# **[MS-CAESO]: Certificate Autoenrollment System Overview**

#### **Intellectual Property Rights Notice for Open Specifications Documentation**

- **Technical Documentation.** Microsoft publishes Open Specifications documentation for protocols, file formats, languages, standards as well as overviews of the interaction among each of these technologies.
- **Copyrights.** This documentation is covered by Microsoft copyrights. Regardless of any other terms that are contained in the terms of use for the Microsoft website that hosts this documentation, you may make copies of it in order to develop implementations of the technologies described in the Open Specifications and may distribute portions of it in your implementations using these technologies or your documentation as necessary to properly document the implementation. You may also distribute in your implementation, with or without modification, any schema, IDL's, or code samples that are included in the documentation. This permission also applies to any documents that are referenced in the Open Specifications.
- **No Trade Secrets.** Microsoft does not claim any trade secret rights in this documentation.
- **Patents.** Microsoft has patents that may cover your implementations of the technologies described in the Open Specifications. Neither this notice nor Microsoft's delivery of the documentation grants any licenses under those or any other Microsoft patents. However, a given Open Specification may be covered by Microsoft [Open Specification Promise](http://go.microsoft.com/fwlink/?LinkId=214445) or the [Community](http://go.microsoft.com/fwlink/?LinkId=214448)  [Promise.](http://go.microsoft.com/fwlink/?LinkId=214448) If you would prefer a written license, or if the technologies described in the Open Specifications are not covered by the Open Specifications Promise or Community Promise, as applicable, patent licenses are available by contacting ipla@microsoft.com.
- **Trademarks.**The names of companies and products contained in this documentation may be covered by trademarks or similar intellectual property rights. This notice does not grant any licenses under those rights. For a list of Microsoft trademarks, visit [www.microsoft.com/trademarks.](http://www.microsoft.com/trademarks)
- **Fictitious Names.** The example companies, organizations, products, domain names, email addresses, logos, people, places, and events depicted in this documentation are fictitious. No association with any real company, organization, product, domain name, email address, logo, person, place, or event is intended or should be inferred.

**Reservation of Rights.** All other rights are reserved, and this notice does not grant any rights other than specifically described above, whether by implication, estoppel, or otherwise.

**Tools.** The Open Specifications do not require the use of Microsoft programming tools or programming environments in order for you to develop an implementation. If you have access to Microsoft programming tools and environments you are free to take advantage of them. Certain Open Specifications are intended for use in conjunction with publicly available standard specifications and network programming art, and assumes that the reader either is familiar with the aforementioned material or has immediate access to it.

*[MS-CAESO] — v20130625 Certificate Autoenrollment System Overview* 

*Copyright © 2013 Microsoft Corporation.* 

This document provides an overview of the Certificate Autoenrollment System Overview Protocol Family. It is intended for use in conjunction with the Microsoft Protocol Technical Documents, publicly available standard specifications, network programming art, and Microsoft Windows distributed systems concepts. It assumes that the reader is either familiar with the aforementioned material or has immediate access to it.

A Protocol Family System Document does not require the use of Microsoft programming tools or programming environments in order to implement the Protocols in the System. Developers who have access to Microsoft programming tools and environments are free to take advantage of them.

#### **Abstract**

Microsoft networks and protocols often require the use of digital certificates for encryption and authentication. Enrolling these certificates is normally the task of the system administrator. Implementing the Computer Certificate Autoenrollment Task will enable a system to enroll and reenroll certificates automatically. Autoenrollment handles all of the details for enrollment and reenrollment of certificates, leaving the system administrator free to perform other tasks. This document describes the functionality of autoenrollment and how it uses certificate enrollment protocols. It provides examples of some of the common usage scenarios. It does not restate the processing rules and other details that are specific for each protocol. These details are described in the protocol specifications for each of the protocols and data structures that this task uses.

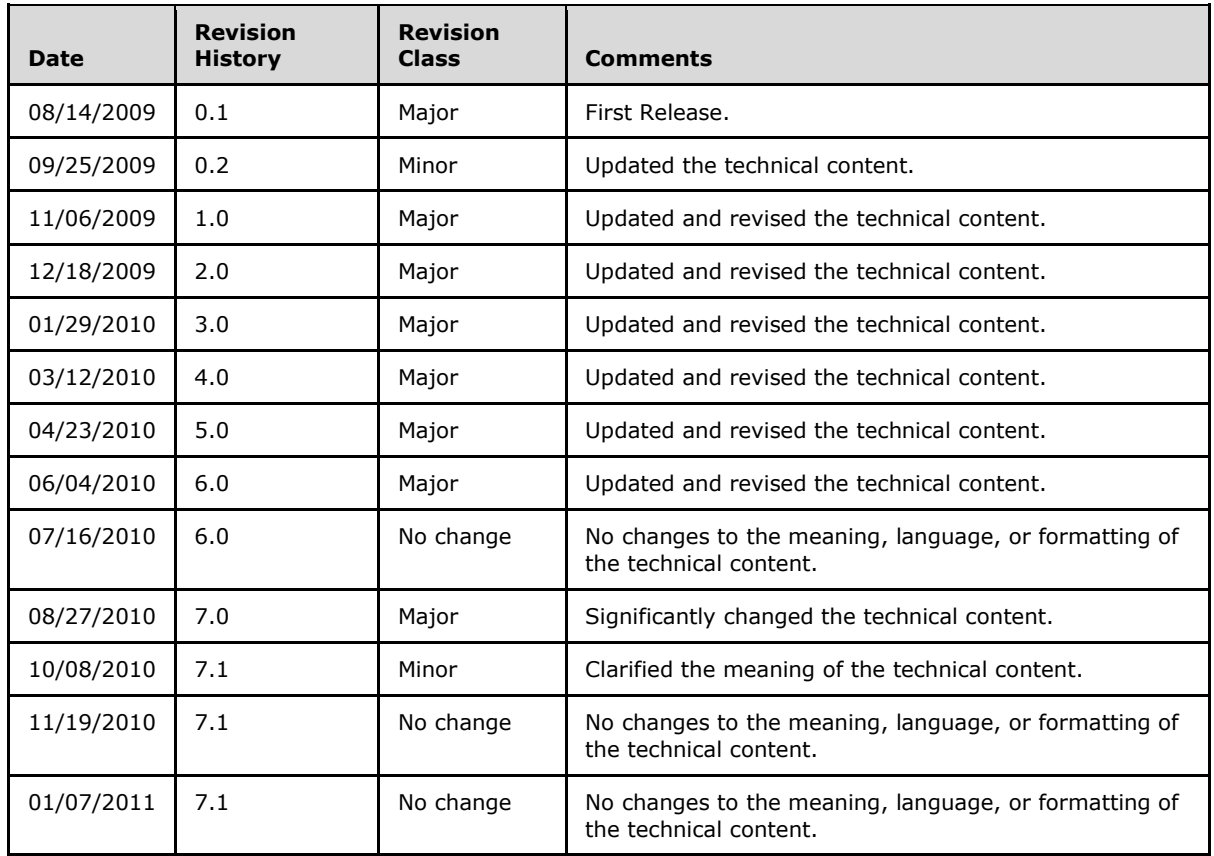

## **Revision Summary**

*[MS-CAESO] — v20130625 Certificate Autoenrollment System Overview* 

*Copyright © 2013 Microsoft Corporation.* 

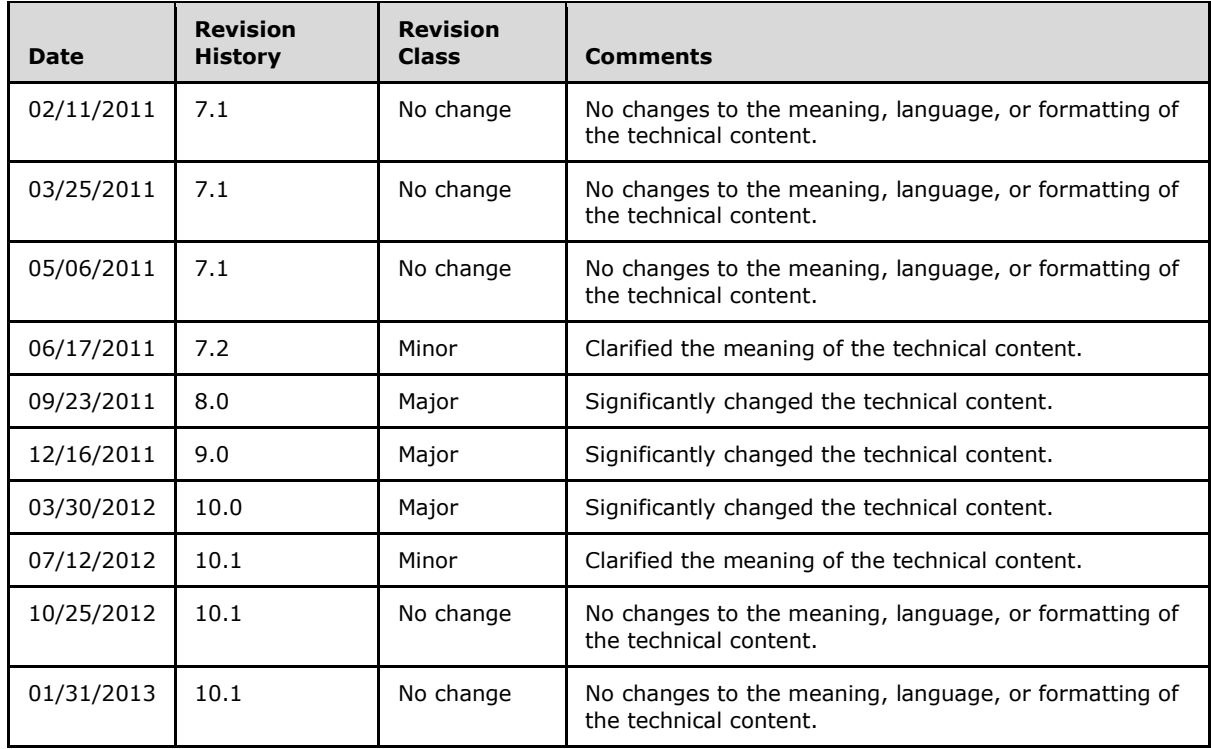

*Copyright © 2013 Microsoft Corporation.* 

# **Contents**

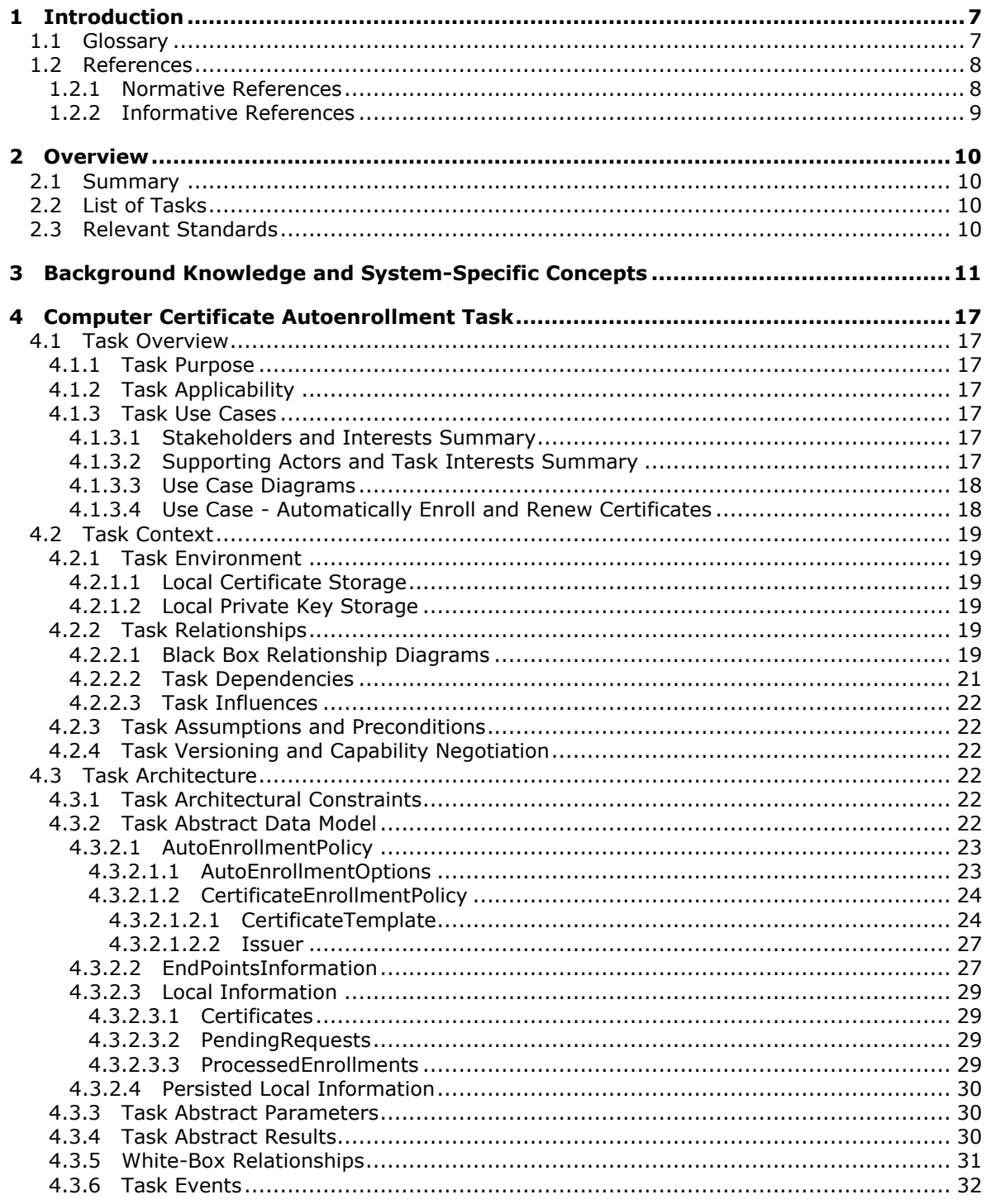

[MS-CAESO] - v20130625<br>Certificate Autoenrollment System Overview

Copyright © 2013 Microsoft Corporation.

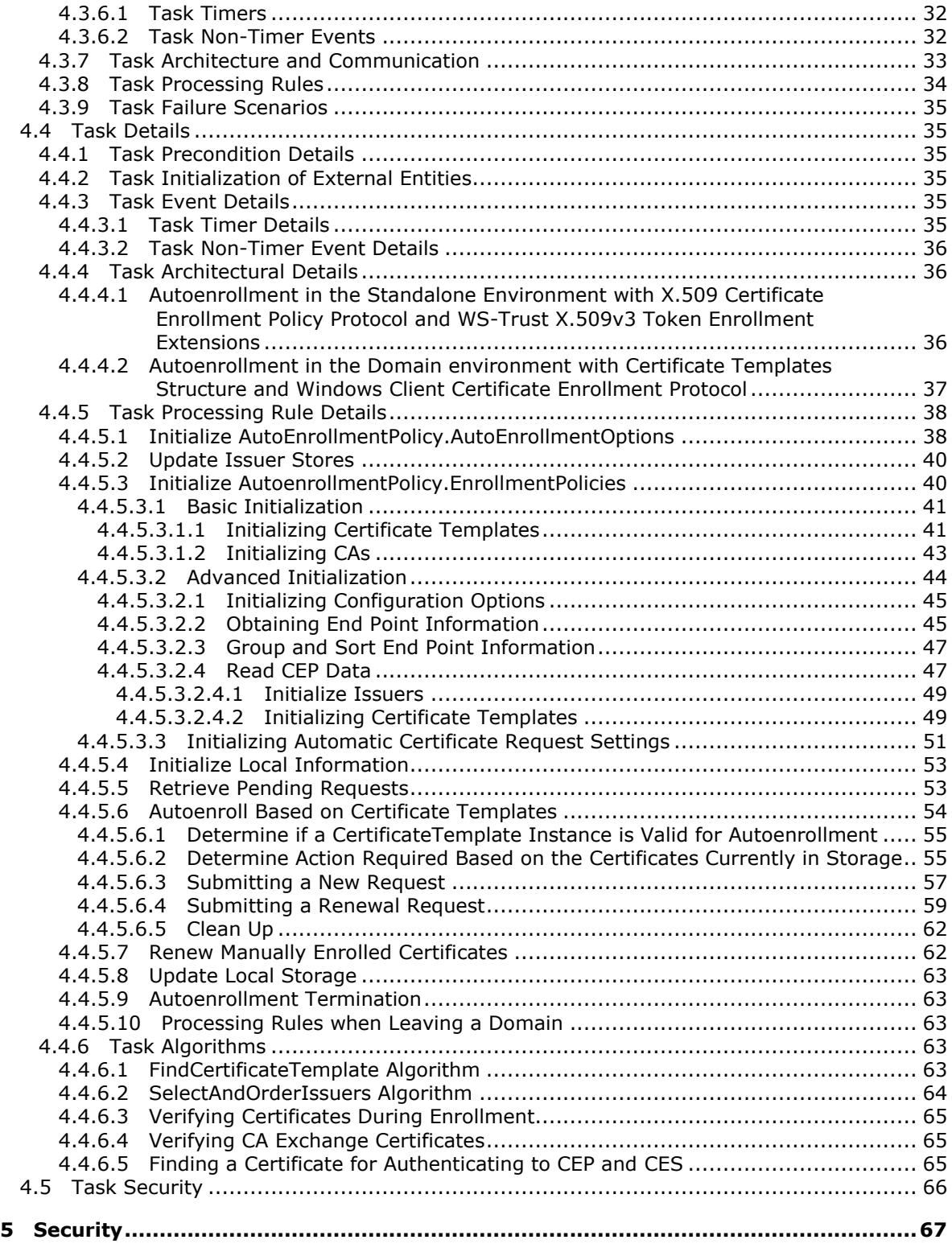

*[MS-CAESO] — v20130625 Certificate Autoenrollment System Overview* 

*Copyright © 2013 Microsoft Corporation.* 

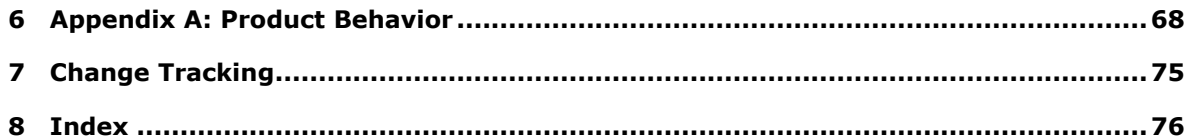

*Copyright © 2013 Microsoft Corporation.* 

## <span id="page-6-0"></span>**1 Introduction**

<span id="page-6-2"></span>A "Defined Task" is a logical procedure that uses one or more Protocols or Systems to accomplish a specific goal. This Defined Task System Document describes the Computer Certificate Autoenrollment Task.

In conjunction with Protocol Technical Documents, which are primarily intended to cover Protocols, this Defined Task System Document presents and covers the rules for information exchange relevant to the Tasks, and the Protocols they use, that are used to interoperate or communicate with a Windows client operating systems and selected Windows Server operating system scenarios (those covered in published TDs) in its various environments.

The Certificate Autoenrollment System Overview (CAESO) describes the task of automatically enrolling and re-enrolling **[digital certificates](%5bMS-GLOS%5d.pdf)** that systems and protocols require to operate. System administrators usually perform this task manually, and as demand for **[certificates](%5bMS-GLOS%5d.pdf)** increases, they can become overwhelmed. Autoenrollment automatically handles **[certificate](#page-7-2)  [enrollment](#page-7-2)** and the re-enrollment of expired certificates, which relieves the administrator from this task.

Autoenrollment serves a central role in client and server relationships that rely on certificate enrollment. By instituting autoenrollment, the system administrator can concentrate on other tasks. Autoenrollment determines what policies are available for certificate enrollment, the set of certificates specified through these policies, and what certificates can be issued based on the templates in these policies.

This document provides the framework necessary to understand the relationships among the protocols that implement this functionality and presents an overview of the working process of autoenrollment. It does not provide information that is not needed to implement this protocol.

## <span id="page-6-1"></span>**1.1 Glossary**

The following terms are defined in [\[MS-GLOS\]:](%5bMS-GLOS%5d.pdf)

**Active Directory Active Directory domain Basic Encoding Rules (BER) certificate certificate authority (CA) or certification authority certificate revocation lists (CRL) certificate template digital certificate Distributed Component Object Model (DCOM) domain controller (DC) domain member (member machine) exchange certificate Group Policy Hypertext Transfer Protocol (HTTP) key exchange private key public key public key infrastructure (PKI) registration authority (RA)**

*[MS-CAESO] — v20130625 Certificate Autoenrollment System Overview* 

*Copyright © 2013 Microsoft Corporation.* 

#### **root certificate SHA-1 hash**

The following terms are defined in [\[MS-ADTS\]:](%5bMS-ADTS%5d.pdf)

#### **forest root domain NC**

The following terms are defined in [\[MS-GPSO\]:](%5bMS-GPSO%5d.pdf)

#### **Group Policy Client (GP Client)**

The following terms are defined in  $[MS-WCCE]$ :

#### **issuance**

The following terms are defined in [\[MS-XCEP\]:](%5bMS-XCEP%5d.pdf)

#### **certificate enrollment policy**

The following terms are specific to this document:

- **CA certificates:** CA certificates are **[certificates](%5bMS-GLOS%5d.pdf)** that are issued by one CA to another CA. These CA certificates become a part of the certificate trust hierarchy, the certificate path from end entity certificates to the trusted root CA certificate.
- **CEP:** Certificate enrollment policy as defined in [\[MS-XCEP\].](%5bMS-XCEP%5d.pdf)
- <span id="page-7-2"></span>**certificate enrollment:** Certificate enrollment is the process of acquiring a **[digital certificate](%5bMS-GLOS%5d.pdf)** from a certification authority. This certificate and its associated **[private key](%5bMS-GLOS%5d.pdf)** establish a trusted identity for an entity using the **[public key](%5bMS-GLOS%5d.pdf)**-based services and applications.
- <span id="page-7-3"></span>**LDAP:** In this document the term LDAP always refers to the Lightweight Directory Access Protocol (LDAP) profile specified in [\[MS-ADTS\]](%5bMS-ADTS%5d.pdf) section 3.1.1.3.
- <span id="page-7-4"></span>**policy server end point:** A collection of information about a policy server, such as the protocol it supports, its Uniform Resource Identifier (URI), and authentication to be used when accessing the server.
- **MAY, SHOULD, MUST, SHOULD NOT, MUST NOT:** These terms (in all caps) are used as described in [\[RFC2119\].](http://go.microsoft.com/fwlink/?LinkId=90317) Note that in [\[RFC2119\]](http://go.microsoft.com/fwlink/?LinkId=90317) terms, most of these specifications should be imperative, to ensure interoperability. All statements of optional behavior use either MAY, SHOULD, or SHOULD NOT.

Any specification that does not explicitly use one of these terms is mandatory, exactly as if it used MUST.

## <span id="page-7-0"></span>**1.2 References**

References to Microsoft Open Specifications documentation do not include a publishing year because links are to the latest version of the documents, which are updated frequently. References to other documents include a publishing year when one is available.

## <span id="page-7-1"></span>**1.2.1 Normative References**

We conduct frequent surveys of the normative references to assure their continued availability. If you have any issue with finding a normative reference, please contact [dochelp@microsoft.com.](mailto:dochelp@microsoft.com) We will assist you in finding the relevant information. Please check the archive site,

*[MS-CAESO] — v20130625 Certificate Autoenrollment System Overview* 

*Copyright © 2013 Microsoft Corporation.* 

[http://msdn2.microsoft.com/en-us/library/E4BD6494-06AD-4aed-9823-445E921C9624,](http://msdn2.microsoft.com/en-us/library/E4BD6494-06AD-4aed-9823-445E921C9624) as an additional source.

[MS-ADSO] Microsoft Corporation, ["Active Directory System Overview"](%5bMS-ADSO%5d.pdf).

[MS-ADTS] Microsoft Corporation, ["Active Directory Technical Specification"](%5bMS-ADTS%5d.pdf).

[MS-AUTHSO] Microsoft Corporation, ["Windows Authentication Services System Overview"](%5bMS-AUTHSO%5d.pdf).

[MS-CRTD] Microsoft Corporation, ["Certificate Templates Structure"](%5bMS-CRTD%5d.pdf).

[MS-DCOM] Microsoft Corporation, ["Distributed Component Object Model \(DCOM\) Remote Protocol"](%5bMS-DCOM%5d.pdf).

[MS-DISO] Microsoft Corporation, ["Domain Interactions System Overview"](%5bMS-DISO%5d.pdf).

[MS-GPREG] Microsoft Corporation, ["Group Policy: Registry Extension Encoding"](%5bMS-GPREG%5d.pdf).

[MS-GPSO] Microsoft Corporation, ["Group Policy System Overview"](%5bMS-GPSO%5d.pdf).

[MS-WCCE] Microsoft Corporation, ["Windows Client Certificate Enrollment Protocol"](%5bMS-WCCE%5d.pdf).

[MS-WSTEP] Microsoft Corporation, ["WS-Trust X.509v3 Token Enrollment Extensions"](%5bMS-WSTEP%5d.pdf).

[MS-XCEP] Microsoft Corporation, ["X.509 Certificate Enrollment Policy Protocol"](%5bMS-XCEP%5d.pdf).

[RFC2119] Bradner, S., "Key words for use in RFCs to Indicate Requirement Levels", BCP 14, RFC 2119, March 1997, [http://www.rfc-editor.org/rfc/rfc2119.txt](http://go.microsoft.com/fwlink/?LinkId=90317)

[RFC3852] Housley, R., "Cryptographic Message Syntax (CMS)", RFC 3852, July 2004, [http://www.ietf.org/rfc/rfc3852.txt](http://go.microsoft.com/fwlink/?LinkId=90445)

[RFC5280] Cooper, D., Santesson, S., Farrell, S., et al., "Internet X.509 Public Key Infrastructure Certificate and Certificate Revocation List (CRL) Profile", RFC 5280, May 2008, [http://www.ietf.org/rfc/rfc5280.txt](http://go.microsoft.com/fwlink/?LinkId=131034)

[X509] ITU-T, "Information Technology - Open Systems Interconnection - The Directory: Public-Key and Attribute Certificate Frameworks", Recommendation X.509, August 2005, [http://www.itu.int/rec/T-REC-X.509/en](http://go.microsoft.com/fwlink/?LinkId=90590)

**Note** There is a charge to download the specification.

## <span id="page-8-0"></span>**1.2.2 Informative References**

[CRYPTO] Menezes, A., Vanstone, S., and Oorschot, P., "Handbook of Applied Cryptography", 1997, [http://www.cacr.math.uwaterloo.ca/hac/](http://go.microsoft.com/fwlink/?LinkId=89841)

[MS-GLOS] Microsoft Corporation, ["Windows Protocols Master Glossary"](%5bMS-GLOS%5d.pdf).

[UNICODE] The Unicode Consortium, "Unicode Home Page", 2006, [http://www.unicode.org/](http://go.microsoft.com/fwlink/?LinkId=90550)

*Copyright © 2013 Microsoft Corporation.* 

## <span id="page-9-0"></span>**2 Overview**

Section [1,](#page-6-2) "Introduction" primarily describes this Defined Task System Document per se. This section introduces the Tasks that are being documented.

## <span id="page-9-1"></span>**2.1 Summary**

Many systems and protocols they implement require digital certificates to operate. Those systems usually do not specify how their certificates are obtained. As long as a valid certificate for enrollment is available the server will use that certificate. Certificates have a certain lifetime and will eventually face expiration. Obtaining or renewing certificates is a burden on the server administrator. Computer certificate autoenrollment takes this burden away from the server administrator by automating certificate enrollment and renewal for server certificates.

Autoenrollment uses local configuration and **[Group Policy](%5bMS-GLOS%5d.pdf)** settings to determine what **[certificate](%5bMS-XCEP%5d.pdf)  [enrollment policies \(CEPs\)](%5bMS-XCEP%5d.pdf)** are available. Each CEP specifies a set of **[certificate templates](%5bMS-GLOS%5d.pdf)** and issuers that can issue certificates based on those templates. Autoenrollment examines local certificate storage and renews or enrolls for new certificates as needed, based on a pre-defined policy, encoded in the form of CEPs.

## <span id="page-9-2"></span>**2.2 List of Tasks**

This document describes the following task:

**Computer Certificate Autoenrollment**: This task is responsible for enrolling and renewing computer certificates automatically.

#### <span id="page-9-3"></span>**2.3 Relevant Standards**

The task uses the Internet X.509 Public Key Infrastructure Certificate and Certificate Revocation List (CRL) Profile as specified in [\[RFC5280\]](http://go.microsoft.com/fwlink/?LinkId=131034) to allow interoperability with other external systems.

This specification is one part of a family of standards for the X.509 **[public key infrastructure](%5bMS-GLOS%5d.pdf)  [\(PKI\)](%5bMS-GLOS%5d.pdf)** for the Internet. This specification profiles the format and semantics of certificates and **[certificate revocation lists \(CRLs\)](%5bMS-GLOS%5d.pdf)** for the Internet PKI.

*Copyright © 2013 Microsoft Corporation.* 

## <span id="page-10-0"></span>**3 Background Knowledge and System-Specific Concepts**

This section identifies the theoretical and practical information needed to understand this document and the Tasks in this System, and summarizes:

- **Background knowledge that is required to understand this document.**
- Concepts that are specific to the Tasks in this System.

Familiarity with public key infrastructure (PKI) concepts such as asymmetric and symmetric cryptography, digital certificates, and cryptographic **[key exchange](%5bMS-GLOS%5d.pdf)** is required for a complete understanding of this specification. In addition, a comprehensive understanding of the  $[X509]$ standard is required for a complete understanding of the task and its usage. For a comprehensive introduction to cryptography and PKI concepts, see [\[CRYPTO\].](http://go.microsoft.com/fwlink/?LinkId=89841) PKI basics and certificate concepts are as specified in [\[X509\]](http://go.microsoft.com/fwlink/?LinkId=90590) and [\[RFC5280\].](http://go.microsoft.com/fwlink/?LinkId=131034)

In order to understand automatic certificate enrollment, it is required to understand certificate enrollment in general as described in this section. At the very abstract level and as illustrated in the following diagram, the administrator enters a policy as a machine-readable certificate enrollment policy (CEP) stored in a policy server.

The CEP is made available from the policy server to certificate enrollment clients, which consume this CEP to determine which certificates the client is supposed to have and which issuers are available to provide those certificates. Clients then create certificate requests and submit them to issuers that issue certificates back to the clients.

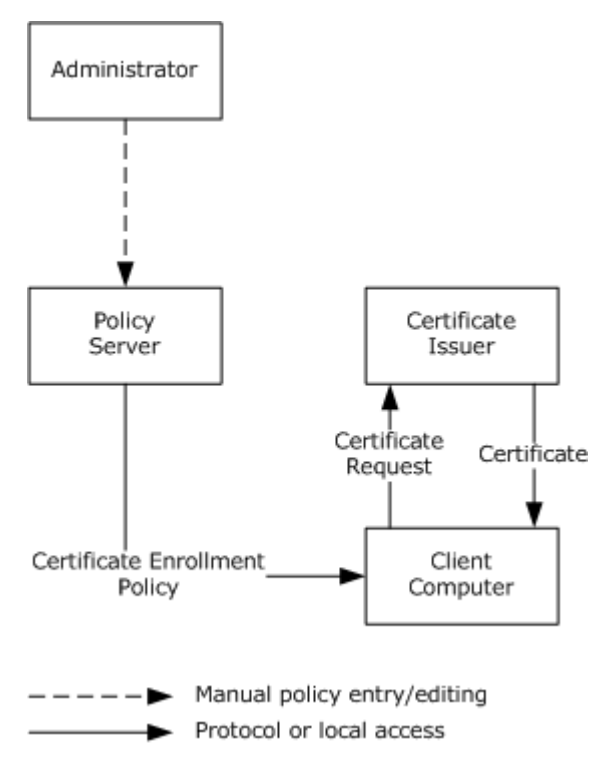

#### **Figure 1: Certificate enrollment**

There are two protocol stacks that implement certificate enrollment. The first stack (see the following figure) uses Windows Client Certificate Enrollment Protocol, as specified in [\[MS-WCCE\]](%5bMS-WCCE%5d.pdf) for

*[MS-CAESO] — v20130625 Certificate Autoenrollment System Overview* 

*Copyright © 2013 Microsoft Corporation.* 

certificate requests. It uses the **[LDAP](#page-7-3)** profile specified in [\[MS-ADTS\]](%5bMS-ADTS%5d.pdf) section 3.1.1.3 to obtain a CEP from a **[domain controller \(DC\)](%5bMS-GLOS%5d.pdf)**. Finally, the CEP is expressed via certificate template structures specified in [\[MS-CRTD\]](%5bMS-CRTD%5d.pdf) and **[certification authority \(CA\)](%5bMS-GLOS%5d.pdf)** information that is specified in [\[MS-](%5bMS-WCCE%5d.pdf)[WCCE\]](%5bMS-WCCE%5d.pdf) section 2.2.2.11.2.

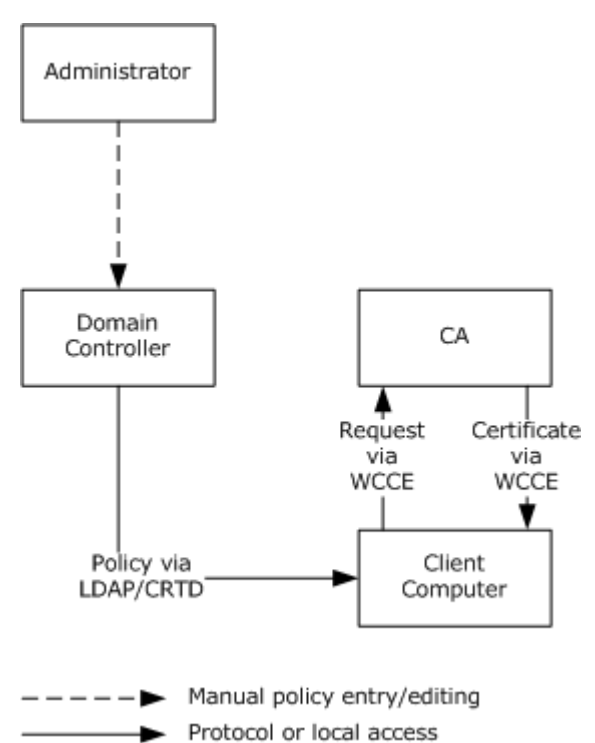

#### **Figure 2: Certificate requests using Windows Client Certificate Enrollment Protocol and Active Directory/Certificate Templates Structure**

The second stack of certificate enrollment protocols (as shown in the following figure) uses the WS-Trust X.509v3 Token Enrollment Extensions specified in [\[MS-WSTEP\]](%5bMS-WSTEP%5d.pdf) for certificate requests. It uses X.509 Certificate Enrollment Policy protocol, as specified in [\[MS-XCEP\]](%5bMS-XCEP%5d.pdf) to retrieve the CEP.

*[MS-CAESO] — v20130625 Certificate Autoenrollment System Overview* 

*Copyright © 2013 Microsoft Corporation.* 

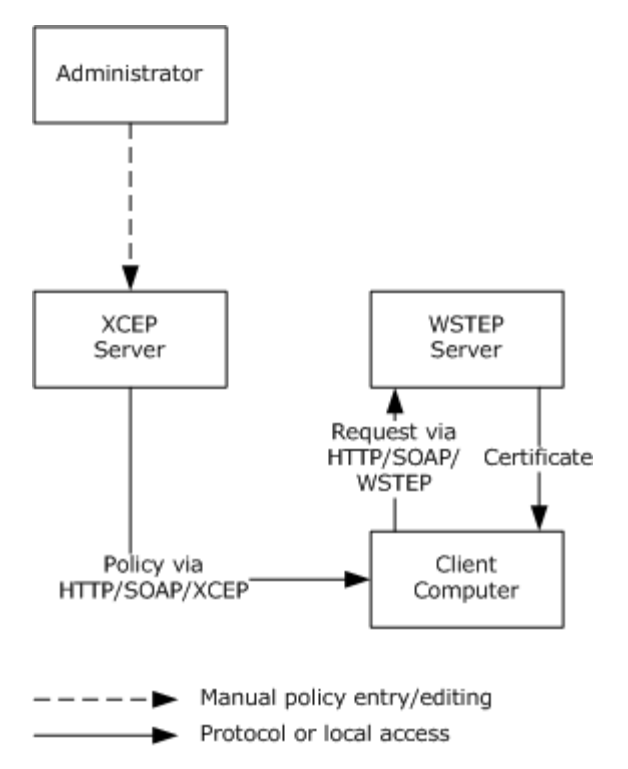

#### **Figure 3: Certificate requests using WS-Trust X.509v3 Token Enrollment Extensions and X.509 Certificate Enrollment Policy Protocol**

As illustrated in the following figure, it is possible to use both protocol stacks to enroll for certificates based on the same company policy.

*Copyright © 2013 Microsoft Corporation.* 

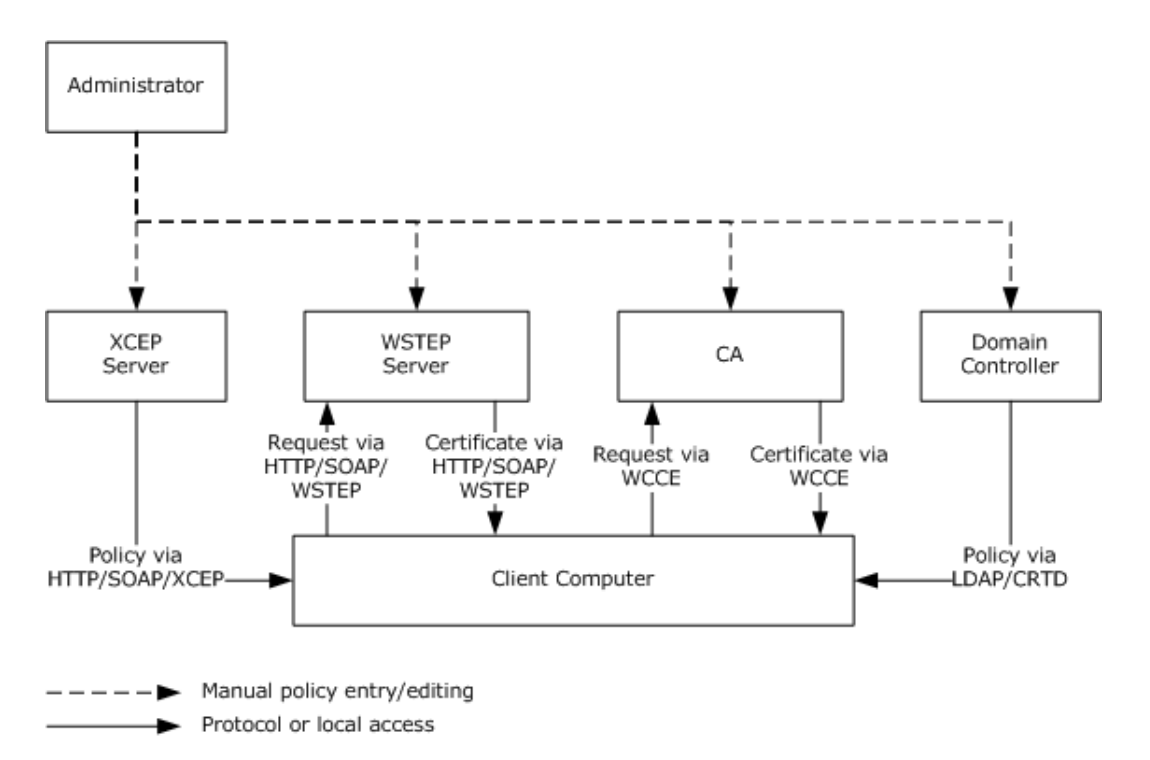

#### **Figure 4: Certificate enrollment with Windows Client Certificate Enrollment Protocol/LDAP and WS-Trust X.509v3 Token Enrollment Extensions/LDAP**

A client computer starts by discovering a policy server. With Windows Client Certificate Enrollment Protocol/Certificate Templates Structure, the policy server is always a domain controller, discovered as specified in [\[MS-ADTS\]](%5bMS-ADTS%5d.pdf) section 6.3. For the use of X.509 Certificate Enrollment Policy Protocol/WS-Trust X.509v3 Token Enrollment Extensions, the web service address has to be configured out of band (for example, manually or by Group Policy).

Certificate enrollment clients can use Group Policy, specifically the Group Policy: Registry Extension Encoding, to obtain **[policy server end points](#page-7-4)** that were configured by the administrator in the enterprise. Clients can also use a local configuration store that contains policy server end points specific to a particular client. The following figure illustrates this concept.

*Copyright © 2013 Microsoft Corporation.* 

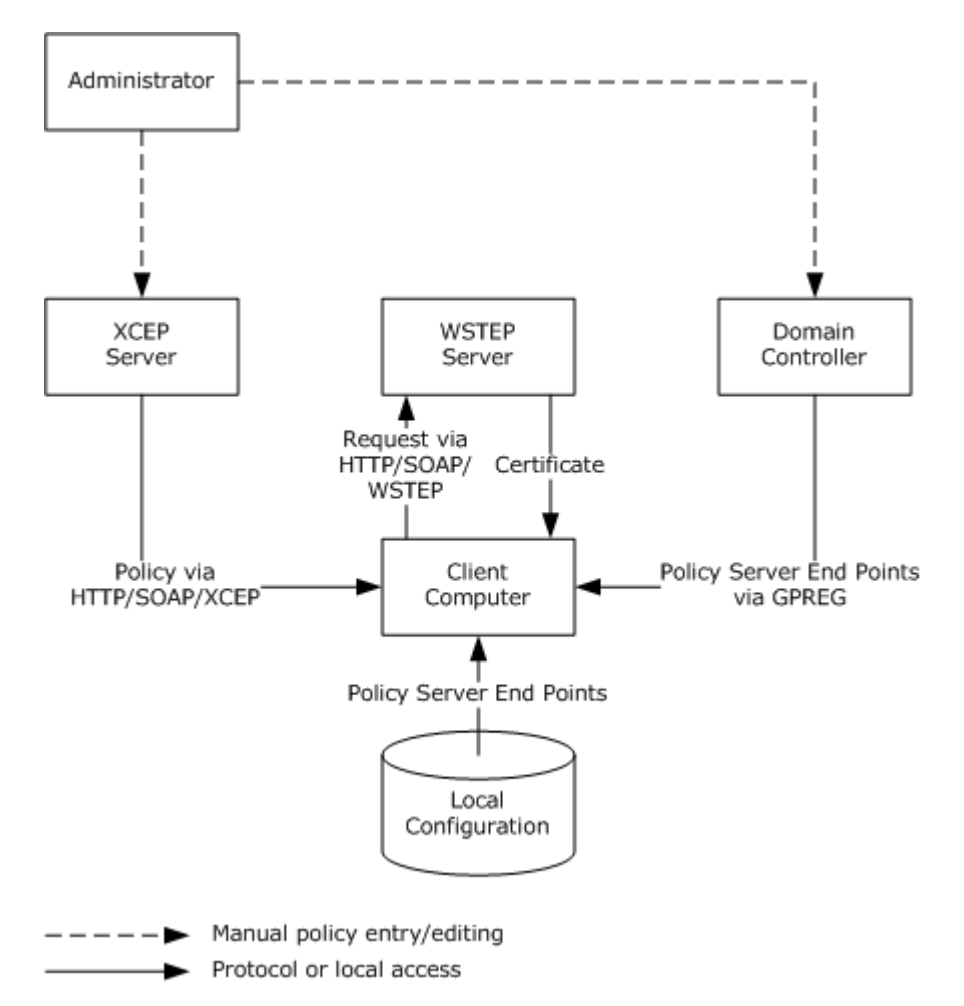

#### **Figure 5: Certificate enrollment using Group Policy**

The following diagram shows an example of one possible deployment. In this case, the client computer is a member of some domain where a PKI administrator has configured a CEP by defining some templates and installing an enterprise CA, X.509 Certificate Enrollment Policy Protocol server, and WS-Trust X.509v3 Token Enrollment Extensions server. The client computer discovers available CEP servers through Group Policy. Also, the administrator of the client computer itself needs to obtain a certificate for this computer from a third party so the computer can be configured with the policy server end point of the third party server. The client computer can now request certificates based on both policies.

*[MS-CAESO] — v20130625 Certificate Autoenrollment System Overview* 

*Copyright © 2013 Microsoft Corporation.* 

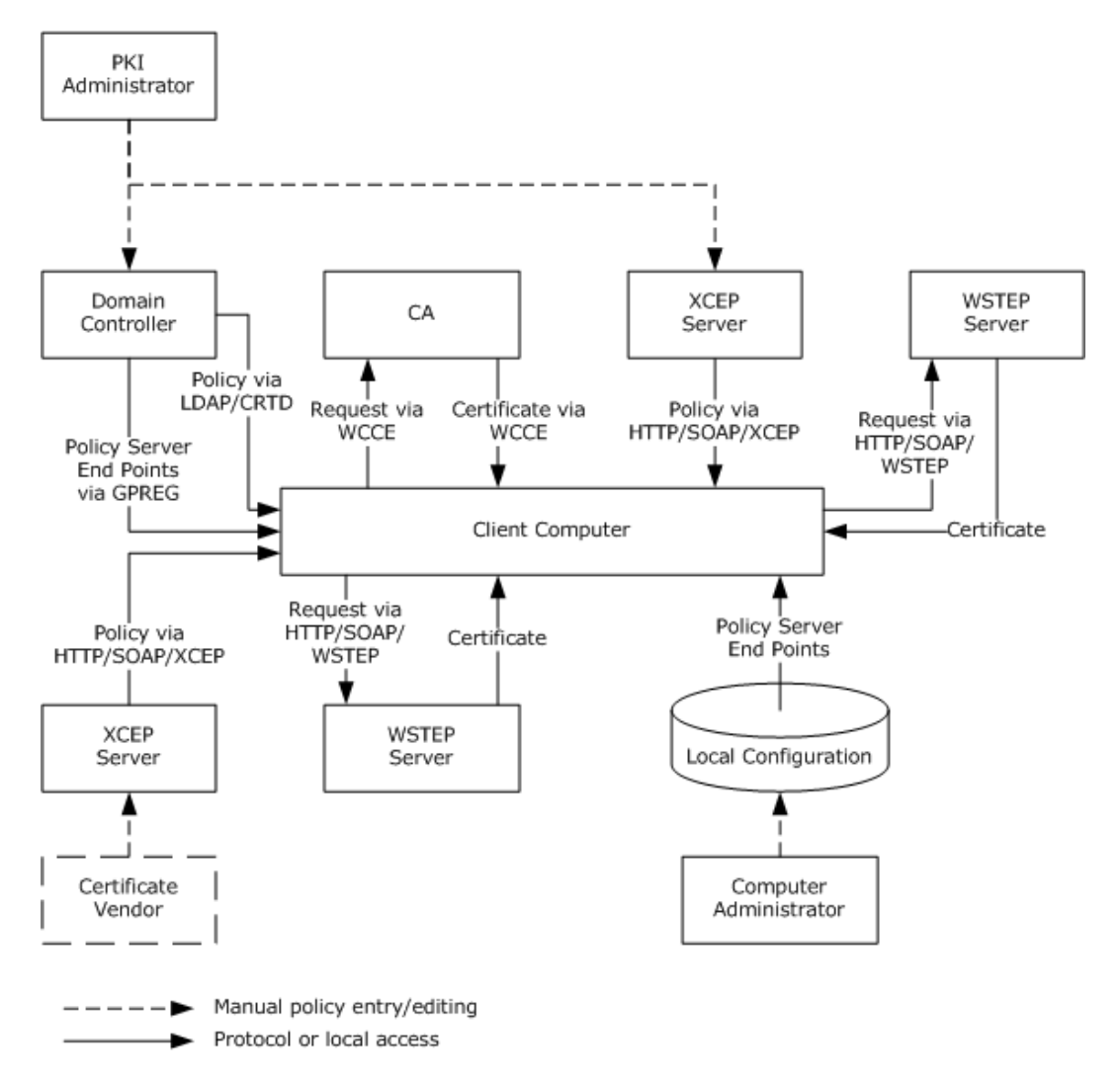

#### **Figure 6: Domain member client requesting certificate enrollment through a Group Policy deployment**

Considering that any client can be configured to work with multiple CEPs that have multiple policy server end points, can define multiple certificate templates, and are used by multiple issuers, it is clear that enrolling for certificates manually can be a difficult task. The job of autoenrollment is to traverse all of the CEPs and enroll for certificates as needed.

*Copyright © 2013 Microsoft Corporation.* 

## <span id="page-16-0"></span>**4 Computer Certificate Autoenrollment Task**

This section describes the Computer Certificate Autoenrollment Task. Any system using digital certificates needs to be provisioned with those certificates. This provisioning can be manual, using custom software. Autoenrollment achieves provisioning driven by policy and performs as automatically as possible. It is therefore preferred in an environment where certificate provisioning policy is established at a central source and where there are enough computers to make the cost of manual enrollment prohibitive.

## <span id="page-16-1"></span>**4.1 Task Overview**

## <span id="page-16-2"></span>**4.1.1 Task Purpose**

Protocols that make use of certificates usually do not specify how certificates are obtained so the job of certificate enrollment and renewal falls to the administrator. The efforts to obtain certificates manually can be great. This task minimizes the administrative burden by automatically enrolling for certificates and renewing them as they get close to their expiration, based on a machine-readable CEP. Certificates and their associated private keys that result from this task are stored in the implementation-specific local storage (see section  $4.2.1.1$ ). Server applications running on the computer can then obtain and use the certificates and private keys in their protocol operations.

## <span id="page-16-3"></span>**4.1.2 Task Applicability**

This task is appropriate in environments where the work of provisioning certificates is enough of a burden to warrant automation. Also, the task's environment includes servers responsible for certificate issuance that implement protocols listed in section [4.2.2.2.](#page-20-1)

## <span id="page-16-4"></span>**4.1.3 Task Use Cases**

## <span id="page-16-5"></span>**4.1.3.1 Stakeholders and Interests Summary**

<span id="page-16-8"></span>**PKI Administrators**: PKI Administrators are responsible for implementing the company's policy by defining CEPs and setting up servers that provide certificates to clients.

**Computers**: Computers are end entities for certificates that are enrolled by this task. Computers are responsible for persisting certificates and their associated keys and providing them to the Server Applications stakeholders.

**Server Applications**: Applications that are executing on Computers stakeholders. These applications use certificates and their associated keys.

**Server Administrators**: Server Administrators are responsible for deploying servers that need certificates for their operations and configuring them to use specific CEPs.

## <span id="page-16-6"></span>**4.1.3.2 Supporting Actors and Task Interests Summary**

<span id="page-16-7"></span>**Issuer**: A Windows Client Certificate Enrollment Protocol server or WS-Trust X.509v3 Token Enrollment Extensions server that issues certificates based on requests submitted by this task.

**Policy Server**: A domain controller (as documented in [\[MS-ADSO\]](%5bMS-ADSO%5d.pdf) or an X.509 Certificate Enrollment Policy Protocol server that provides CEP to this task.

**[Group Policy Client \(GP Client\)](%5bMS-GPSO%5d.pdf)**: A client (as documented in [\[MS-GPSO\]\)](%5bMS-GPSO%5d.pdf) that retrieves domain policy specifying autoenrollment options and available CEP servers.

*[MS-CAESO] — v20130625 Certificate Autoenrollment System Overview* 

*Copyright © 2013 Microsoft Corporation.* 

## <span id="page-17-0"></span>**4.1.3.3 Use Case Diagrams**

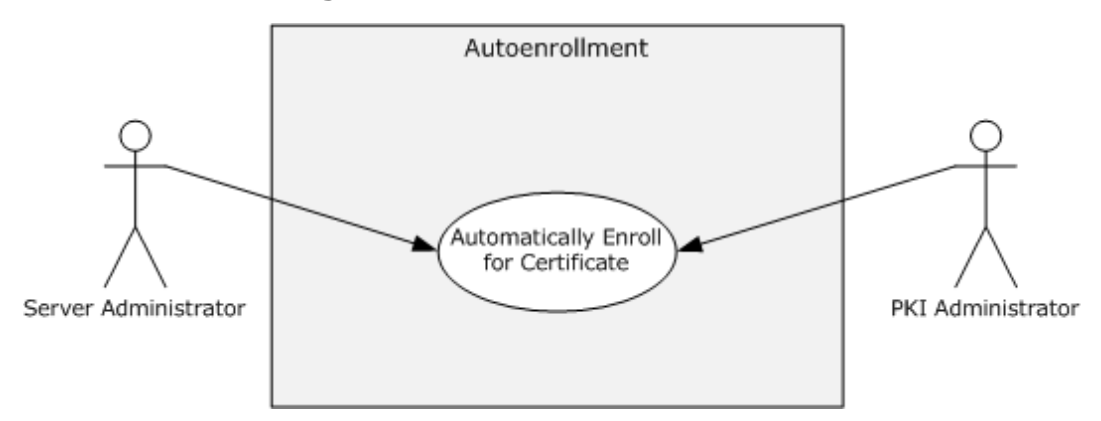

#### <span id="page-17-2"></span>**Figure 7: Computer Certificate Autoenrollment use case diagram**

#### <span id="page-17-1"></span>**4.1.3.4 Use Case - Automatically Enroll and Renew Certificates**

**Goal:** To automatically enroll and renew certificates for a computer based on the administratordefined CEPs.

**Context of Use:** Automatic certificate enrollment is done occasionally or in response to system events and is constrained by a CEP. For this use case the Issuer and CEP server have been deployed and a local configuration has been configured with autoenrollment options and policy server end point information. For the case when the computer is joined to the domain, Group Policy has been configured.

**Direct Actor:** The Server Administrator is a direct actor of this use case. The Server Administrator enables autoenrollment either by joining the computer to a domain that has autoenrollment enabled and CEPs defined or by configuring the local configuration with some CEPs.

**Primary Actor:** The PKI Administrator is the primary actor. The PKI Administrator sets up the environment consisting of servers as specified in section [4.1.3.2.](#page-16-7) That environment allows the Server Administrator to enable autoenrollment for servers managed by the Server Administrator.

**Supporting Actors:** All supporting actors specified in section [4.1.3.2.](#page-16-7)

**Stakeholders and Interests:** All stakeholders specified in section  $4.1.3.1$ .

**Precondition:** None.

#### **Main Success Scenario:**

- 1. One of the triggers documented in section [4.3.6](#page-31-3) initiates execution of this task.
- 2. Obtain and evaluate execution options.
- 3. Obtain domain Issuer certificates (domain clients only).
- 4. Obtain CEPs.
- 5. Retrieve pending requests.
- 6. Enroll for new certificates or renew certificates close to expiration.

*Copyright © 2013 Microsoft Corporation.* 

- 7. Update local certificate storage with new certificates and delete old certificates if required.
- 8. Quiesce.

#### **Extension:**

Domain Unjoin: If the task parameters indicate domain unjoin, autoenrollment deletes all Issuer certificates obtained in step 3 of the main success scenario from the local storage.

## <span id="page-18-0"></span>**4.2 Task Context**

<span id="page-18-7"></span>This section describes the relationship between this Task and its environment.

## <span id="page-18-1"></span>**4.2.1 Task Environment**

Autoenrollment depends on the following external entities:

- Local certificate storage
- <span id="page-18-6"></span>**Local private key storage**

## <span id="page-18-2"></span>**4.2.1.1 Local Certificate Storage**

Autoenrollment requires the computer on which it is executing to provide some implementationspecific persisted local certificate storage that can be logically organized into groups of certificates. For a listing of the groups of certificates that autoenrollment uses, see section [4.3.2.4.](#page-29-3)

## <span id="page-18-3"></span>**4.2.1.2 Local Private Key Storage**

Autoenrollment requires that the computer on which it is executing provide some implementationspecific persisted local private key storage where it could store private keys associated with the certificates it is requesting.

## <span id="page-18-4"></span>**4.2.2 Task Relationships**

This section specifies the task's relationships with other entities.

## <span id="page-18-5"></span>**4.2.2.1 Black Box Relationship Diagrams**

When the computer on which this task is executing is not a **[domain member](%5bMS-GLOS%5d.pdf)** the following diagram represents the black box relationship for this task.

*Copyright © 2013 Microsoft Corporation.* 

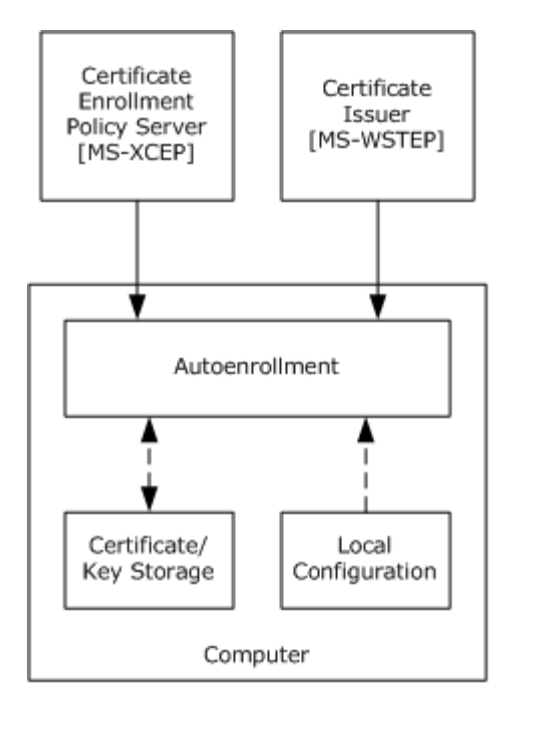

Implementation-specific local access

Protocol wire access

## **Figure 8: Non-domain-joined autoenrollment**

When this task is executing on a computer that is a domain member, the following diagram represents the black box relationship for this task. Note that this is a superset of the non-domainjoined case shown previously.

*[MS-CAESO] — v20130625 Certificate Autoenrollment System Overview* 

*Copyright © 2013 Microsoft Corporation.* 

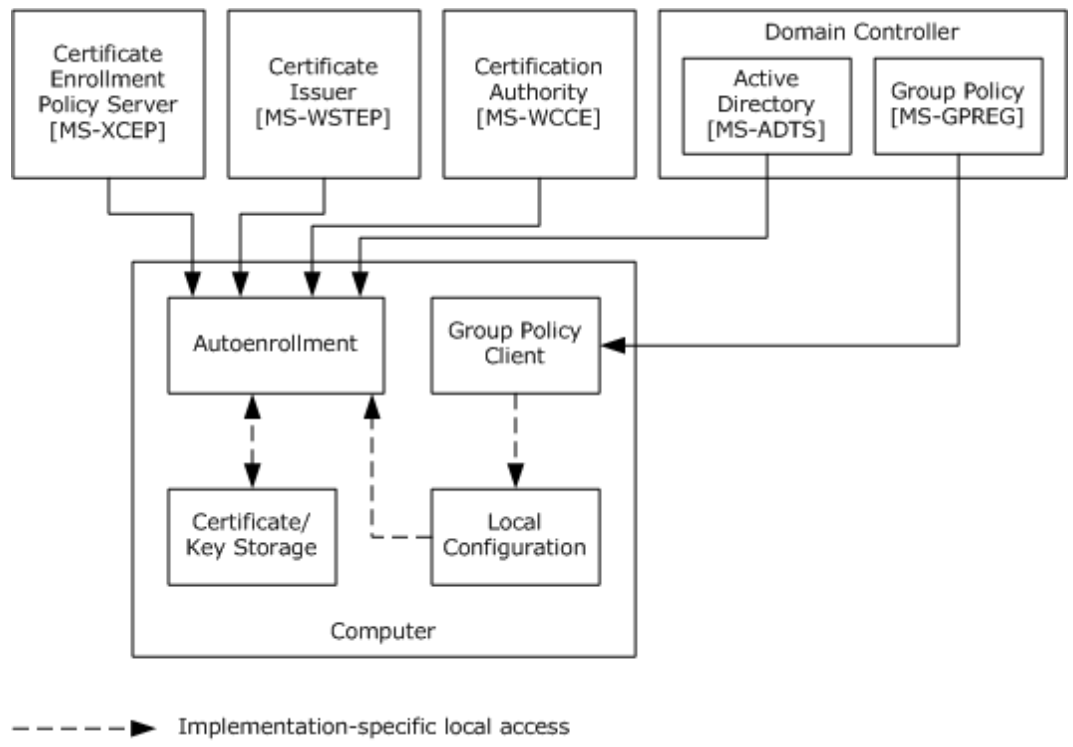

<span id="page-20-1"></span>Protocol wire access

#### **Figure 9: Domain member autoenrollment**

#### <span id="page-20-0"></span>**4.2.2.2 Task Dependencies**

This task depends on the following protocols:

- **Certificate enrollment policy (CEP) protocols:** The following protocols/data structures are used for the CEP that determines which certificates this task enrolls for and which issuers can process requests.
	- X.509 Certificate Enrollment Policy Protocol as defined in [\[MS-XCEP\]](%5bMS-XCEP%5d.pdf) with **Hypertext [Transfer Protocol \(HTTP\)](%5bMS-GLOS%5d.pdf)** as transport.
	- Certificate template structures defined in [\[MS-CRTD\]](%5bMS-CRTD%5d.pdf) and pKIEnrollmentService objects specified in [\[MS-WCCE\]](%5bMS-WCCE%5d.pdf) section 2.2.2.11.2 with LDAP profile and extension, as documented in [\[MS-ADTS\]](%5bMS-ADTS%5d.pdf) section 3.1.1.3, as transport.

**Certificate enrollment protocols:** The following protocols allow this task to request certificates from an issuer:

- Windows Client Certificate Enrollment Protocol (as specified in [MS-WCCE]) with the **[Distributed Component Object Model \(DCOM\)](%5bMS-GLOS%5d.pdf)** protocol as transport. This task MUST follow the quidance specified in  $[MS-WCCE]$  section 3.1.1.4 for selecting the version of the ICertiRequestD interface.
- WS-Trust Enrollment Extensions [\[MS-WSTEP\]](%5bMS-WSTEP%5d.pdf) with HTTP as transport.

This task depends on the following systems and defined tasks:

*[MS-CAESO] — v20130625 Certificate Autoenrollment System Overview* 

*Copyright © 2013 Microsoft Corporation.* 

- **[Active Directory domains](%5bMS-GLOS%5d.pdf)**: When this task executes on the domain member computer, domain controllers in the computer's environment provide important services like authentication, directory services, and Group Policy.
	- **Active Directory System Overview (described in [\[MS-ADSO\]\)](%5bMS-ADSO%5d.pdf) provides information about [Active Directory](%5bMS-GLOS%5d.pdf)** as a system.
	- Domain Integration System Overview (described in [\[MS-DISO\]](%5bMS-DISO%5d.pdf) specifies tasks that are performed by domain members.
	- **Windows Authentication Services System (described in [\[MS-AUTHSO\]](%5bMS-AUTHSO%5d.pdf) specifies authentication** tasks performed in the domain environment.

## <span id="page-21-0"></span>**4.2.2.3 Task Influences**

<span id="page-21-6"></span>Configuration options of this task and information about CEP servers that this task can use are distributed through Group Policy when this task executes on the computer that is a domain member. This task can rely on a separate Group Policy Client (GP Client), as specified in [\[MS-GPSO\],](%5bMS-GPSO%5d.pdf) to retrieve configuration options needed for this task; however, such architectural design is not required and an implementation of this task MAY read required Group Policy data as part of this task processing by using the Registry Extension Encoding protocol, as specified in [\[MS-GPREG\].](%5bMS-GPREG%5d.pdf)

## <span id="page-21-1"></span>**4.2.3 Task Assumptions and Preconditions**

Autoenrollment makes these assumptions about policies it consumes:

- When autoenrollment processes CEP end point information via Group Policy (as specified in section [4.4.5.3.2\)](#page-43-1) it assumes that:
	- The Group Policy data that initializes EndPoint. Flags (as specified in section  $4.3.2.2$ ) does not differ between separate Uniform Resource Identifiers (URIs) that belong to the same policy. The group policy data is configured using the Group Policy Administrative tool as specified in section [5.4.3](%5bMS-GPSO%5d.pdf) of [\[MS-GPSO\].](%5bMS-GPSO%5d.pdf)
	- The Group Policy data does not contain instructions that identify more than one CEP as the default. The group policy data is configured using the Group Policy Administrative tool as specified in section [5.4.3](%5bMS-GPSO%5d.pdf) of [MS-GPSO].
- Autoenrollment assumes that no single CEP defines more than one template that has the same CommonName (as specified in section [4.3.2.1.2.1\)](#page-23-2).

## <span id="page-21-2"></span>**4.2.4 Task Versioning and Capability Negotiation**

This task does not have versioning or capability negotiation.

## <span id="page-21-3"></span>**4.3 Task Architecture**

## <span id="page-21-4"></span>**4.3.1 Task Architectural Constraints**

Only one instance of this task MUST run on the system.

## <span id="page-21-5"></span>**4.3.2 Task Abstract Data Model**

This section describes state established, used, and maintained by processing rules of this Task. State could be volatile or persisted. State could pertain to one, some, or all instances of the Task.

*[MS-CAESO] — v20130625 Certificate Autoenrollment System Overview* 

*Copyright © 2013 Microsoft Corporation.* 

The Task's state consists of the values of the named data elements (also called state variables) presented in this section. The overall organization of the data elements, with their names, is the Abstract Data Model. It is intended to facilitate the reader's conceptual understanding of the specification. While a Task's processing rules could depend upon associations established by the structure of its Abstract Data Model, such association can be achieved in other ways. Implementations could depart from this model so long as their external behavior remains consistent with that described in this document.

## <span id="page-22-0"></span>**4.3.2.1 AutoEnrollmentPolicy**

<span id="page-22-2"></span>The AutoEnrollmentPolicy datum is a structure that contains the options for the Computer Certificate Autoenrollment Task and a set of the CEPs. The abstract data model (ADM) of this task contains only one instance of this structure. The logical representation of the structure is as follows:

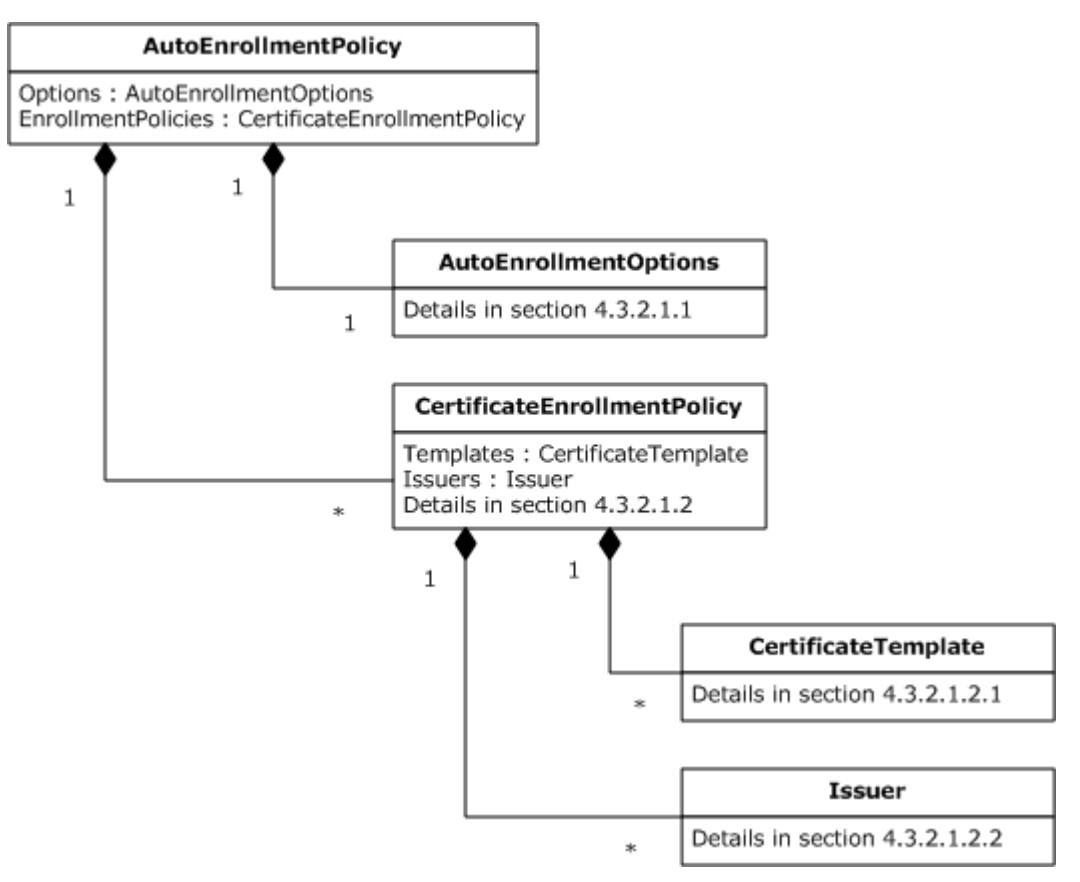

#### **Figure 10: AutoEnrollmentPolicy structure**

The individual fields of this structure are specified in the following subsections.

## <span id="page-22-1"></span>**4.3.2.1.1 AutoEnrollmentOptions**

The AutoEnrollmentOptions structure specifies options that control autoenrollment behavior and contains the fields described as follows.

**AutoEnrollmentOptionFlags:** Flags that determine the autoenrollment mode of execution that can be one of the following values:

*[MS-CAESO] — v20130625 Certificate Autoenrollment System Overview* 

*Copyright © 2013 Microsoft Corporation.* 

- AutoEnrollmentOptionFlags.NotDefined no options have been defined.
- AutoEnrollmentOptionFlags.Disabled autoenrollment has been turned off (do not execute).
- AutoEnrollmentOptionFlags.Enabled autoenrollment is enabled.
- A combination of AutoEnrollmentOptionFlags.Enabled and any of the following values:
	- AutoEnrollmentOptionFlags.Enroll enroll and renew certificates based on certificate templates that have been set up for autoenrollment.
	- AutoEnrollmentOptionFlags.Manage renew certificates when the certificate's templates are not set up for autoenrollment.
	- AutoEnrollmentOptionFlags.RetrievePending retrieve pending requests.

## <span id="page-23-0"></span>**4.3.2.1.2 CertificateEnrollmentPolicy**

<span id="page-23-3"></span>The CertificateEnrollmentPolicy datum provides the information about certificate templates and issuers. As illustrated in the AutoEnrollmentPolicy structure figure, section [4.3.2.1,](#page-22-2) the AutoEnrollmentPolicy datum has a list of zero or more instances of the CertificateEnrollmentPolicy data. The CertificateEnrollmentPolicy defines these fields:

**EnrollmentProtocol:** Protocol used for the certificate enrollment. Valid values are specified in [\[MS-](%5bMS-WCCE%5d.pdf)[WCCE\]](%5bMS-WCCE%5d.pdf) and [\[MS-WSTEP\].](%5bMS-WSTEP%5d.pdf)

PolicyId: The ID of the CEP. The PolicyId allows the grouping of policy server end points that serve the same CEP together. It is also used to record which CEP contained a certificate template on which a particular certificate was based.

**IsDefault**: Boolean flag used to identify default CEP. A default CEP is used to renew certificates for which the original PolicyId is unknown.

**IsUntrustedIssuerAllowed**: When set to true, autoenrollment does not require an issuer signing certificates, or end entity certificates that it enrolls for, to chain up to a trusted root.

**Issuers:** A list of zero or more instances of Issuer data specifying available issuers for this CEP.

**Templates:** A list of zero or more instances of CertificateTemplate data specifying available certificate templates for this CEP.

The CertificateTemplate and Issuer are also structures and are described in the following subsections.

## <span id="page-23-1"></span>**4.3.2.1.2.1 CertificateTemplate**

<span id="page-23-2"></span>The CertificateTemplate datum is a selection of the information in a certificate template as defined in [\[MS-CRTD\].](%5bMS-CRTD%5d.pdf) The following information is needed for the task processing rules:

**OID**: Object Identifier (OID) that identifies a template.

**CommonName**: The name of a template.

**SchemaVersion**: The schema version of a template.

**MajorVersion**: The major version of the template.

*[MS-CAESO] — v20130625 Certificate Autoenrollment System Overview* 

*Copyright © 2013 Microsoft Corporation.* 

**OverlapPeriod**: The time before a certificate expires, during which autoenrollment sends a renewal certificate request.

**AutoEnrollmentEnabled**: Set to true if this template is allowed for autoenrollment.

**SupersededTemplates**: A list of names (CertificateTemplate.CommonName) that identifies templates that were superseded by this template.

**SubjectNameFlags**: Flags that control the format of the subject name and alternative subject name for the certificate based on this template. Possible values are combinations of the following:

- EnrolleeSuppliesSubject the end entity is responsible for supplying the subject name for the certificate.
- EnrolleeSuppliesSubjectAltName the end entity is responsible for supplying the alternative subject name for the certificate.
- OldCertSuppliesSubjectAndAltName autoenrollment can reuse subject and alternative subject name information from an existing certificate to submit a renewal request for that certificate.

**EnrollmentFlags**: Flags that determine autoenrollment behavior when enrolling for this template. Possible values are combinations of the following:

- PreviousApprovalValidateReenrollment indicates that for a renewal request based on a certificate template that requires a **[registration authority \(RA\)](%5bMS-GLOS%5d.pdf)** signature, the RA signature requirement can be fulfilled by a signature with a valid existing certificate based on the same template.
- **HumanInteractionRequired indicates that user consent or input is required before enrolling for a** certificate based on this certificate template and therefore is not appropriate for automatic enrollment.
- RemoveInvalidCertificateFromComputerStore instructs autoenrollment to delete certificates based on this template when autoenrollment enrolls for a certificate that is more recent.

**GeneralFlags**: Other template flags. Possible values are combinations of the following:

- IsMachineType -indicates that this template is for certificates where the end entity is a computer.
- IsCA indicates that this template is for certificates where the end entity is a certificate authority (CA).
- **ISCrossCA indicates that this template is for the CA cross-certification.**

**PrivateKeyAttributes.Archive**: A Boolean flag indicating if autoenrollment ought to send the **[private key](%5bMS-GLOS%5d.pdf)** for archival to the issuer.

RARequirements.\*: Data that describes additional signature requirements for the certificate request as follows:

- RARequirements.SignatureCount the number of additional signatures required for the certificate request.
- RARequirements.EKUs a list of extended key usage extension OIDs that are required to be part of at least one certificate that was used for additional signatures on the certificate request.
- RARequirements.IssuancePolicies a list of issuance policy OIDs that are required to be part of at least one certificate that was used for additional signatures on the certificates request.

*Copyright © 2013 Microsoft Corporation.* 

WCCEInvocationParameter.\*: Data used to save values of certificate template attributes stored in Active Directory to pass them as parameters to the Windows Client Certificate Enrollment Protocol client when a certificate request is made using Windows Client Certificate Enrollment Protocol. Each element of the WCCEInvocationParameter.\* data corresponds to a single attribute of a certificate template and shares its type. For example, the **WCCEInvocationParameter.flags** datum corresponds to the flags attribute specified in [\[MS-CRTD\]](%5bMS-CRTD%5d.pdf) section 2.4 and is an integer.

- WCCEInvocationParameter.cn corresponds to cn attribute defined in  $MS-CRTD$  section 2.1.
- WCCEInvocationParameter.flags corresponds to flags attribute defined in [\[MS-CRTD\]](%5bMS-CRTD%5d.pdf) section 2.4.
- WCCEInvocationParameter.pKIExtendedKeyUsage corresponds to pKIExtendedKeyUsage attribute defined in [\[MS-CRTD\]](%5bMS-CRTD%5d.pdf) section 2.12.
- WCCEInvocationParameter.pKIKeyUsage corresponds to pKIKeyUsage attribute defined in [\[MS-](%5bMS-CRTD%5d.pdf)[CRTD\]](%5bMS-CRTD%5d.pdf) section 2.13.
- WCCEInvocationParameter.pKIMaxIssuingDepth corresponds to pKIMaxIssuingDepth attribute defined in [\[MS-CRTD\]](%5bMS-CRTD%5d.pdf) section 2.14.
- WCCEInvocationParameter.pKIDefaultKeySpec corresponds to pKIDefaultKeySpec attribute defined in [\[MS-CRTD\]](%5bMS-CRTD%5d.pdf) section 2.9.
- WCCEInvocationParameter.pKIDefaultCSPs corresponds to pKIDefaultCSPs attribute defined in [\[MS-CRTD\]](%5bMS-CRTD%5d.pdf) section 2.8.
- WCCEInvocationParameter.pKICriticalExtensions corresponds to pKICriticalExtensions attribute defined in [\[MS-CRTD\]](%5bMS-CRTD%5d.pdf) section 2.7.
- WCCEInvocationParameter.msPKI-RA-Signature corresponds to msPKI-RA-Signature attribute defined in [\[MS-CRTD\]](%5bMS-CRTD%5d.pdf) section 2.18.
- WCCEInvocationParameter.msPKI-Minimal-Key-Size corresponds to msPKI-Minimal-Key-Size attribute defined in [\[MS-CRTD\]](%5bMS-CRTD%5d.pdf) section 2.19.
- WCCEInvocationParameter.msPKI-Cert-Template-OID corresponds to msPKI- Cert-Template-OID attribute defined in [\[MS-CRTD\]](%5bMS-CRTD%5d.pdf) section 2.20.
- WCCEInvocationParameter.msPKI-RA-Policies corresponds to msPKI-RA-Policies attribute defined in [\[MS-CRTD\]](%5bMS-CRTD%5d.pdf) section 2.22.
- WCCEInvocationParameter.msPKI-RA-Application-Policies corresponds to msPKI-RA-Application-Policies attribute defined in [\[MS-CRTD\]](%5bMS-CRTD%5d.pdf) section 2.23.
- WCCEInvocationParameter.msPKI-Certificate-Application-Policy corresponds to msPKI-Certificate-Application-Policy attribute defined in [\[MS-CRTD\]](%5bMS-CRTD%5d.pdf) section 2.25.
- WCCEInvocationParameter.msPKI-Enrollment-Flag corresponds to msPKI-Enrollment-Flag attribute defined in [\[MS-CRTD\]](%5bMS-CRTD%5d.pdf) section 2.26.
- WCCEInvocationParameter.msPKI-Private-Key-Flag corresponds to msPKI-Private-Key-Flag attribute defined in [\[MS-CRTD\]](%5bMS-CRTD%5d.pdf) section 2.27.
- WCCEInvocationParameter.msPKI-Certificate-Policy corresponds to msPKI-Certificate-Policy attribute defined in [\[MS-CRTD\]](%5bMS-CRTD%5d.pdf) section 2.24.

*[MS-CAESO] — v20130625 Certificate Autoenrollment System Overview* 

*Copyright © 2013 Microsoft Corporation.* 

- WCCEInvocationParameter.msPKI-Certificate-Name-Flag corresponds to msPKI-Certificate-Name-Flag attribute defined in [\[MS-CRTD\]](%5bMS-CRTD%5d.pdf) section 2.28.
- WCCEInvocationParameter.msPKI-Template-Schema-Version corresponds to msPKI-Template-Schema-Version attribute defined in [\[MS-CRTD\]](%5bMS-CRTD%5d.pdf) section 2.16.
- WCCEInvocationParameter.msPKI-Template-Minor-Revision corresponds to msPKI-Template-Minor-Revision attribute defined in [\[MS-CRTD\]](%5bMS-CRTD%5d.pdf) section 2.17.
- WCCEInvocationParameter.revision corresponds to revision attribute defined in [\[MS-CRTD\]](%5bMS-CRTD%5d.pdf) section 2.6.

## <span id="page-26-0"></span>**4.3.2.1.2.2 Issuer**

<span id="page-26-3"></span>The Issuer datum is the information about the server that can fulfill a certificate request. The fields of the Issuer structure are as follows:

**Name**: Name of the issuer.

**EndPoint**: The DNS name of the CA or the HTTP URI of the WS-Trust X.509v3 Token Enrollment Extensions server (if the value of the CertificateEnrollmentPolicy is the Windows Client Certificate Enrollment Protocol, a DNS name is used; otherwise for the WS-Trust X.509v3 Token Enrollment Extensions, an HTTP URI is used).

**Templates**: A list of template names (CertificateTemplate.CommonName) supported by this issuer.

**IsRenewalOnly**: Indicates that an issuer supports renewal requests only.

**Priority**: Relative priority of the issuer in respect to other issuers that belong to the same CertificateEnrollmentPolicy instance. Issuers with higher priority values are chosen first during enrollment.

**Certificate:**Certificate for the issuer's signing key.

**Authentication**: Specifies authentication used to communicate with an issuer. This can be one of the following values:

- Anonymous anonymous authentication
- Kerberos transport Kerberos authentication
- Password message username and password authentication
- <span id="page-26-2"></span>Certificate - message X.509 certificate authentication

#### <span id="page-26-1"></span>**4.3.2.2 EndPointsInformation**

The EndPointsInformation datum is a structure that contains information about the policy server end points used to obtain information about CEPs. This structure is initialized from Group Policy and local configuration information to facilitate communication with CEP servers.

*Copyright © 2013 Microsoft Corporation.* 

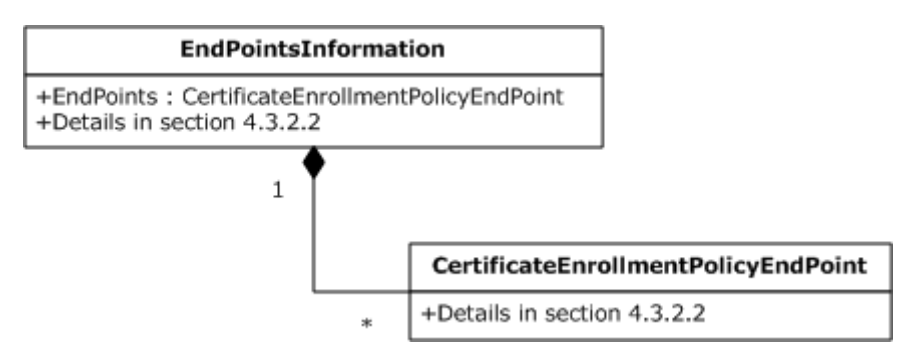

#### **Figure 11: EndPointsInformation structure**

The EndPointsInformation defines the following fields:

**DefaultPolicyId**: Contains the ID of the default CEP.

**IsGroupPolicyConfigurationEnabled:** Set to true if end points defined in Group Policy ought to be used.

**IsLocalConfigurationEnabled:** Set to true if end points configured locally ought to be used.

The CertificateEnrollmentPolicyEndPoint datum is a single record containing the information that describes a point of access for some specific CEP. The EndPointInformation datum contains a table of these records. The columns for this table are defined as follows:

**EndPoint.URI**: The URI used to access this policy server end point.

**EndPoint.PolicyId**: The ID of the CEP.

**EndPoint.Flags**: Flags describing options for this CEP. Possible values are combinations of the following values:

- AutoEnrollmentEnabled: Indicates that autoenrollment is allowed for this CEP.
- AllowUntrustedIssuer: Same semantics as CertificateEnrollmentPolicy.IsUntrustedIssuerAllowed (see section [4.3.2.1.2\)](#page-23-3).

**EndPoint.Authentication**: The authentication type to be used when accessing the end point. The value can be one of the following:

- Anonymous anonymous authentication
- Kerberos transport Kerberos authentication
- Password message username and password authentication
- Certificate message X.509 certificate authentication

Note that autoenrollment uses these values only to sort different policy server end points that belong to the same CEP. The actual authentication considerations are specified by the protocols that autoenrollment uses for certificate enrollment.

**EndPoint.Cost**: Relative cost to access the particular URI. Both units of this field and their values are determined by administrators.

*[MS-CAESO] — v20130625 Certificate Autoenrollment System Overview* 

*Copyright © 2013 Microsoft Corporation.* 

## <span id="page-28-0"></span>**4.3.2.3 Local Information**

<span id="page-28-4"></span>The Local Information data contains information about the local state of the system that helps autoenrollment determine certificates to be enrolled, existing certificates to be renewed, and pending requests to be retrieved.

## <span id="page-28-1"></span>**4.3.2.3.1 Certificates**

The Certificates data contains lists of certificates used by autoenrollment. The Certificates data defines these lists:

**Certificates.CurrentCertificates**: A list of the current end entity certificates.

**Certificates.ToBeAdded**: A list of certificates to be added to the local certificate storage.

**Certificates.ToBeDeleted**: A list of certificates to be deleted from the local certificate storage.

**Certificates.Roots:** A list of certificates that holds certificates from the Persisted.RootCertificates group specified in section [4.3.2.4.](#page-29-3)

**Certificates.CAs:** A list of certificates that holds certificates from the Persisted.CACertificates group specified in section  $4.3.2.4$ .

**Certificates.KeyArchivalCAs:** A list of certificates that holds certificates from the Persisted.KeyArchivalCACertificates group specified in section [4.3.2.4.](#page-29-3)

## <span id="page-28-2"></span>**4.3.2.3.2 PendingRequests**

<span id="page-28-5"></span>The PendingRequests datum is a table that contains information about pending certificate requests. Autoenrollment uses this table to retrieve issued certificates for pending requests. The table has the following columns:

**PendingRequests.Protocol**: Protocol that was used to submit the request. Possible values are "WCCE" or "WSTEP".

**PendingRequests.Issuer**: The information about the issuer to which the request was submitted. The type is the same as the Issuer datum as described in section [4.3.2.1.2.2.](#page-26-3)

**PendingRequests.RequestId:** Request ID that was assigned to the request by the issuer.

**PendingRequests.RequestTime**: Time when request was originally submitted.

**PendingRequests.PolicyId**: CEP ID associated with the certificate template referenced in the request.

**PendingRequests.TemplateName**: Name of the certificate template referenced in the request.

**PendingRequests.TemplateOID**: OID of the certificate template referenced in the request.

<span id="page-28-6"></span>**PendingRequests.MajorVersion**: Version of the certificate template referenced in the request.

## <span id="page-28-3"></span>**4.3.2.3.3 ProcessedEnrollments**

The ProcessedEnrollments datum is a table that contains information about certificates that autoenrollment has successfully enrolled. It has the following columns:

**ProcessedEnrollments.PolicyId**: ID of the CEP from which the certificate has been enrolled.

*Copyright © 2013 Microsoft Corporation.* 

**ProcessedEnrollments.CertificateId**: A twenty-byte numeric identifier of the certificate that autoenrollment has enrolled.

#### <span id="page-29-0"></span>**4.3.2.4 Persisted Local Information**

The following ADM elements represent a subset of the ADM specified in section  $4.3.2.3$  that the autoenrollment SHOULD $\leq 1$  persist across different executions of this task and machine reboots[.<2>](#page-67-2)

- <span id="page-29-3"></span>**Persisted.PendingRequests:** Stores the PendingRequests table specified in section [4.3.2.3.2.](#page-28-5)
- **Persisted.ProcessedEnrollments:** Stores the ProcessedEnrollments table specified in section [4.3.2.3.3.](#page-28-6)
- **Persisted.ComputerCertificates:** A group in the Local Certificate Storage specified in section [4.2.1.1](#page-18-6) that includes the end entity certificates for the computer. While autoenrollment manages certificates in this store by storing newly enrolled certificates and deleting other certificates, applications running on the same computers use these certificates and private key associated with them for cryptographic operations.
- **Persisted.CACertificates:** A group in the Local Certificate Storage specified in section [4.2.1.1](#page-18-6) that includes intermediate certificate authority (CA) certificates used to validate end entity certificates as specified in section [4.4.6.3.](#page-64-3)
- **Persisted.RootCertificates:** A group in the Local Certificate Storage specified in section [4.2.1.1](#page-18-6) that includes the **[root certificates](%5bMS-GLOS%5d.pdf)** used to validate end entity certificates as specified in section [4.4.6.3.](#page-64-3)
- <span id="page-29-4"></span>**Persisted.KeyArchivalCACertificates:** A group in the Local Certificate Storage specified in section [4.2.1.1](#page-18-6) that stores the certificates of CAs allowed to do key archival. These certificates are used to validate the CA **[exchange certificate](%5bMS-GLOS%5d.pdf)** as specified in section [4.4.6.4.](#page-64-4)

## <span id="page-29-1"></span>**4.3.3 Task Abstract Parameters**

This section describes data passed to an instance of this task at the time it is invoked or triggered. The parameters consist of the values of the named data elements presented in this section. The organization of a data element, with its names, is an Abstract Parameter. It is intended to facilitate the reader's conceptual understanding of the specification. While a task's processing rules could depend upon associations established by the structure of its Abstract Parameters, such association can be achieved in other ways. Implementations could depart from this abstraction so long as their external behavior remains consistent with that described in this document.

The following are the parameters for this task:

**IsUnjoiningDomain**: Boolean indicating if the computer is being removed from the domain as described in [\[MS-DISO\]](%5bMS-DISO%5d.pdf) section 9. If not specified, the parameter defaults to false.

## <span id="page-29-2"></span>**4.3.4 Task Abstract Results**

This section describes data returned by an instance of this task to its caller. The results consist of the values of the named data elements presented in this section. The organization of a data element, with its names, is an Abstract Result. It is intended to facilitate the reader's conceptual understanding of the specification. While a task's processing rules could depend upon associations established by the structure of its Abstract Results, such association can be achieved in other ways. Implementations could depart from this abstraction so long as their external behavior remains consistent with that described in this document.

*[MS-CAESO] — v20130625 Certificate Autoenrollment System Overview* 

*Copyright © 2013 Microsoft Corporation.* 

The Computer Certificate Autoenrollment Task never returns any data to its callers. Instead the effects of this task are realized through local certificate storage that this task modifies.

## <span id="page-30-0"></span>**4.3.5 White-Box Relationships**

The Computer Certificate Autoenrollment Task is a procedure that does not have separate internal components interacting with each other in a non-sequential manner. Diagrams in this section illustrate how external entities influence the task's ADM.

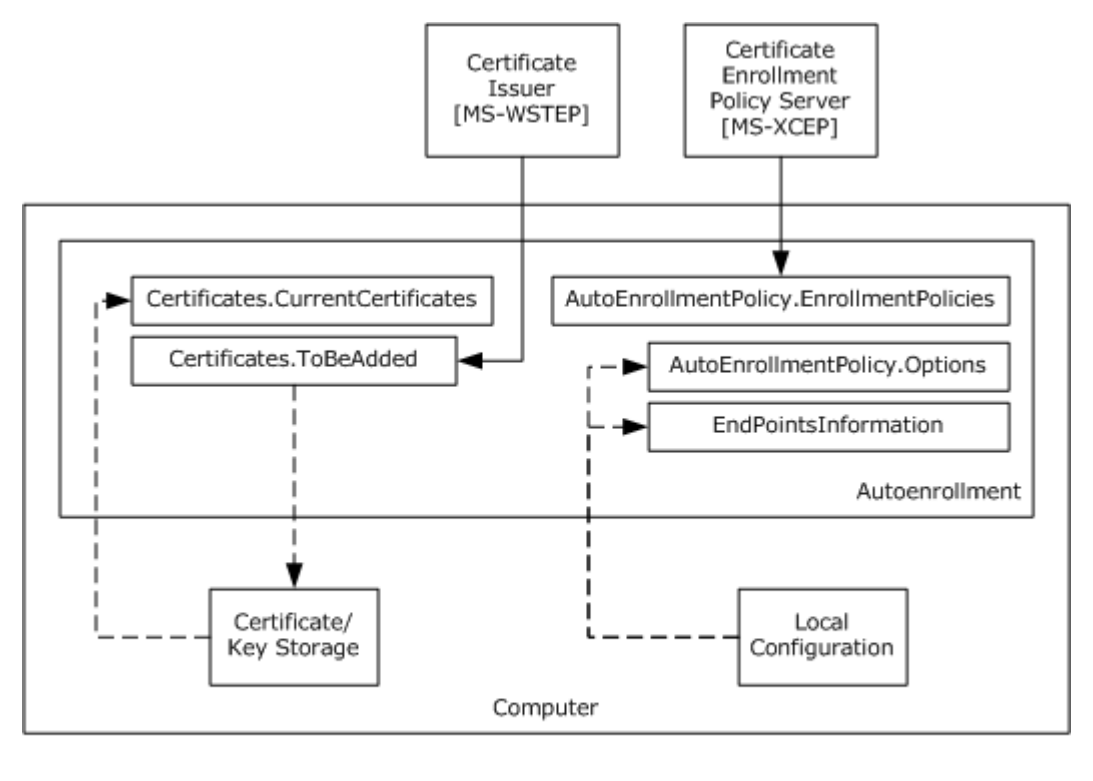

Implementation-specific local access Protocol wire access

#### **Figure 12: Autoenrollment white-box diagram for computers not joined to a domain**

As shown in the preceding figure, autoenrollment reads its configuration options and policy server end point information from the local configuration. Based on that, it retrieves a CEP from some policy server. Depending on the available CEP and certificates currently present on the system, autoenrollment submits requests and persists newly enrolled or renewed certificates in the local certificate storage.

The task's ADM is not shared with other systems, tasks, or instances of the Computer Certificate Autoenrollment Task. The local certificate and key storage can be read or modified by other systems in an implementation-specific way, but autoenrollment makes no assumptions on how or even if this happens. Local configuration is modified by the computer administrator through the use of administration tools.

*[MS-CAESO] — v20130625 Certificate Autoenrollment System Overview* 

*Copyright © 2013 Microsoft Corporation.* 

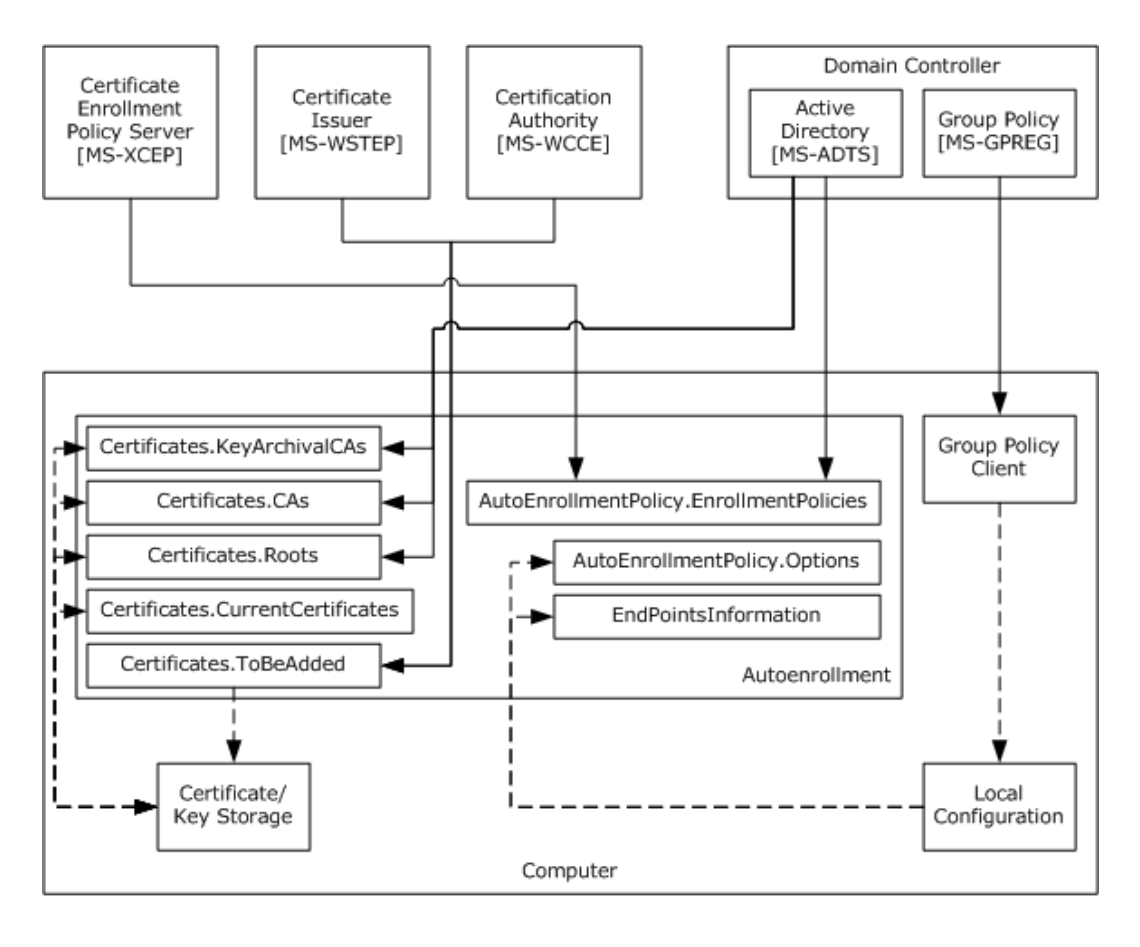

 $-- \rightarrow$  Implementation-specific local access

Protocol wire access

#### **Figure 13: Autoenrollment white-box diagram for computer joined to a domain**

Interactions illustrated in the preceding figure are a superset of those illustrated in the diagram for computers not joined to a domain. In this case an optional Group Policy client can also modify the local configuration with the settings from the domain's Group Policy (as noted in section [4.2.2.3,](#page-21-6) an autoenrollment implementation can choose to read Group Policy settings directly). Also, there are issuer certificates that can exist in Active Directory that autoenrollment persists in the local certificate storage.

## <span id="page-31-3"></span><span id="page-31-0"></span>**4.3.6 Task Events**

#### <span id="page-31-1"></span>**4.3.6.1 Task Timers**

Autoenrollment SHOULD $\leq 3$  have a timer that allows it to periodically execute to keep the local certificate storage current. Timers' details are specified in section [4.4.3.1.](#page-34-6)

#### <span id="page-31-2"></span>**4.3.6.2 Task Non-Timer Events**

The task's non-timer events are as follows:

Autoenrollment MUST execute after computer startup.

*32 / 78*

*[MS-CAESO] — v20130625 Certificate Autoenrollment System Overview* 

*Copyright © 2013 Microsoft Corporation.* 

- Autoenrollment MAY $\leq$ 4> execute when new Group Policy is applied.
- This task is explicitly called by Join a Domain Using a Predefined Account, Join a Domain by Creating an Account via SAM, Join a Domain by Creating an Account via LDAP, and the Remove a Domain Member tasks as described in  $[MS-DISO]$  in sections 6,  $Z$ , 8 and [9,](%5bMS-DISO%5d.pdf) respectively.

Events details are specified in section [4.4.3.2.](#page-35-3)

#### <span id="page-32-0"></span>**4.3.7 Task Architecture and Communication**

Autoenrollment follows a straightforward procedure when executing and does not have multiple internal components that execute concurrently. To accurately represent this design, all diagrams in this section depict autoenrollment as a single box.

As shown in the following diagram, for the case where the computer on which autoenrollment executes is not a joined to a domain, autoenrollment access two local data stores (local certificate and key storage documented in section [4.2.1](#page-18-7) and local configuration) and communicates with two types of external entities (X.509 Certificate Enrollment Policy Protocol and WS-Trust X.509v3 Token Enrollment Extensions servers) to get a CEP and enroll for certificates. Local configuration is modified by the server administrator by using a system-specific tool. Remote communications are synchronous.

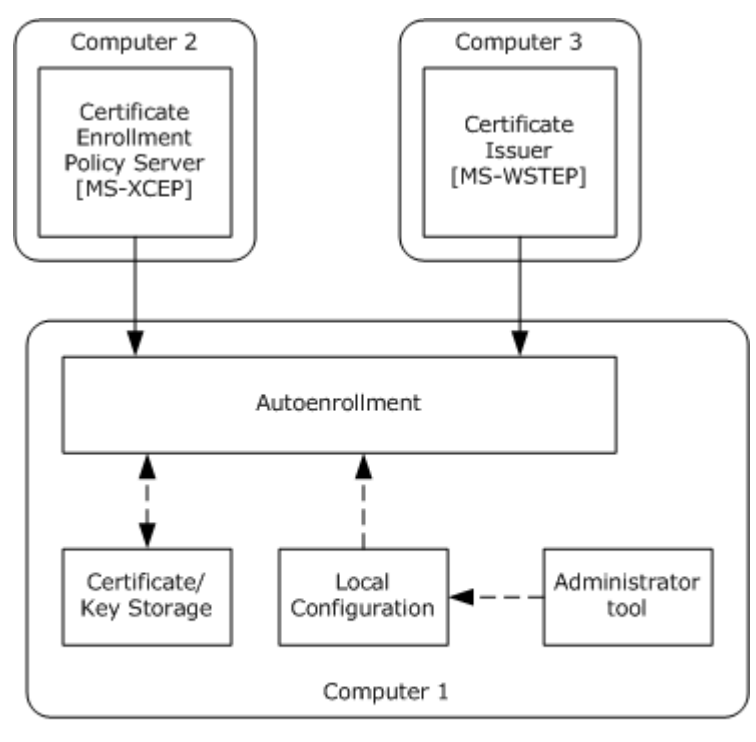

 $-- -- \blacktriangleright$  Implementation-specific local access

Protocol wire access

#### **Figure 14: Autoenrollment executing on a computer that is not joined to a domain**

The following diagram documents the case where autoenrollment executes on a computer that is joined to a domain. In this case, there is an additional internal (local) entity, Group Policy Client (GP Client), which modifies the local configuration with settings configured by the domain administrator.

*[MS-CAESO] — v20130625 Certificate Autoenrollment System Overview* 

*Copyright © 2013 Microsoft Corporation.* 

*Release: Tuesday, June 25, 2013* 

*33 / 78*

Also, there is an external entity, domain controller, which provides Group Policy settings as well as certificate template and CA information. Finally, another external entity is a CA (Windows Client Certificate Enrollment server) from which autoenrollment can request certificates.

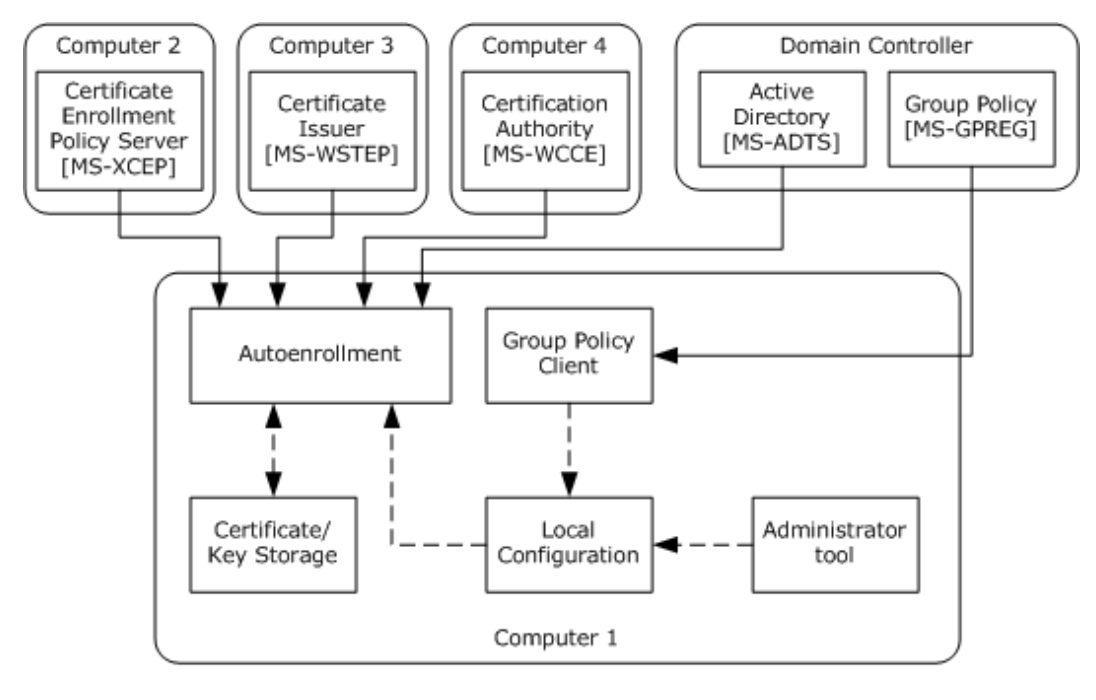

 $-- -- \blacktriangleright$  Implementation-specific local access

<span id="page-33-1"></span>Protocol wire access

#### **Figure 15: Autoenrollment executing on a computer that is joined to a domain**

#### <span id="page-33-0"></span>**4.3.8 Task Processing Rules**

This section outlines the task's high-level steps. See section  $4.4.5$  for the details on each step.

**Abstract Parameters:** See section [4.3.3.](#page-29-4)

**Preconditions**: None.

#### **Main Success Scenario**:

- 1. Initialize AutoEnrollmentPolicy.AutoEnrollmentOptions (section [4.4.5.1\)](#page-37-3).
- 2. Update issuer stores (section [4.4.5.2\)](#page-39-2).
- 3. Initialize AutoenrollmentPolicy.EnrollmentPolicies (section [4.4.5.3\)](#page-39-3).
- 4. Initialize local information (section [4.4.5.4\)](#page-52-2).
- 5. Retrieve pending requests (section [4.4.5.5\)](#page-52-3).
- 6. Autoenroll based on certificate templates. For each CertificateEnrollmentPolicy instance in AutoenrollmentPolicy.EnrollmentPolicies (section [4.4.5.6\)](#page-53-1):
- 7. Determine which templates to enroll for.

*Copyright © 2013 Microsoft Corporation.* 

- 8. Enroll or renew based on the identified templates.
- 9. Renew manually enrolled certificates (section [4.4.5.7\)](#page-61-2).
- 10. Update local storage (section [4.4.5.8\)](#page-62-5).
- 11.Terminate autoenrollment (section [4.4.5.9\)](#page-62-6).

#### **Extensions**:

If the IsUnjoiningDomain parameter to the task (see section  $4.3.3$ ) is true, remove all issuer certificates from local certificate storage (section  $4.4.5.10$ ).

#### <span id="page-34-0"></span>**4.3.9 Task Failure Scenarios**

Autoenrollment is a task meant to execute occasionally in anticipation of any real deadline. The most severe failure causes it to terminate for this time, with the expectation that it will run again at the next occasion. If it does execute, it consists of nested loops and each of those might terminate by continuing with the next item in the loop. The different types of failures are as follows:

- Fatal errors terminate this execution of the task. The fatal errors are:
	- Failure to initialize the AutoEnrollmentPolicy.AutoEnrollmentOptions datum.
	- Failure to read or write to local certificate storage.
- Failures initializing an instance of the CertificateEnrollmentPolicy datum. Any request covered by that datum will be ignored for this execution.
- Failures requesting a certificate based on a particular certificate template do not affect processing of other certificate templates associated with the same CEP.

For details on when failures occur and how they affect the flow of the Computer Certificate Autoenrollment Task, see section [4.4.5.](#page-37-2)

#### <span id="page-34-1"></span>**4.4 Task Details**

This section contains the details that complete the descriptions in earlier sections of the document. These are needed to understand and implement this Task.

## <span id="page-34-2"></span>**4.4.1 Task Precondition Details**

Not Applicable.

## <span id="page-34-3"></span>**4.4.2 Task Initialization of External Entities**

Not Applicable.

## <span id="page-34-4"></span>**4.4.3 Task Event Details**

#### <span id="page-34-5"></span>**4.4.3.1 Task Timer Details**

<span id="page-34-6"></span>Autoenrollment SHOULD $\leq$ 5> execute at least twice a day.

*Copyright © 2013 Microsoft Corporation.* 

## <span id="page-35-0"></span>**4.4.3.2 Task Non-Timer Event Details**

<span id="page-35-3"></span>**Execution after computer startup:** In an implementation specific way, the Computer Certificate Autoenrollment Task SHOULD be triggered after the computer has started. Depending on the operating system capabilities, autoenrollment can subscribe to some type of notification or be added to some type of list of tasks that execute at startup.

**Execution after Group Policy updates:** If the system on which autoenrollment executes has a GP Client that executes periodically, autoenrollment  $\text{MAY} \leq 6$  execute when new Group Policy is applied.

**Execution after Domain Join Task:** This task is triggered by the tasks described in [\[MS-DISO\]](%5bMS-DISO%5d.pdf) sections  $6, 7, 8$ , and  $9$ . When the computer is removed from the domain, autoenrollment executes as specified in the Main Success Scenario in section [4.3.8.](#page-33-1) When the computer is being disjoined from the domain, the IsUnjoiningDomain parameter is set to true and autoenrollment executes as specified in Extensions in section [4.3.8.](#page-33-1)

## <span id="page-35-1"></span>**4.4.4 Task Architectural Details**

This section provides the following examples of task execution:

- Autoenrollment in the standalone environment with X.509 Certificate Enrollment Policy Protocol and WS-Trust X.509v3 Token Enrollment Extensions
- Autoenrollment in the domain environment with Certificate Templates Structure and Windows Client Certificate Enrollment protocol

These are representations of typical message flows in common task usage scenarios.

## <span id="page-35-2"></span>**4.4.4.1 Autoenrollment in the Standalone Environment with X.509 Certificate Enrollment Policy Protocol and WS-Trust X.509v3 Token Enrollment Extensions**

The goal of this example (as detailed in section  $4.1.3.4$ ) is for a certificate to enroll in an automated way. In this example, the computer on which the task executes is not joined to any domain. It has also been configured with policy server end point information in its local configuration. After a trigger, messages are exchanged as shown in the following figure.

*Copyright © 2013 Microsoft Corporation.*
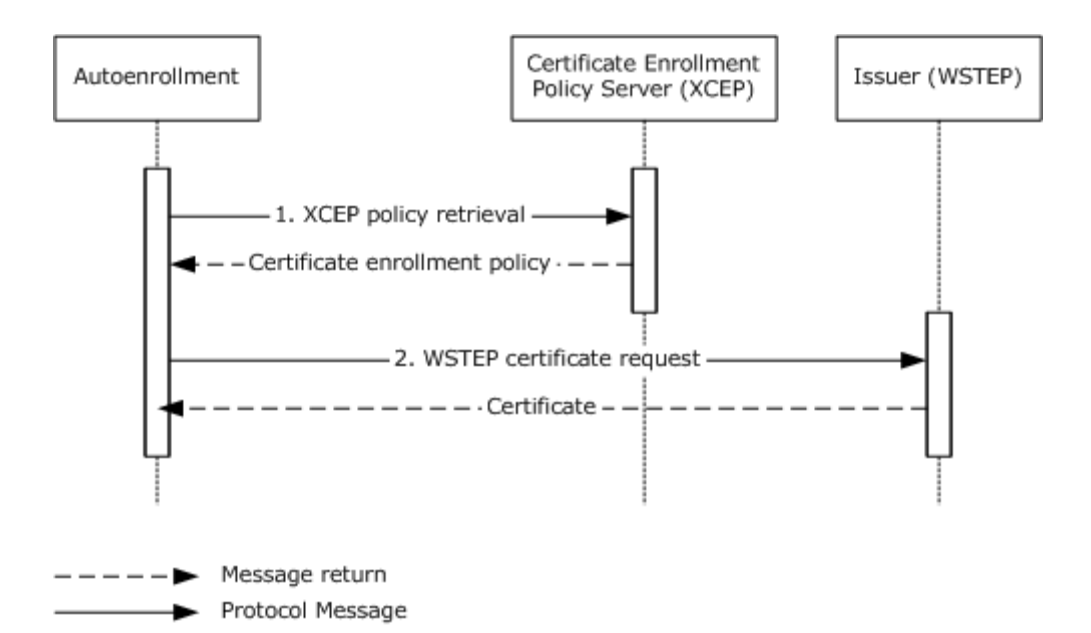

#### **Figure 16: Message exchange on a computer not joined to a domain**

- 1. After autoenrollment has processed the local configuration, it sends a GetPolicies message to an X.509 Certificate Enrollment Policy Protocol server and receives a GetPoliciesResponse message in return.
- 2. Based on the CEP received from the X.509 Certificate Enrollment Policy Protocol server and the state of the local certificate storage, the task sends a certificate request using the WS-Trust X.509v3 Token Enrollment Extensions to the issuer and receives a newly issued certificate that is then stored in the local certificate storage.

### **4.4.4.2 Autoenrollment in the Domain environment with Certificate Templates Structure and Windows Client Certificate Enrollment Protocol**

The goal of this example (as detailed in section  $4.1.3.4$ ) is for a certificate to enroll in an automated way. In this example, the computer on which the task executes is joined to a domain. Also, a CA (Windows Client Certificate Enrollment Protocol server) exists in the same domain. A certificate template and Group Policy enabling autoenrollment have been configured by the domain administrator. After the GP Client caches Group Policy information and after a trigger, the messages illustrated in the following figure are exchanged.

*Copyright © 2013 Microsoft Corporation.* 

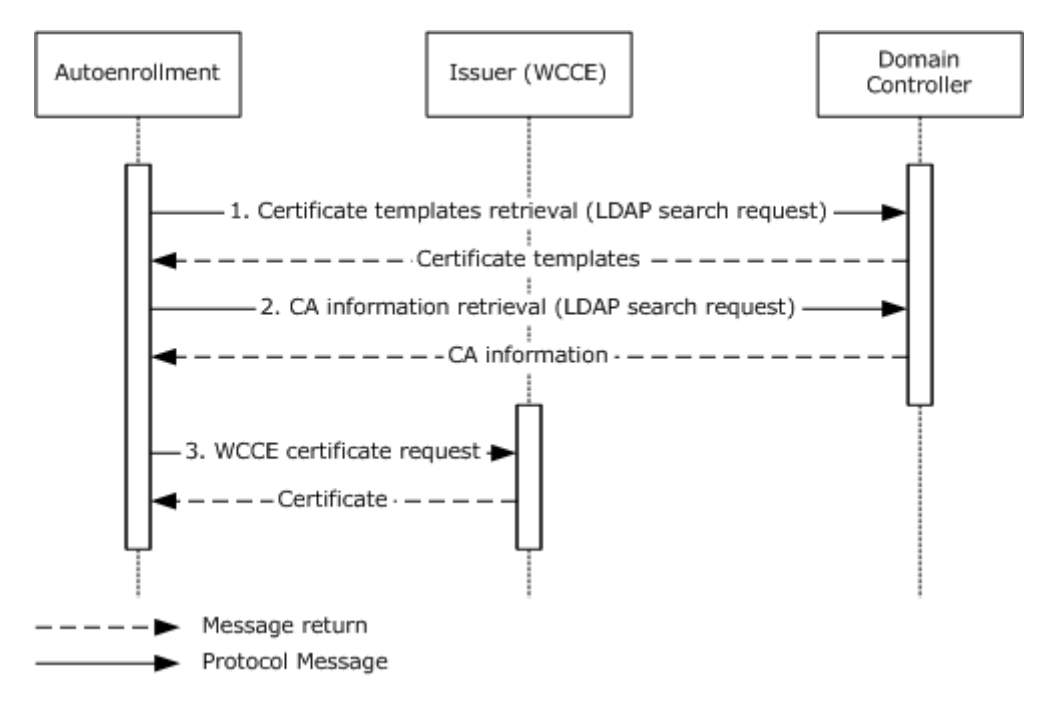

#### **Figure 17: Message exchange on a computer joined to a domain**

- 1. After autoenrollment has processed local configuration, it sends an LDAP search request to obtain certificate templates and CA information from Active Directory.
- 2. Autoenrollment then sends LDAP search requests to obtain CA information from Active Directory.
- 3. Based on the information read from Active Directory and the state of the local certificate storage, the task sends a certificate request using the Windows Client Certificate Enrollment protocol to the CA and receives a newly issued certificate that is then stored in the local certificate storage.

**Note** In this example, no new CA certificates were added to Active Directory since the last time the task executed, therefore no messages to read them are shown.

### **4.4.5 Task Processing Rule Details**

This section describes details for the steps identified in section  $4.3.8$ . The details are the pseudo-code for the Computer Certificate Autoenrollment Task that starts in section [4.4.5.1](#page-37-0) and continues through section [4.4.5.9.](#page-62-0) Unless otherwise specified, the processing falls through from one section to the next.

As specified in section [4.2.2.3,](#page-21-0) an implementation of autoenrollment can read Group Policy information directly or rely on a separate GP Client to cache this data locally. In this section and its subsections any reference to reading Group Policy information refers to any of those implementation choices.

# **4.4.5.1 Initialize AutoEnrollmentPolicy.AutoEnrollmentOptions**

<span id="page-37-0"></span>In this step, autoenrollment initializes its options to determine its specified function.

1. If a computer on which autoenrollment is running is not a domain member as specified in [\[MS-](%5bMS-DISO%5d.pdf)[DISO\]](%5bMS-DISO%5d.pdf) section 4, the task executes one of the following steps:

*[MS-CAESO] — v20130625 Certificate Autoenrollment System Overview* 

*Copyright © 2013 Microsoft Corporation.* 

<span id="page-38-0"></span> If the local configuration has the settings to initialize AutoEnrollmentPolicy.Options datum, autoenrollment SHOULD $\leq 7$  initialize the options based on that configuration. The format of this local configuration is implementation-specific.

-- Or --

- <span id="page-38-1"></span> If the local configuration does not have the settings to initialize AutoEnrollmentPolicy.Options datum, autoenrollment SHOUL[D<8>](#page-68-1) set AutoEnrollmentPolicy.Options.AutoEnrollmentOptionsFlags to a logical OR of AutoEnrollmentOptionFlags.Enabled, AutoEnrollmentOptionFlags.Enroll, AutoEnrollmentOptionFlags.RetrivePending, and AutoEnrollmentOptionFlags.Manage options. Or, the autoenrollment MAY set AutoEnrollmentPolicy.Options.AutoEnrollmentOptionsFlags to AutoEnrollmentOptionsFlags.Disabled.
- 2. If a computer on which autoenrollment is running is a domain member as specified in [\[MS-DISO\]](%5bMS-DISO%5d.pdf) section 4, the task executes the following steps:
	- Autoenrollment SHOUL[D<9>](#page-68-2) read the following Group Policy instruction under the computer-scoped Group Policy Object (GPO) path as specified in [\[MS-GPREG\]](%5bMS-GPREG%5d.pdf) section 2.2.1.

<span id="page-38-2"></span>**Key:** SOFTWARE\Policies\Microsoft\Cryptography\Autoenrollment

**Value:** AEPolicy

**Type:** REG\_WORD

**Size:** 4

The mapping of the bits in **Value** is as follows.

- If the instruction previously listed does not exist, the AutoEnrollmentPolicy.Options.AutoEnrollmentOptionsFlags is set to AutoEnrollmentOptionFlags.NotDefined.
- If the data in the instruction previously listed has the 0x8000 bit set, AutoEnrollmentPolicy.Options.AutoEnrollmentOptionsFlags is set to AutoEnrollmentOptionFlags.Disabled.
- In all other cases AutoEnrollmentPolicy.Options.AutoEnrollmentOptionsFlags is set to a logical OR of the AutoEnrollmentOptionFlags.Enabled and other options if their corresponding bits are set in the data of the instruction. The mapping of the bits and options is shown in the following table.

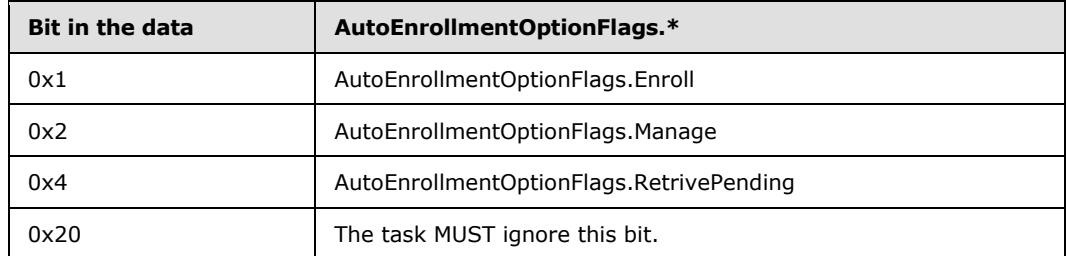

 The task MUST ignore the following Group Policy instruction under the computer-scoped GPO path as specified in  $[MS-GPREG]$  section 2.2.1.

**Key:** SOFTWARE\Policies\Microsoft\Cryptography\Autoenrollment

*[MS-CAESO] — v20130625 Certificate Autoenrollment System Overview* 

*Copyright © 2013 Microsoft Corporation.* 

**Value:** OfflineExpirationPercent

**Type:** REG\_DWORD

**Size:** 4

3. If AutoEnrollmentPolicy.Options.AutoEnrollmentOptionsFlags is set to AutoEnrollmentOptionsFlags.Disabled, continue processing from section [4.4.5.9.](#page-62-0)

# **4.4.5.2 Update Issuer Stores**

At this step, autoenrollment updates Persisted.CACertificates, Persisted.RootCertificates, and Persisted.KeyArchivalCACertificates groups (as specified in section [4.3.2.4\)](#page-29-0) with the certificates from Active Directory. If autoenrollment encounters any errors while executing steps specified in this section, it continues with the steps in the next section.

If a computer on which autoenrollment is running is a domain member as specified in [\[MS-DISO\]](%5bMS-DISO%5d.pdf) section 4, execute the following steps, otherwise continue with the steps in the next section.

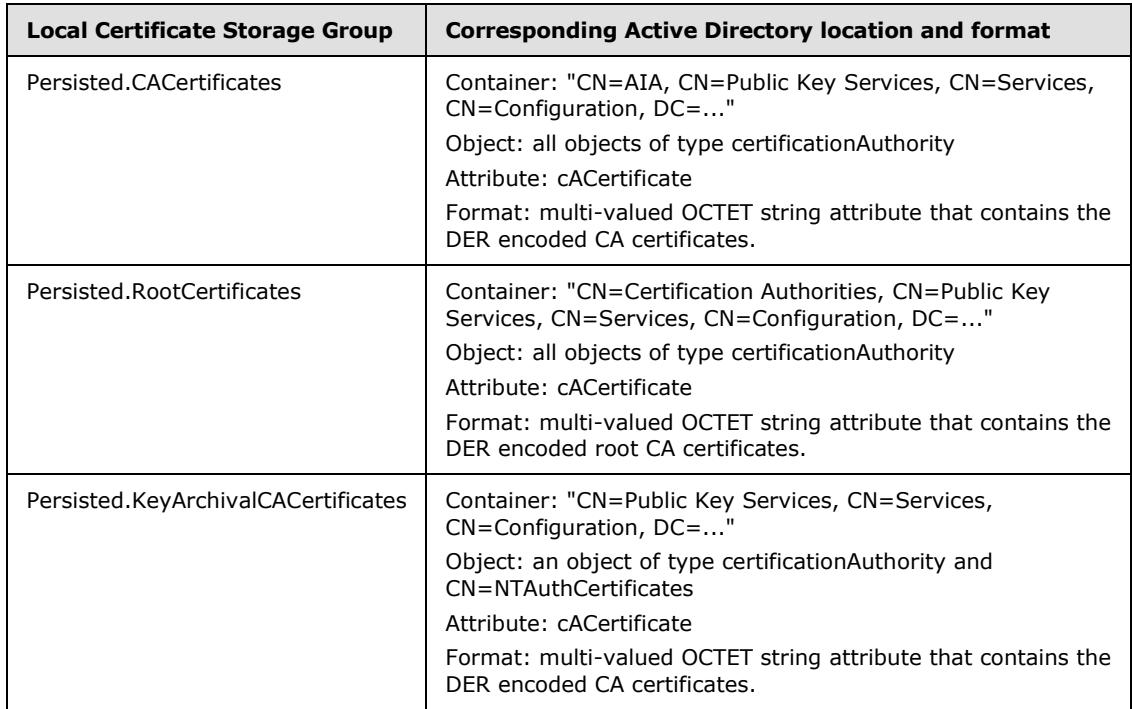

1. Read certificates from Active Directory as specified in the following table.

**Note** The "CN=Configuration,DC=.." part in the LDAP paths in the table is replaced with the value of the configurationNamingContext attribute (specified in [\[MS-ADTS\]](%5bMS-ADTS%5d.pdf) section 3.1.1.3.2.1) of the rootDSE object.

2. Make each local group of certificates a copy of its corresponding Active Directory group.

# **4.4.5.3 Initialize AutoenrollmentPolicy.EnrollmentPolicies**

There are two ways in which autoenrollment can initialize AutoenrollmentPolicy.EnrollmentPolicies datum: the Basic Initialization (see section [4.4.5.3.1\)](#page-40-0) in which only Active Directory is used, or the

*[MS-CAESO] — v20130625 Certificate Autoenrollment System Overview* 

*Copyright © 2013 Microsoft Corporation.* 

<span id="page-40-3"></span><span id="page-40-2"></span>Advanced Initialization (see section [4.4.5.3.2\)](#page-43-0) where Group Policy and local configuration is used to discover CEP servers in addition to using Active Directory. Autoenrollment SHOULD $\leq$ 10> implement Advanced Initialization. If it does not, it MAY < $11$  > only implement Basic Initialization. Autoenrollment MUST process the automatic certificate request setting specified in section [4.4.5.3.3](#page-50-0) after it completes Basic or Advanced Initialization.

# **4.4.5.3.1 Basic Initialization**

<span id="page-40-0"></span>In this mode autoenrollment initializes only one instance of the CertificateEnrollmentPolicy in the AutoenrollmentPolicy.EnrollmentPolicies list. The instance is initialized from the certificate templates and CA information in Active Directory.

If and only if the computer on which autoenrollment is running is a domain member as specified in [\[MS-DISO\]](%5bMS-DISO%5d.pdf) section 4, execute the following steps:

- 1. Create an instance of the CertificateEnrollmentPolicy and add it to the AutoEnrollmentPolicy.EnrollmentPolicy list.
- 2. Set CertificateEnrollmentPolicy.EnrollmentProtocol to WCCE.
- 3. Set CertificateEnrollmentPolicy.IsDefault to true.
- 4. Set CertificateEnrollmentPolicy.Flags to AutoEnrollmentEnabled.
- 5. Initialize the CertificateEnrollmentPolicy.Templates list as specified in section [4.4.5.3.1.1.](#page-40-1)
- 6. Initialize the CertificateEnrollmentPolicy.Issuers list as specified in section [4.4.5.3.1.2.](#page-42-0)

# **4.4.5.3.1.1 Initializing Certificate Templates**

This section specifies how the CertificateEnrollmentPolicy.Templates list is initialized from the Active Directory, as follows:

1. Perform an LDAP search for certificate template (pKICertificateTemplate) objects (specified in [\[MS-CRTD\]\)](%5bMS-CRTD%5d.pdf) under the following container:

<span id="page-40-1"></span>"CN=Certificate Templates,CN=Public Key Services,CN=Services,CN=Configuration,DC=..."

where "CN=Configuration, DC=..." is replaced with the value of the **configurationNamingContext** attribute (specified in [\[MS-ADTS\]](%5bMS-ADTS%5d.pdf) section 3.1.1.3.2.1) of the rootDSE object. If the search fails for any reason, the CertificateEnrollmentPolicy.Templates list is initialized to an empty list.

- <span id="page-40-4"></span>2. For each object in the search result:
	- 1. If ntSecurityDescriptor attribute of the object does not have Enroll permission or has Enroll permission denied (specified in [\[MS-CRTD\]](%5bMS-CRTD%5d.pdf) section 2.5) for the current computer, continue with the next object.
	- 2. Autoenrollment SHOULD $\leq$ 12> create an instance of a CertificateTemplate datum and map the attributes (defined in [MS-CRTD]) to the ADM defined in section [4.3.2.1.2.1](#page-23-0) as specified in the following table.

*[MS-CAESO] — v20130625 Certificate Autoenrollment System Overview* 

*Copyright © 2013 Microsoft Corporation.* 

<span id="page-41-0"></span>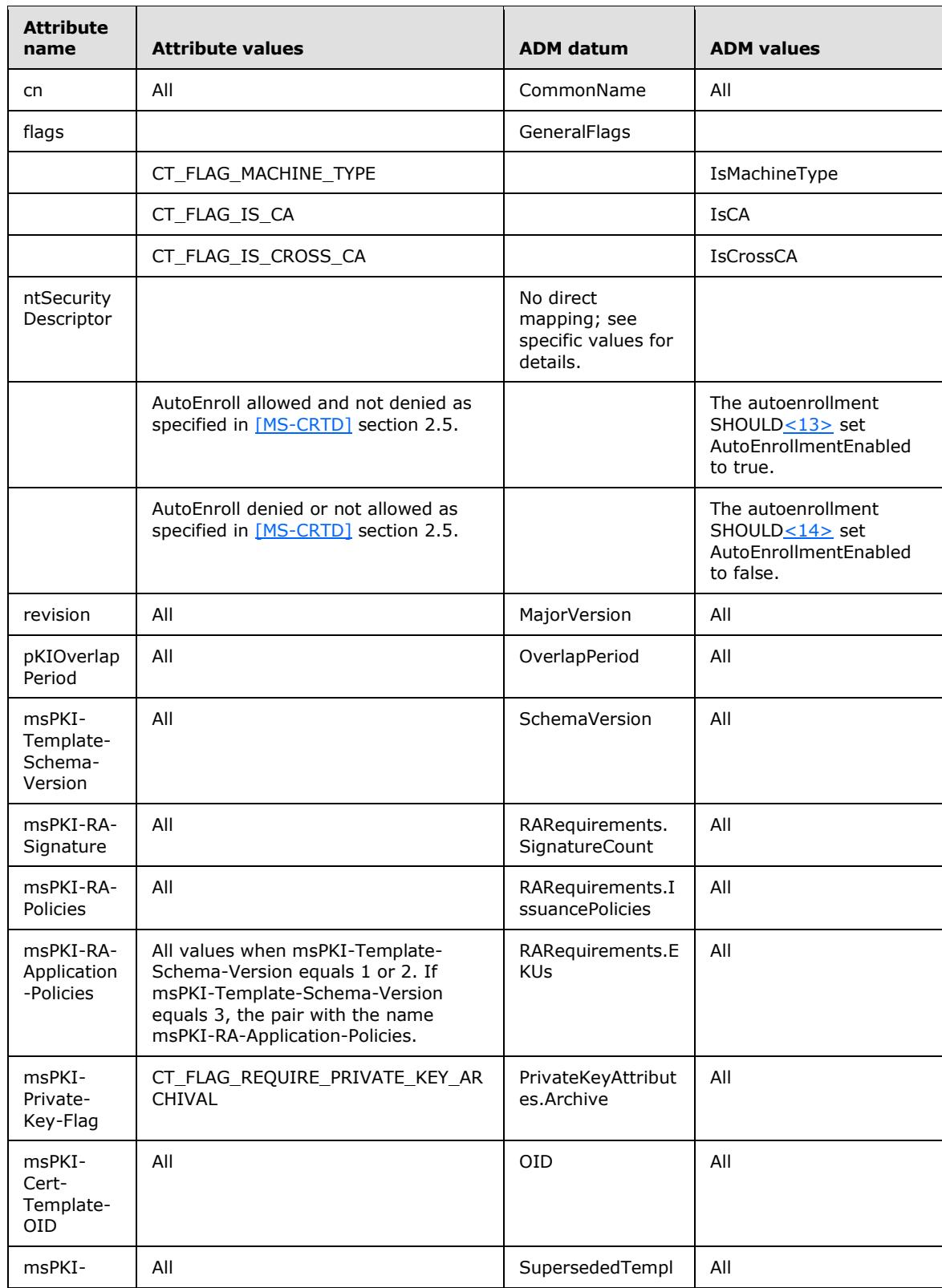

*[MS-CAESO] — v20130625 Certificate Autoenrollment System Overview* 

*Copyright © 2013 Microsoft Corporation.* 

*Release: Tuesday, June 25, 2013* 

<span id="page-41-1"></span>*42 / 78*

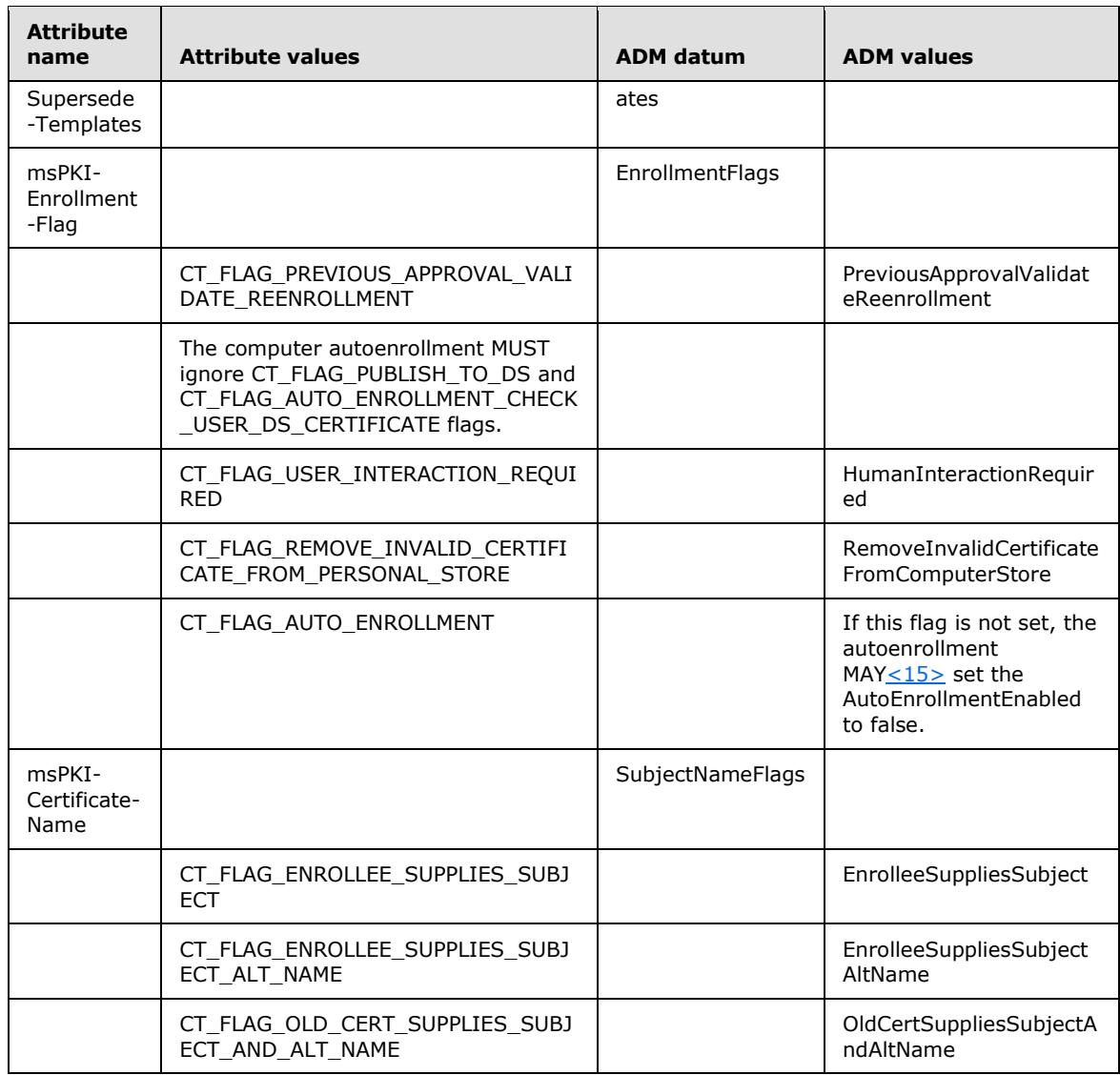

<span id="page-42-1"></span>3. Initialize the WCCEInvocationParameter.\* ADM data with the values from the corresponding certificate template attributes.

Attributes or specific attribute values (such as flags) that are defined in [MS-CRTD], but are not used in the previous steps MUST be ignored by autoenrollment.

# **4.4.5.3.1.2 Initializing CAs**

<span id="page-42-0"></span>The following section specifies how the CertificateEnrollmentPolicy.Issuers list is initialized from Active Directory.

1. Autoenrollment MUST do an LDAP search for the CA information (pKIEnrollmentService) objects (specified in  $[MS-WCCE]$  section 2.2.2.11.2) under the following container:

"CN=Enrollment Services,CN=Public Key Services,CN=Services,CN=Configuration,DC=..."

*[MS-CAESO] — v20130625 Certificate Autoenrollment System Overview* 

*Copyright © 2013 Microsoft Corporation.* 

where "CN=Configuration, DC=..." is replaced with the value of the **configurationNamingContext** attribute (specified in [\[MS-ADTS\]](%5bMS-ADTS%5d.pdf) section 3.1.1.3.2.1) of the rootDSE object. If the search fails for any reason, initialize CertificateEnrollmentPolicy.Issuers to an empty list.

- 2. For each object in the search result:
	- 1. If the ntSecurityDescriptor attribute of the object does not have Enroll permission or has Enroll permission denied (specified in [\[MS-CRTD\]](%5bMS-CRTD%5d.pdf) section 2.5) for the current computer, continue with the next object.
	- 2. Create an instance of the Issuer datum.
	- 3. Set Issuer.IsRenewalOnly to false.
	- 4. Set Issuer.Priority to zero.
	- 5. Set Authentication to Kerberos.
	- 6. Map the attributes of the object to the ADM defined in section [4.3.2.1.2.2](#page-26-0) as specified in the following table.

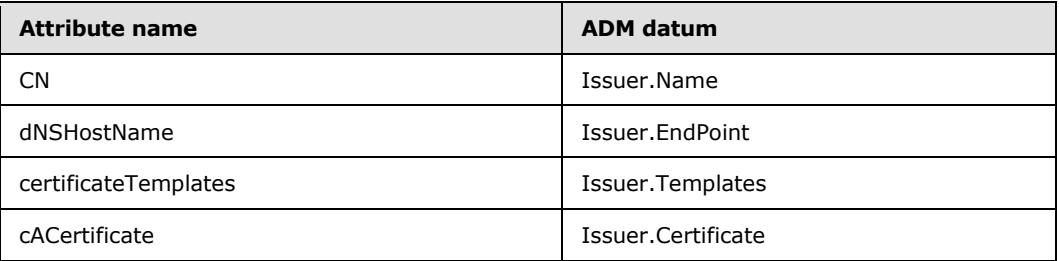

<span id="page-43-0"></span>7. Verify that the certificate in Issuer.Certificate is valid and trusted as specified in section [4.4.6.3.](#page-64-0) If verification succeeds, add the Issuer datum to the CertificateEnrollmentPolicy.Issuers list.

# **4.4.5.3.2 Advanced Initialization**

In this mode autoenrollment initializes instances of the CertificateEnrollmentPolicy based on its Group Policy and local configuration. At the highest level autoenrollment executes the following steps:

- 1. Initialize configuration options (see section [4.4.5.3.2.1\)](#page-44-0).
- 2. Obtain policy server end point information from Group Policy and local configuration (see section [4.4.5.3.2.2\)](#page-44-1).
- 3. Combine policy server end point information by CEP ID and sort it within each group to determine the order in which they ought to be used when accessing the CEP data (see section [4.4.5.3.2.3\)](#page-46-0).
- 4. Read CEP data from policy server end points and initialize CertificateEnrollmentPolicy instances with the retrieved data (see section  $4.4.5.3.2.4$ ).

The details for these steps are described in the following subsections.

*[MS-CAESO] — v20130625 Certificate Autoenrollment System Overview* 

*Copyright © 2013 Microsoft Corporation.* 

# **4.4.5.3.2.1 Initializing Configuration Options**

<span id="page-44-0"></span>In this step, autoenrollment initializes options of the EndPointsInformation that determine how autoenrollment populates the CertificateEnrollmentPolicyEndPoints table.

- 1. If autoenrollment is running on a computer that is not a domain client as specified in  $[MS-DISO]$ section 4:
	- Set EndPointsInformation.IsGroupPolicyConfigurationEnabled to false.
	- Set EndPointsInformation.IsLocalConfigurationEnabled to true.
- 2. If autoenrollment is running on a computer that is a domain client as specified in [\[MS-DISO\]](%5bMS-DISO%5d.pdf) section 4:

Autoenrollment MUST read the following Group Policy instruction under the computer-scoped GPO path as specified in [\[MS-GPREG\]](%5bMS-GPREG%5d.pdf) section 2.2.1:

**Key:** SOFTWARE\Policies\Microsoft\Cryptography\PolicyServers

**Value:** Flags

**Type:** REG\_WORD

**Size:** 4

The mapping of the bits in **Value** is as follows:

- If the 0x2 bit of the data in the previous instruction is set, set the EndPointsInformation.IsGroupPolicyConfigurationEnabled to false, otherwise set it to true.
- If the 0x4 bit of the data in the previous instruction is set, set the EndPointsInformation.IsLocalConfigurationEnabled to false, otherwise set it to true.
- <span id="page-44-1"></span> If this instruction does not exist, set the EndPointsInformation.IsGroupPolicyConfigurationEnabled and EndPointsInformation.IsLocalConfigurationEnabled to false.

# **4.4.5.3.2.2 Obtaining End Point Information**

In this step autoenrollment initializes the CertificateEnrollmentPolicyEndPoints table.

- 1. If EndPointsInformation.IsGroupPolicyConfigurationEnabled is false, go to step 3 of this section.
- 2. Read the following Group Policy instructions under the computer-scoped GPO path (as specified in [\[MS-GPREG\]](%5bMS-GPREG%5d.pdf) section 2.2.1) to initialize rows in the CertificateEnrollmentPolicyEndPoints table.

In the following instructions the value "<KeyName>" could be any string. When processing Group Policy information, instructions with Keys, where the <KeyName> is the same, are considered to be for the same row in the EndPoints table of the EndPointInformation datum and are related to the same policy server end point. For each value of "<KeyName>" a new row in the EndPoints table is created and initialized with default values. For columns that do not specify a default value, an instruction in the Group Policy file has to exist. If it does not exist, the whole row is considered invalid and MUST be ignored in later processing.

### **URL**:

**Instruction Key:** SOFTWARE\Policies\Microsoft\Cryptography\PolicyServers\<KeyName>

*[MS-CAESO] — v20130625 Certificate Autoenrollment System Overview* 

*Copyright © 2013 Microsoft Corporation.* 

**Instruction Value:** URI

**Instruction Type:** REG\_SZ

**Instruction Size:** Depends on the data

**Column:** Endpoint.URI

**Default:** Not defined

### **PolicyID**:

**Instruction Key:** SOFTWARE\Policies\Microsoft\Cryptography\PolicyServers\<KeyName>

**Instruction Value:** PolicyId

**Instruction Type:** REG\_SZ

**Instruction Size:** Depends on the data

**Column:** EndPoint.PolicyId

**Default:** Not defined

### **Flags:**

**Instruction Key:** SOFTWARE\Policies\Microsoft\Cryptography\PolicyServers\<KeyName>

**Instruction Value:** Flags

**Instruction Type:** REG\_DWORD

### **Instruction Size:** 4

**Column:** EndPoint.flags

- If the data of this instruction has the 0x10 bits set, set the AutoEnrollmentEnabled flag in this column.
- If the data of this instruction has the 0x20 bits set, set the AllowUntrustedIssuer flag in this column.

**Default:** Neither AutoEnrollmentEnabled nor AllowUntrustedIssuer flags are set.

# **AuthFlags**:

**Instruction Key:** SOFTWARE\Policies\Microsoft\Cryptography\PolicyServers\<KeyName>

### **Instruction Value:** AuthFlags

**Instruction Type:** REG\_DWORD

### **Instruction Size:** 4

### **Column:** EndPoint.Authentication

Use the following mapping of the data of this instruction to the ADM:

0x1 - Anonymous

*[MS-CAESO] — v20130625 Certificate Autoenrollment System Overview* 

*Copyright © 2013 Microsoft Corporation.* 

- 0x2 Kerberos
- 0x3 Password
- 0x8 Certificate
- **Default:** Not defined

### **Cost**:

**Instruction Key:** SOFTWARE\Policies\Microsoft\Cryptography\PolicyServers\<KeyName>

**Instruction Value:** Cost

**Instruction Type:** REG\_DWORD

**Instruction Size:** 4

**Column:** EndPoint.Cost

<span id="page-46-0"></span>**Default:** 0x7FFFFFFD

3. If EndPointsInformation.IsLocalConfigurationEnabled is true, read information from implementation-specific local storage that contains information which can be used to initialize rows in the EndPoints table.

# **4.4.5.3.2.3 Group and Sort End Point Information**

In this step autoenrollment processes the end point information by grouping it by CEP ID and sorting in the order with which it will use the end point to access the CEP information.

- 1. Create groups of the CertificateEnrollmentPolicyEndPoint instances that were created in section [4.4.5.3.2.2](#page-44-1) and have the same value of the EndPoint.PolicyId datum.
- 2. Sort each group by following these rules:
	- Sort the CertificateEnrollmentPolicyEndPoint instances in ascending order based on the EndPoint.Cost value.
	- For instances that have the same EndPoint.Cost:
		- 1. Sort those that have EndPoint.Authentication equal to Kerberos first.
		- 2. Then sort those that have EndPoint.Authentication equal to Anonymous.
		- 3. The rest of the CertificateEnrollmentPolicyEndPoint instances follow in an arbitrary order.

# **4.4.5.3.2.4 Read CEP Data**

<span id="page-46-1"></span>In this step, autoenrollment initializes instances of the CertificateEnrollmentPolicy by accessing end points associated with CEP groups created in the previous step.

For each group created in the previous step (section  $4.4.5.3.2.3$ ):

1. Select an arbitrary instance of the CertificateEnrollmentPolicyEndPoint from the group (see section [4.2.3](#page-21-1) to see why any instance is equivalent for this step). If this instance does not have the AutoEnrollmentEnabled flag set in the EndPoint.Flags, continue with the next group.

*[MS-CAESO] — v20130625 Certificate Autoenrollment System Overview* 

*Copyright © 2013 Microsoft Corporation.* 

- 2. If the current group contains a CertificateEnrollmentPolicyEndPoint instance with EndPoint.URI equal to "LDAP":
	- 1. Perform an LDAP search to read the value of the objectGuid attribute of the root object of the **[forest root domain NC](%5bMS-ADTS%5d.pdf)**. If any errors are encountered, continue with the next group.
	- 2. Compare the value read in the previous step to the EndPoint.PolicyId datum CertificateEnrollmentPolicyEndPoint instance. If the values do not match, continue with the next group.
- 3. For each CertificateEnrollmentPolicyEndPoint instance for that group:
	- 1. If EndPoint.URI equals "LDAP":
		- 1. Follow the steps specified section [4.4.5.3.1](#page-40-0) to initialize an instance of the CertificateEnrollmentPolicy. If there are errors performing LDAP searches, continue with the next CertificateEnrollmentPolicyEndPoint instance. If no errors are encountered, add CertificateEnrollmentPolicy instance to the AutoEnrollmentPolicy.EnrollmentPolicies list.
		- 2. If EndPointsInformation.DefaultPolicyId does not equal the current value of EndPoint.PolicyId, set the **IsDefault** field of the CertificateEnrollmentPolicy datum created in the previous step to false.
		- 3. Continue with the next group.
	- 2. If EndPoint.URI starts with "HTTPS//":
		- 1. Use the X.509 Certificate Enrollment Policy Protocol (specified in [\[MS-XCEP\]\)](%5bMS-XCEP%5d.pdf) to obtain CEP information returned via a GetPoliciesResponse message from a server identified in the EndPoint.URI datum. If **EndPoint.Authentication** equals "Certificate", the client SHOULD authenticate to the end point with a certificate that is determined by using the algorithm specified in section  $4.4.6.5$  and setting input parameters as follows:  $<16>$

<span id="page-47-0"></span>*CEPId*: EndPoint.PolicyId.

*CEPIsDefault*: Set to TRUE if **EndPoint.PolicyId** equals EndPointsInformation.DefaultPolicyId. Otherwise, set to FALSE.

- 2. If autoenrollment was unable to retrieve a GetPoliciesResponse message from a X.509 Certificate Enrollment Policy Protocol server, continue with the next CertificateEnrollmentPolicyEndPoint instance.
- 3. If autoenrollment was able to retrieve a GetPoliciesResponse message:
	- 1. Create an instance CertificateEnrollmentPolicy datum.
	- 2. Set CertificateEnrollmentPolicy.EnrollmentProtocol to WSTEP.
	- 3. Set CertificateEnrollmentPolicy.PolicyID to the value of the EndPoint.PolicyId.
	- 4. If EndPointsInformation.DefaultPolicyId is equal to the value of EndPoint.PolicyId, set the CertificateEnrollmentPolicy.IsDefault to true, otherwise set it to false.
	- 5. If the last instance of the CertificateEnrollmentPolicyEndPoint in the group has the AllowUntrustedIssuer flag set in the EndPoint.Flags, set CertificateEnrollmentPolicy.IsUntrustedIssuerAllowed to true, otherwise set it to false.
	- 6. Initialize the CertificateEnrollmentPolicy.Issuers list as specified in section [4.4.5.3.2.4.1.](#page-48-0)

*Copyright © 2013 Microsoft Corporation.* 

- 7. Initialize the CertificateEnrollmentPolicy.Templates list as specified in section [4.4.5.3.2.4.2.](#page-48-1)
- 8. Add the newly created CertificateEnrollmentPolicy instance to the AutoEnrollmentPolicy.EnrollmentPolicies list.
- <span id="page-48-0"></span>9. Continue with the next group.
- 3. For any other value of the EndPoint.URI, ignore this instance of the CertificateEnrollmentPolicyEndPoint.

# **4.4.5.3.2.4.1 Initialize Issuers**

This section describes how, given an instance of the CertificateEnrollmentPolicy and a GetPoliciesResponse message of the X.509 Certificate Enrollment Policy Protocol, autoenrollment initializes the CertificateEnrollmentPolicy.Issuers list.

For each <cA> element (<CA> type) in the <cACollection> (<CACollection> type) of the GetPoliciesResponse message:

- 1. If enrollPermission of the <cA> element is false, continue with the next <cA> element.
- 2. Verify that the certificate in <certificate> element is valid and trusted as specified in section [4.4.6.3.](#page-64-0) If verification does not succeed, continue with the next  $$  element.
- 3. For each <cAURI> element (<CAURI type) in the <uris> collection of the current <cA> element:
	- 1. Create an instance of the Issuer datum (specified in section [4.3.2.1.2.2\)](#page-26-0).
	- 2. Set Issuer.EndPoint to the value of the <uri> element.
	- 3. Set Issuer.IsRenewalOnly to the value of the <renewalOnly> element.
	- 4. Set Issuer. Priority to the value of the <priority> element.
	- 5. Set Issuer.Authentication using the following table:

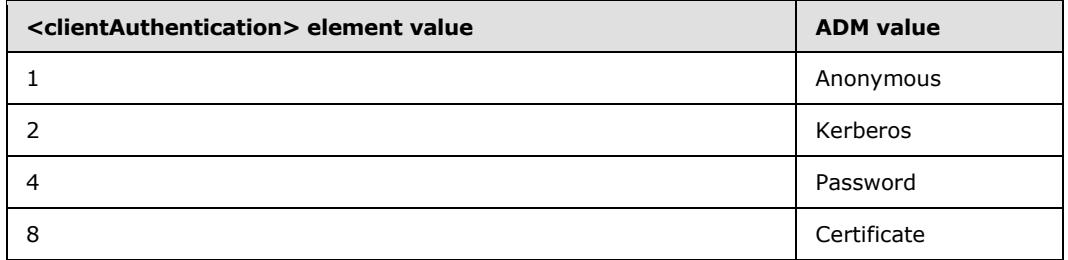

<span id="page-48-1"></span>6. Set Issuer.Certificate to the value of the <certificate> element of the parent <cA> element.

# **4.4.5.3.2.4.2 Initializing Certificate Templates**

This section describes how, given an instance of the CertificateEnrollmentPolicy and a GetPoliciesResponse message of the X.509 Certificate Enrollment Policy Protocol, autoenrollment initializes the CertificateEnrollmentPolicy.Templates list and updates the CertificateEnrollmentPolicy.Issuers list with templates that each Issuer supports.

*[MS-CAESO] — v20130625 Certificate Autoenrollment System Overview* 

*Copyright © 2013 Microsoft Corporation.* 

For each <policy> element in the <policyCollection> element (<policyCollection> type defined in [\[MS-XCEP\]](%5bMS-XCEP%5d.pdf) section 3.1.4.1.3.20) of the GetPoliciesResponse message:

- 1. If <attributes.permission.enroll> element is false, continue with the next element.
- 2. Create an instance of CertificateTemplate datum.
- 3. Use the following table to initialize the new CertificateTemplate instance.

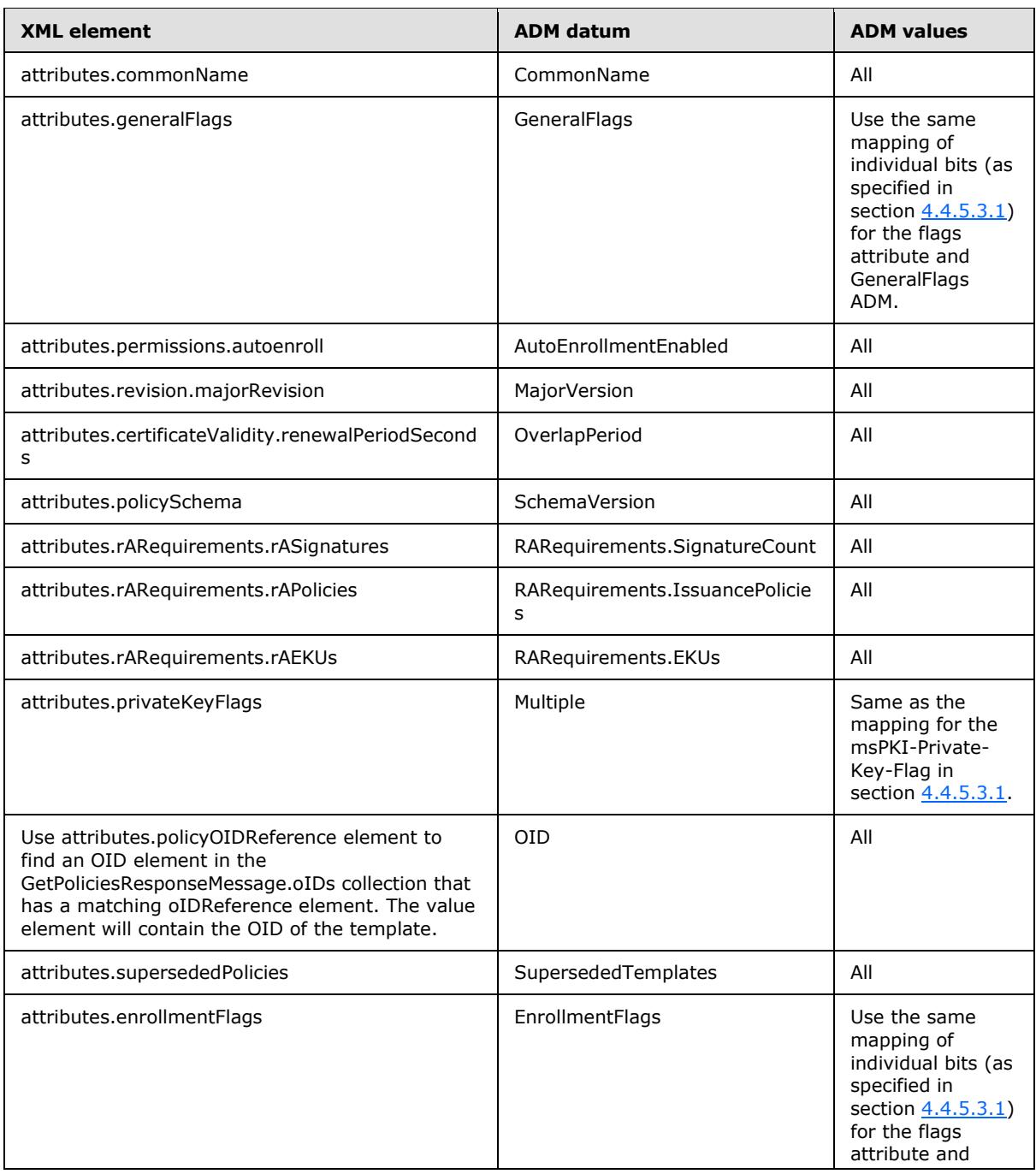

*[MS-CAESO] — v20130625 Certificate Autoenrollment System Overview* 

*Copyright © 2013 Microsoft Corporation.* 

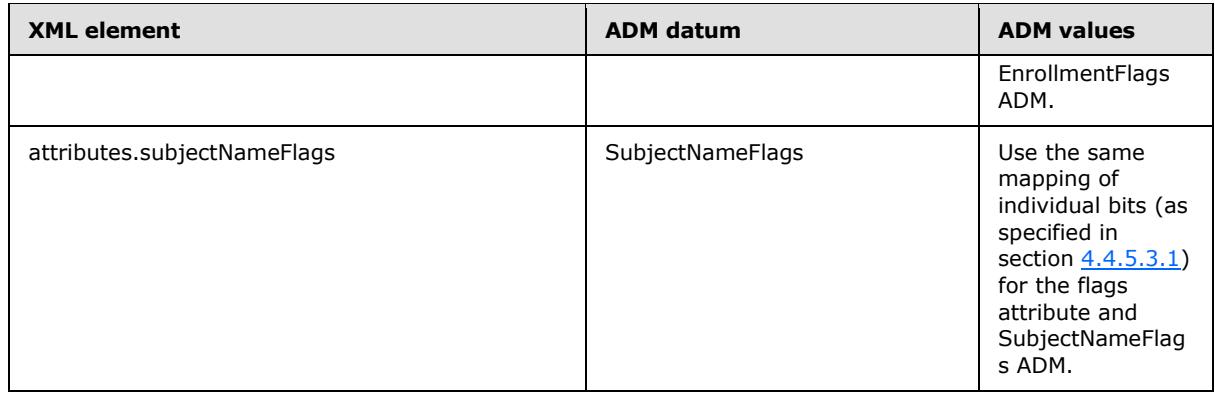

- 4. Add the datum to the CertificateEnrollmentPolicy.Templates list.
- 5. For each <cAReference> in the <cAs> collection of the current <policy> XML element (<CertificateEnrollmentPolicy> type):
	- 1. Find a corresponding <CA> object in the <cAs> collection of the GetPoliciesResponse message by matching its <cAReferenceID> element.
	- 2. For each <cAURI> element in the <uris> element (type <CAURICollection>) collection of the <CA> object located in the previous step:
		- 1. Find an Issuer ADM instance in the current CertificateEnrollmentPolicy.Issuers list that has Issuer.EndPoint equal to the <cAURI.uri>.
		- 2. Add the current CertificateTemplate.CommonName to the Issuer.Templates list.

### **4.4.5.3.3 Initializing Automatic Certificate Request Settings**

The following section specifies how to process automatic certificate request settings in Group Policy. Group Policy contains entries that specify which templates to autoenroll for. This is in addition to the autoenroll permission specified in [\[MS-CRTD\]](%5bMS-CRTD%5d.pdf) section 2.5.

- 1. If the computer on which autoenrollment is running is not a domain member (as specified in [\[MS-](%5bMS-DISO%5d.pdf)[DISO\]](%5bMS-DISO%5d.pdf) section 4), the processing for this section is complete.
- 2. If there are no instances of the CertificateEnrollmentPolicyDatum in the AutoEnrollmentPolicy.EnrollmentPolicies list OR there is no instance of the CertificateEnrollmentPolicy datum in the AutoEnrollmentPolicy.EnrollmentPolicies list that has **IsDefault** field set to true (this specific CertificateEnrollmentPolicy instance will be referred to as the default CEP in this section), the processing for this section is complete.
- 3. Read the following Group Policy instructions under the computer-scoped GPO path as specified in [\[MS-GPREG\]](%5bMS-GPREG%5d.pdf) section 2.2.1:

**Key:** SOFTWARE\Policies\Microsoft\SystemCertificates\ACRS\CTLs\<HashOfData> where <HashOfData> is a **[SHA-1 hash](%5bMS-GLOS%5d.pdf)** of the instruction data. Autoenrollment MUST verify that hash is in fact correct for the data in this instruction and MUST ignore the instruction if it is not.

**Value:** Blob

**Type:** REG\_BINARY

*[MS-CAESO] — v20130625 Certificate Autoenrollment System Overview* 

*Copyright © 2013 Microsoft Corporation.* 

*Release: Tuesday, June 25, 2013* 

<span id="page-50-0"></span>*51 / 78*

**Size:** Depends on the data.

The data in this instruction is a **[Basic Encoding Rules \(BER\)](%5bMS-GLOS%5d.pdf)** encoded unsigned Cryptographic Message Syntax (CMS) message (as specified in [\[RFC3852\]\)](http://go.microsoft.com/fwlink/?LinkId=90445) with contentType equal to 1.3.6.1.4.1.311.10.1. The content of the message is an ASN.1 structure defined as follows:

```
 CertificateTrustList ::= SEQUENCE {
      version CTLVersion DEFAULT v1,<br>subjectUsage SubjectUsage,
subjectUsage SubjectUsage,
 listIdentifier ListIdentifier OPTIONAL,
      sequenceNumber HUGEINTEGER OPTIONAL,
 ctlThisUpdate ChoiceOfTime,
 ctlNextUpdate ChoiceOfTime OPTIONAL,
subjectAlgorithm AlgorithmIdentifier,
 trustedSubjects TrustedSubjects OPTIONAL,
 ctlExtensions [0] EXPLICIT Extensions OPTIONAL
    }
    CTLVersion ::= INTEGER {v1(0)}
    SubjectUsage ::= EnhancedKeyUsage
    ListIdentifier ::= OCTETSTRING
    TrustedSubjects ::= SEQUENCE OF TrustedSubject
    TrustedSubject ::= SEQUENCE{
subjectIdentifier SubjectIdentifier,
 subjectAttributes Attributes OPTIONAL
    }
    SubjectIdentifier ::= OCTETSTRING
```
<span id="page-51-0"></span>Note the autoenrollment SHOUL[D<17>](#page-69-1) ignore the fields of the **CertificateTrustList** structure unless explicitly used in this section.

- 4. For each instruction previously identified:
	- 1. If the data is not a BER-encoded unsigned CMS message (as specified in [\[RFC3852\]\)](http://go.microsoft.com/fwlink/?LinkId=90445) with contentType equal to 1.3.6.1.4.1.311.10.1, continue with the next instruction.
	- 2. If the **subjectUsage** field of the **CertificateTrustList** structure is not 1.3.6.1.4.1.311.20.1, continue with the next instruction.
	- 3. If the listIdentifier is not included, continue with the next instruction.
	- 4. The listIdentifier is a [\[UNICODE\]](http://go.microsoft.com/fwlink/?LinkId=90550) string that contains the name of the template to autoenroll for. If the string contains a "|" character (binary 0x007C), the template name is the string starting right after that character up to the null character (0x0000) or to the end of the string. If the string does not have the character, the whole string is the name of the template.
	- 5. If there exists an instance of the CertificateTemplate datum that has a CommonName equal to the one identified in the previous step AND is part of the CertificateEnrollmentPolicy.Templates list of the default CEP (see step 2), autoenrollment MUST set the **AutoEnrollmentEnabled** field of that datum to true.

*[MS-CAESO] — v20130625 Certificate Autoenrollment System Overview* 

*Copyright © 2013 Microsoft Corporation.* 

# **4.4.5.4 Initialize Local Information**

<span id="page-52-0"></span>In this step, autoenrollment initializes all of the ADM elements that are specified in section [4.3.2.2](#page-26-1) by executing the following steps:

- 1. Read certificates from the local certificate storage, Persisted.ComputerCertificates group (specified in section [4.3.2.4\)](#page-29-0) to initialize the Certificates.CurrentCertificates list. If autoenrollment fails to read certificates from local storage, this is fatal error and autoenrollment MUST terminate (section [4.4.5.9\)](#page-62-0).
- 2. Initialize Certficates.ToBeAdded and Certificates.ToBeDeleted to empty lists.
- 3. Read certificates from the local certificate storage, Persisted.CACertificates group (specified in section [4.3.2.4\)](#page-29-0) to initialize the Certificates.CAs list. If autoenrollment fails to read certificates from local storage, initialize the Certificates.CAs list to empty.
- 4. Read certificates from the local certificate storage, Persisted.RootCertificates group (specified in section [4.3.2.4\)](#page-29-0) to initialize the Certificates.Roots list. If autoenrollment fails to read certificates from local storage, initialize the Certificates.Roots list to empty.
- 5. Read certificates from the local certificate storage, Persisted.KeyArchivalCACertificates group (specified in section [4.3.2.4\)](#page-29-0) to initialize the Certificates.KeyArchivalCAs list. If autoenrollment fails to read certificates from local storage, initialize the Certificates.KeyArchivalCAs list to empty.
- <span id="page-52-1"></span>6. The autoenrollment SHOULD< $18$  read pending request information from the Persisted.PendingRequests and initialize the PendingRequests table. If autoenrollment fails to read from the Persisted.PendingRequests, initialize the PendingRequests table as empty.
- <span id="page-52-2"></span>7. The autoenrollment SHOULD $\leq$ 19 $>$  read successful enrollment information from the Persisted.ProcessedEnrollments and initialize the ProcessedEnrollments table. If autoenrollment fails to read from the Persisted.ProcessedEnrollments, initialize the ProcessedEnrollments table as empty.

# **4.4.5.5 Retrieve Pending Requests**

<span id="page-52-3"></span>If AutoEnrollmentPolicy.Options.AutoEnrollmentOptionFlags has the AutoEnrollmentOptionFlags.RetrivePending flag set, autoenrollment SHOUL[D<20>](#page-69-4) retrieve pending requests.

For each row in the PendingRequests table:

- 1. If the request is older than sixty days (based on the PendingRequests.RequestTime), delete the record from the table and continue with the next row.
- 2. Find a corresponding CertificateTemplate datum for this pending request using the FindCertificateTemplate algorithm specified in section [4.4.6.1.](#page-62-1) Use PendingRequests.PolicyId, PendingRequests.TemplateOID, and PendingRequests.TemplateName to initialize variables of the algorithm instead of using the certificate as input. If no CertificateTemplate instance was found, continue with the next record.
- 3. Retrieve pending certificate request as follows:
	- 1. If the value of the PendingRequests.Protocol is "WCCE", the client MUST retrieve the pending certificate request by invoking the local event, "retrieving the pending certificate request", described in [\[MS-WCCE\]](%5bMS-WCCE%5d.pdf) section 3.1.1.6.1, using the following parameters:

**CAName:** The value of the PendingRequests.Issuer.Name datum

*[MS-CAESO] — v20130625 Certificate Autoenrollment System Overview* 

*Copyright © 2013 Microsoft Corporation.* 

**ServerName:** The value of the PendingRequests.Issuer.EndPoint datum

**Flags:** 0x40000

**RequestId:** The value of the PendingRequests.RequestId column

2. If the value of the PendingRequests.Protocol is "WSTEP", use information stored in the PendingRequests.RequestId column to retrieve the certificate request from the issuer stored in the PendingRequests.Issuer datum as specified in [\[MS-WSTEP\]](%5bMS-WSTEP%5d.pdf) section 3.1.1.1.3. If PendingRequests.Issuer.Authentication equals "Certificate", the client SHOULD authenticate to the end point with a certificate that is determined by using the algorithm outlined in section [4.4.6.5](#page-64-1) and setting input parameters as follows[:<21>](#page-69-5)

<span id="page-53-0"></span>*CEPId*: PendingRequests.PolicyId.

<span id="page-53-1"></span>*CEPIsDefault*: Set to TRUE if PendingRequests.PolicyId equals EndPointsInformation.DefaultPolicyId. Otherwise, set to FALSE.

- 4. If retrieval resulted in a certificate being issued:
	- 1. Add the new certificate to the Certificates.CurrentCertificates and Certificates.ToBeAdded lists.
	- 2. Autoenrollment SHOUL[D<22>](#page-69-6) add a row to the ProcessedEnrollments table to record the successful certificate enrollment by following these steps:
		- 1. Compute the SHA-1 hash of the certificate that has been issued by the issuer.
		- 2. Check the ProcessedEnrollments table to determine if a row exists where the value in the CertificateId column matches the hash computed in previous step. If not, create a new row and set the value in the CertificateId column to the hash computed in the previous step.
		- 3. Set the value in the PolicyId column of the row created or located in the previous step to the value of the CertificateEnrollmentPolicy.PolicyId datum for the certificate template that is being processed.
	- 3. If the CertificateTemplate instance identified in step 2 has the RemoveInvalidCertificateFromComputerStore bit set in the EnrollmentFlags field, autoenrollment SHOULD add all certificates from the Certificates.CurrentCertificates list that are based on the same certificate template and that are not Acceptable (for definition of "Acceptable", see section  $4.4.5.6.2$ ) to the Certificates.ToBeDeleted list. $\langle 23 \rangle$
	- 4. Delete the current row from the PendingRequests table and continue with the next row.
- <span id="page-53-2"></span>5. If retrieval results in certificate still pending, continue with the next row.
- 6. If retrieval results in the request being denied by the issuer, remove the current row from the table and continue with the next row.
- 7. If retrieval results in an error, continue with the next row.

# **4.4.5.6 Autoenroll Based on Certificate Templates**

In this step, autoenrollment processes all certificate templates available from each CEP by examining each template's validity for autoenrollment. Autoenrollment checks certificate storage to see if an acceptable certificate based on each template already exists, and enrolls for new certificates as needed. The processing rules are as follows:

*[MS-CAESO] — v20130625 Certificate Autoenrollment System Overview* 

*Copyright © 2013 Microsoft Corporation.* 

- 1. If AutoEnrollmentPolicy.Options.AutoEnrollmentOptionFlags does not have the AutoEnrollmentOptionFlags.Enroll flag set, processing for this section is complete.
- 2. For each CertificateEnrollmentPolicy instance in AutoenrollmentPolicy.EnrollmentPolicies:
	- For each instance of the CertificateTemplate in CertificateEnrollmentPolicy.Templates:
		- 1. If the current instance of the CertificateTemplate is not valid for autoenrollment (see section [4.4.5.6.1\)](#page-54-1), continue with the next instance.
		- 2. Determine the action required based on the certificates currently in storage (see section [4.4.5.6.2\)](#page-54-0).
		- 3. If the action is to submit a new request, submit the request (see section [4.4.5.6.3\)](#page-56-0) and continue with the next instance.
		- 4. If the action is to submit a renewal request, submit the renewal request (see section [4.4.5.6.5\)](#page-61-0) and continue with the next instance.
		- 5. If the action is to clean up, follow the steps in section [4.4.5.6.5](#page-61-0) and continue with the next instance.

The following subsections provide details for the preceding steps.

# **4.4.5.6.1 Determine if a CertificateTemplate Instance is Valid for Autoenrollment**

<span id="page-54-2"></span><span id="page-54-1"></span>If any conditions in the following list are true, autoenrollment SHOULD NOT process a new enrollment for the specific CertificateTemplate instanc[e<24>:](#page-70-0)

- CertificateTemplate.AutoEnrollmentEnabled is set to false.
- CertificateTemplate.GeneralFlags does not have the IsMachineType, IsCA, or IsCrossCA flags set.
- CertificateTemplate.EnrollmentFlags has the HumanInteractionRequired flag set.
- CertificateTemplate.SubjectNameFlags has the EnrolleeSuppliesSubjectName flag set.
- CertificateTemplate.SubjectNameFlags has the EnrolleeSuppliesSubjectAltName flag set.
- CertificateTemplate.RARequirements.SignatureCount is greater than 1.
- There exists an instance of CertificateTemplate in the CertificateEnrollmentPolicy.Templates list whose CertificateTemplate.SupersededTemplates list contains a value equal to the current CertificateTemplate.CommonName.

### **4.4.5.6.2 Determine Action Required Based on the Certificates Currently in Storage**

<span id="page-54-0"></span>The following section specifies whether enrollment or renewal is required for a certificate based on some specific template.

To understand the processing rules in this section, several terms to classify certificates need to be defined. First, this section specifies the common requirements to the classes of certificates followed by the class definitions themselves. Finally the section provides the processing rules.

**Common Certificate Requirements:** The following list defines common certificate requirements:

*[MS-CAESO] — v20130625 Certificate Autoenrollment System Overview* 

*Copyright © 2013 Microsoft Corporation.* 

- The certificate is based on a given certificate template as specified in the FindCertificateTemplate algorithm in section [4.4.6.1.](#page-62-1)
- The certificate is valid as specified in section [4.4.6.3.](#page-64-0)
- If the certificate subject name or subject alternative name contains a FQDN name, the FQDN matches the name of the computer on which autoenrollment is running.

<span id="page-55-1"></span><span id="page-55-0"></span>Note that Autoenrollment SHOULD $\leq 25$  keep track of how many times it has tried to enroll for new certificates based on the DNS name change and  $SHOULD \leq 26$  terminate those attempts after some implementation-dependent threshold.

Classes of certificates are as follows:

**Acceptable Certificate:** A certificate that satisfies all of the following criteria:

- All of the Common Certificate Requirements specified earlier in this section.
- The certificate is within 80% of its lifetime OR the certificate has not reached the CertificateTemplate.OverlapPeriod of its template.
- If the certificate has the Certificate Template OID extension (1.3.6.1.4.1.311.21.7), as specified in [\[MS-WCCE\]](%5bMS-WCCE%5d.pdf) section 2.2.2.7.7.2, the templateMajorVersion field of that extension equals CertificateTemplate.MajorVersion.

**Certificate Close To Expire:** A certificate that satisfies all of the following criteria:

- All of the Common Certificate Requirements specified earlier in this section.
- The certificate has passed 80% of its validity period AND the certificate reached the CertificateTemplate.OverlapPeriod of its template.
- If the certificate has the Certificate Template OID extension (1.3.6.1.4.1.311.21.7), as specified in [\[MS-WCCE\]](%5bMS-WCCE%5d.pdf) section 2.2.2.7.7.2, the templateMajorVersion field of that extension equals CertificateTemplate.MajorVersion.
- **Special Case Certificate:** A certificate for which the template's version has changed, but it still can be renewed. This certificate has the following criteria:
	- All of the Common Certificate Requirements specified earlier in this section.
	- Certificate has the Certificate Template OID extension (1.3.6.1.4.1.311.21.7), as specified in [\[MS-WCCE\]](%5bMS-WCCE%5d.pdf) section 2.2.2.7.7.2, and the templateMajorVersion field of that extension is less than CertificateTemplate.MajorVersion.
	- CertificateTemplate.EnrollmentFlags has the PreviousApprovalValidateReenrollment flag set.

There are three possible actions that autoenrollment can take for a certificate template based on the certificates that exist on the system. Those actions are "no action", "new request", or "renewal". The steps to determine the appropriate action are as follows:

- If the Certificates.CurrentCertificates list has an Acceptable Certificate, the action is to clean up.
- If the Certificates.CurrentCertificates list has a Certificate Close To Expire, the action is to renew that certificate.

*[MS-CAESO] — v20130625 Certificate Autoenrollment System Overview* 

*Copyright © 2013 Microsoft Corporation.* 

 If the Certificates.CurrentCertificates list has a Special Case Certificate, the action is to renew that certificate.

<span id="page-56-0"></span>In all other cases the action is to request a new certificate.

### **4.4.5.6.3 Submitting a New Request**

This section specifies how autoenrollment submits new certificate requests based on a specific template that is part of some CertificateEnrollmentPolicy. The steps are as follows:

- 1. Get a list of issuers that support certificate templates being used for this request by following the SelectAndOrderIssuers algorithm specified in section [4.4.6.2.](#page-63-0) The input for the algorithm is the current CertificateTemplate instance being processed, the CertificateEnrollmentPolicy that the template belongs to, and the IsRenewalOnlyAllowed parameter set to false. If there are no issuers returned by the algorithm, the request cannot be submitted.
- <span id="page-56-1"></span>2. If CertificateTemplate.RARequirements.SignatureCount equals 1, autoenrollment SHOULD attempt to find a private key to co-sign the certificate request as follows[:<27>](#page-70-3)
	- 1. Search the Certificates.CurrentCertificates list for a certificate that has the following:
		- OIDs identified in the CertificateTemplate.RARequirements.EKUs list as a part of the Extended Key Usage extension (as specified in [\[RFC5280\]](http://go.microsoft.com/fwlink/?LinkId=131034) section 4.2.1.12).
		- OIDs identified in the CertificateTemplate.RARequirements.IssuancePolicies list as part of the Certificate Policies extension (as specified in [\[RFC5280\]](http://go.microsoft.com/fwlink/?LinkId=131034) section 4.2.1.4).
	- 2. If no certificate has been found, the certificate request cannot be processed.
	- 3. If a certificate has been found and has an associated private key, use the certificate and its private key when invoking a certificate enrollment protocol in steps 4 and 5.
- 3. If CertificateTemplate.PrivateKeyAttributes.Archive is true, autoenrollment SHOULD validate the CA exchange certificate as specified in section  $4.4.6.4 \times 28$  If certificate validation fails, the certificate request cannot be processed.
- 4. If CertificateEnrollmentPolicy.EnrollmentProtocol is equal to WCCE, create a certificate request by invoking the local event, "creating certificate request based on a certificate template", described in [\[MS-WCCE\]](%5bMS-WCCE%5d.pdf) section 3.1.2.6.1 with the following parameters:
	- **Parameter.Certificate.Template.\*:** Set each value in Parameter.Certificate.Template to the corresponding value in CertificateTemplate.WCCEInvocationParameter. For example, set the Parameter.Certificate.Template.flags datum with the value of the CertificateTemplate.WCCEInvocationParameter.flags datum.

#### <span id="page-56-2"></span>**Parameters.IsRenewalRequest:** False

#### **Parameters.CertificateToBeRenewed:** NULL

- **Parameters.RACertificates:** If a certificate was identified in step 2, set the Parameters.RACertificates list to a list with one element containing that certificate and its private key. Otherwise initialize this list to an empty list.
- 5. If CertificateEnrollmentPolicy.EnrollmentProtocol is equal to WSTEP, create a certificate request as specified in [\[MS-WSTEP\].](%5bMS-WSTEP%5d.pdf)

*[MS-CAESO] — v20130625 Certificate Autoenrollment System Overview* 

*Copyright © 2013 Microsoft Corporation.* 

Note that when creating a private key in steps 4 and 5, persist the key in the local private key storage specified in section  $4.2.1.2$ .

- 6. For each issuer identified in step 1:
	- 1. If CertificateEnrollmentPolicy.EnrollmentProtocol is equal to WCCE, submit a certificate request by invoking the local event, "submitting certificate request", described in [\[MS-WCCE\]](%5bMS-WCCE%5d.pdf) section 3.1.1.6.2, with the following parameters:

**CAName:** The value of the Issuer.Name datum

**ServerName:** The value of the Issuer.EndPoint datum

**Request:** The certificate request generated in step 4

2. If CertificateEnrollmentPolicy.EnrollmentProtocol is equal to WSTEP, submit a certificate request as specified in [MS-WSTEP]. If CertificateEnrollmentPolicy.Issuers.Authentication equals "Certificate", the client SHOULD authenticate to the end point with a certificate that is determined by using the algorithm outlined in section [4.4.6.5](#page-64-1) and setting input parameters as follows[.<29>](#page-71-0)

<span id="page-57-0"></span>*CEPId*: CertificateEnrollmentPolicy.PolicyId.

<span id="page-57-2"></span><span id="page-57-1"></span>*CEPIsDefault*: Set to TRUE if CertificateEnrollmentPolicy.PolicyId equals EndPointsInformation.DefaultPolicyId. Otherwise, set to FALSE.

- 3. If a certificate has been issued by the issuer:
	- 1. If CertificateEnrollmentPolicy.IsUntrustedIssuerAllowed is false, autoenrollment SHOUL[D<30>](#page-71-1) validate the certificate as specified in section  $4.4.6.3$ . If the certificate is not valid, the certificate cannot be accepted and MUST not be added to local certificate storage.
	- 2. Add the certificate in the Certificates.ToBeAdded and Certificates.CurrentCertificates lists.
	- 3. Autoenrollment SHOULD $\leq$ 31> add an entry to the ProcessedEnrollments table by following these steps:
		- 1. Compute the SHA-1 hash of the certificate that has been issued by the issuer.
		- 2. Check the ProcessedEnrollments table to determine if a row exists where the value in the CertificateId column matches the hash computed in previous step. If not, create a new row and set the value in the CertificateId column to the hash computed in the previous step.
		- 3. Set the value in the PolicyId column of the row created or located in the previous step to the value of the **CertificateEnrollmentPolicy.PolicyId** datum for the certificate template that is being processed.
	- 4. If the CertificateTemplate.SupersededTemplates property is not empty, the autoenrollment SHOUL[D<32>](#page-71-3) eliminate obsolete certificates as follows:
		- 1. Find all certificates based on those templates in the Certificates.CurrentCertificates list.
		- 2. For each certificate, if its corresponding CertificateTemplate instance has the RemoveInvalidCertificateFromComputerStore bit set in the EnrollmentFlags field, add that certificate to the Certificates.ToBeDeleted list.

<span id="page-57-3"></span>*Copyright © 2013 Microsoft Corporation.* 

- 5. The processing for this section is complete.
- 4. If the certificate has been set to pending by the issuer, autoenrollment SHOULD $\leq$ 33 $>$  add an entry to the PendingRequests table as follows:

<span id="page-58-1"></span>**PendingRequests.Protocol** - the value of the CertificateEnrollmentPolicy.EnrollmentProtocol datum for the current template.

**PendingRequests.Issuer** - the value of the current Issuer datum.

**PendingRequests.RequestId** - request ID returned by the issuer.

**PendingRequests.RequestTime** – current system time.

**PendingRequests.PolicyId** – the value of the CertificateEnrollmentPolicy.PolicyId datum for the current template.

**PendingRequests.TemplateName** – the value of the CertificateTemplate.CommonName datum for the current template.

**PendingRequests.TemplateOID** – the value of the CertificateTemplate.OID datum for the current template.

**PendingRequests.MajorVersion** – the value of the CertificateTemplate.MajorVersion datum for the current template.

<span id="page-58-0"></span>The processing for this section is complete

5. If there was an error while submitting a request, continue with the next issuer.

# **4.4.5.6.4 Submitting a Renewal Request**

This section specifies how autoenrollment submits renewal certificate requests based on a template that is part of some CertificateEnrollmentPolicy. The steps are as follows:

- 1. Get a list of issuers that support certificate templates being used for this request by following the SelectAndOrderIssuers algorithm specified in section [4.4.6.2.](#page-63-0) The input for the algorithm is the current CertificateTemplate instance being processed, the CertificateEnrollmentPolicy that the template belongs to, and the IsRenewalOnlyAllowed parameter is set to true. If there are no issuers returned by the algorithm, the request cannot be submitted.
- <span id="page-58-2"></span>2. If CertificateTemplate.RARequirements.SignatureCount is equal to 1 AND CertificateTemplate.EnrollmentFlags.PreviousApprovalValidateReenrollment is set to true, autoenrollment SHOULD $\leq 34$  sign the request with the key whose certificate is being renewed. If CertificateTemplate.RARequirements.SignatureCount is equal to 1 AND CertificateTemplate.EnrollmentFlags.PreviousApprovalValidateReenrollment is set to false, autoenrollment MUST process a request as a new request, as specified in section [4.4.5.6.3.](#page-56-0)
- <span id="page-58-3"></span>3. If CertificateTemplate.PrivateKeyAttributes.Archive is set to true, autoenrollment SHOUL[D<35>](#page-71-6) validate the CA exchange certificate as specified in section [4.4.6.4.](#page-64-2) If certificate validation fails, the certificate request cannot be processed.
- 4. If CertificateEnrollmentPolicy.EnrollmentProtocol is equal to WCCE, create a renewal request by invoking the abstract interface described in [\[MS-WCCE\]](%5bMS-WCCE%5d.pdf) section 3.1.2.6.1 with the following parameters:

*[MS-CAESO] — v20130625 Certificate Autoenrollment System Overview* 

*Copyright © 2013 Microsoft Corporation.* 

**Parameter.Certificate.Template.\*:** Set each value in Parameter.Certificate.Template to the corresponding value in CertificateTemplate.WCCEInvocationParameter. For example, set the Parameter.Certificate.Template.flags datum with the value of the CertificateTemplate.WCCEInvocationParameter.flags datum.

#### **Parameters.IsRenewalRequest:** True

**Parameters.CertificateToBeRenewed:** The certificate that is being renewed and its corresponding key.

#### **Parameters.RACertificates:** Empty list

5. If CertificateEnrollmentPolicy.EnrollmentProtocol is equal to WSTEP, create a renewal request as specified in [\[MS-XCEP\].](%5bMS-XCEP%5d.pdf)

Note that when creating a private key in steps 4 and 5, persist the key in the local private key storage specified in section  $4.2.1.2$ .

- 6. For each issuer identified in step 1:
	- 1. If CertificateEnrollmentPolicy.EnrollmentProtocol is equal to WCCE, submit a certificate request by invoking the local event, "submitting certificate request", described in [\[MS-WCCE\]](%5bMS-WCCE%5d.pdf) section 3.1.1.6.2, with the following parameters:

**CAName:** The value of the Issuer.Name datum.

**ServerName:** The value of the Issuer.EndPoint datum.

**Request:** The certificate request generated in step 4.

2. If CertificateEnrollmentPolicy.EnrollmentProtocol is equal to WSTEP, submit a certificate request as specified in [\[MS-WSTEP\].](%5bMS-WSTEP%5d.pdf) If CertificateEnrollmentPolicy.Issuers.Authentication equals "Certificate", the client SHOULD authenticate to the end point with a certificate that is determined by using the algorithm outlined in section [4.4.6.5](#page-64-1) and setting input parameters as follows:  $\leq 36$ 

<span id="page-59-0"></span>*CEPId*: CertificateEnrollmentPolicy.PolicyId.

<span id="page-59-1"></span>*CEPIsDefault*: Set to TRUE if CertificateEnrollmentPolicy.PolicyId equals EndPointsInformation.DefaultPolicyId. Otherwise, set to FALSE.

- 3. If a certificate has been issued by the issuer:
	- 1. If CertificateEnrollmentPolicy.IsUntrustedIssuerAllowed is set to false, autoenrollment SHOULD $\leq$ 37> validate the certificate as specified in section  $4.4.6.3$ . If the certificate is not valid, the certificate cannot be accepted and MUST not be added to local certificate storage.
	- 2. Add the certificate in the Certificates.ToBeAdded and Certificates.CurrentCertificates lists.
	- 3. If CertificateTemplate.EnrollmentFlags has the RemoveInvalidCertificateFromComputerStore flag set, autoenrollment SHOUL[D<38>](#page-72-0) add all of the certificates from the Certificates.CurrentCertificates list that are based on the same template to the Certificates.ToBeDeleted list.
	- 4. Autoenrollment SHOUL[D<39>](#page-72-1) add an entry to the ProcessedEnrollments table by following these steps:

*[MS-CAESO] — v20130625 Certificate Autoenrollment System Overview* 

*Copyright © 2013 Microsoft Corporation.* 

- 1. Compute the SHA-1 hash of the certificate that has been issued by the issuer.
- 2. Check the ProcessedEnrollments table to determine if a row exists where the value in the CertificateId column matches the hash computed in previous step. If not, create a new row and set the value in the CertificateId column to the hash computed in the previous step.
- 3. Set the value in the PolicyId column of the row created or located in the previous step to the value of the **CertificateEnrollmentPolicy.PolicyId** datum for the certificate template that is being processed.
- 5. If the CertificateTemplate.SupersededTemplates property is not empty, the autoenrollment SHOUL[D<40>](#page-72-2) eliminate obsolete certificates as follows:
	- 1. Find all certificates based on those templates in the Certificates.CurrentCertificates list.
	- 2. For each certificate, if its corresponding CertificateTemplate instance has the RemoveInvalidCertificateFromComputerStore bit set in the EnrollmentFlags field, add that certificate to the Certificates.ToBeDeleted list.
- 6. The processing for this section is complete.
- 4. If the certificate has been set to pending by the issuer, autoenrollment SHOUL[D<41>](#page-72-3) add an entry to the PendingRequests table as follows:

**PendingRequests.Protocol** - the value of the CertificateEnrollmentPolicy.EnrollmentProtocol datum for the current template.

**PendingRequests.Issuer** - the value of the current Issuer datum.

**PendingRequests.RequestId** - request ID returned by the issuer.

**PendingRequests.RequestTime** – current system time.

**PendingRequests.PolicyId** – the value of the CertificateEnrollmentPolicy.PolicyId datum for the current template.

**PendingRequests.TemplateName** - the value of the CertificateTemplate.CommonName datum for the current template.

**PendingRequests.TemplateOID** – the value of the CertificateTemplate.OID datum for the current template.

**PendingRequests.MajorVersion** – the value of the CertificateTemplate.MajorVersion datum for the current template.

The processing for this section is complete.

5. If there was an error while submitting a request, continue with the next issuer.

The processing for this section is complete.

7. If autoenrollment was unable to renew the certificate from any of the issuers identified in step 1, attempt submitting a new request based on the same template as specified in section [4.4.5.6.3.](#page-56-0)

*Copyright © 2013 Microsoft Corporation.* 

# **4.4.5.6.5 Clean Up**

<span id="page-61-0"></span>If CertificateTemplate.EnrollmentFlags has the RemoveInvalidCertificateFromComputerStore flag set, autoenrollment **[SHOULD](#page-7-0)**[<42>](#page-72-4) add all of the certificates from the Certificates.CurrentCertificates list that are based on the same template and are not acceptable (see section [4.4.5.6.2](#page-54-0) for definition) to the Certificates.ToBeDeleted list.

# **4.4.5.7 Renew Manually Enrolled Certificates**

Some certificates require manual initial enrollment, but later can be automatically renewed. In this step, autoenrollment SHOUL[D<43>](#page-72-5) examine current certificates to determine if any such certificates exist and attempt to renew them. The steps are as follows:

- 1. If AutoEnrollmentPolicy.Options.AutoEnrollmentOptionFlags does not have the AutoEnrollmentOptionFlags.Manage flag set, the processing for this section is complete.
- 2. For each certificate in the Certificates.CurrentCertificates list:
	- 1. If a certificate is a Close to Expire Certificate (see section [4.4.5.6.2\)](#page-54-0):
		- 1. If autoenrollment has already attempted to renew this certificate in the step documented in section [4.4.5.6.4,](#page-58-0) continue with the next certificate.
		- 2. Find an instance of the CertificateTemplate for this certificate by using the FindCertificateTemplate algorithm as specified in section [4.4.6.1.](#page-62-1) If no instance is found, continue with next certificate.
		- 3. If there is an Acceptable Certificate in the Certificates.CurrentCertificates list based on the same certificate template, continue with the next certificate in the list.
		- 4. If CertificateTemplate.GeneralFlags does not have the IsMachineType, IsCA, or IsCrossCA flags set, continue with next certificate.
		- 5. If CertificateTemplate.EnrollmentFlags has the HumanInteractionRequired flag set, autoenrollment SHOUL[D<44>](#page-72-6) continue with next certificate.
		- 6. If CertificateTemplate.SubjectNameFlags has the EnrolleeSuppliesSubjectName or the EnrolleeSuppliesSubjectAltName flags set, the autoenrollment SHOUL[D<45>:](#page-73-0)
			- 1. If the OldCertSuppliesSubjectAndAltName is not set, continue with the next certificate.
			- 2. Else, when submitting a renewal request, autoenrollment SHOULD $<46$  copy the subject and alternative subject name information from the certificate being renewed into the request.
		- 7. If CertificateTemplate.RARequirements.SignatureCount is greater than 1, autoenrollment SHOULD $\leq$ 47> continue with the next certificate.
		- 8. The autoenrollment SHOUL[D<48>](#page-73-3) iterate through the CertificateEnrollmentPolicy.Templates list and check if there are any certificate templates whose CertificateTemplate.SupersededTemplates property contains a string matching the CertificateTemplate.CommonName of the current template. If such a template exists, continue with the next certificate.
		- 9. Submit renewal request as specified in section [4.4.5.6.4.](#page-58-0)
	- 2. Otherwise, continue with the next certificate in the list.

*Copyright © 2013 Microsoft Corporation.* 

# **4.4.5.8 Update Local Storage**

At this step autoenrollment persists local information that has been modified after it was initialized in section [4.4.5.4.](#page-52-0) The steps are as follows:

- 1. Add newly enrolled certificates that are part of the Certificates.ToBeAdded list to the Persisted.ComputerCertificates datum.
- 2. Delete any certificates from the Persisted.ComputerCertificates datum if they are also part of the Certificates.ToBeDeleted list.
- 3. The autoenrollment SHOUL[D<49>](#page-73-4) write PendingRequests table to the Persisted.PendingRequests persisted datum.
- 4. The autoenrollment SHOUL[D<50>](#page-73-5) write ProcessedEnrollments table to the Persisted.ProcessedEnrollments persisted datum.

# **4.4.5.9 Autoenrollment Termination**

<span id="page-62-0"></span>Autoenrollment does not trigger any other task when it completes. It also does not return any status directly to any of its callers.

### **4.4.5.10 Processing Rules when Leaving a Domain**

This section specifies an alternative flow for autoenrollment that is executed when the task's parameter IsUnjoiningDomain is set to true. In this case autoenrollment does not attempt any certificate enrollment or renewal. The only step in this case is to remove all of the certificates from the Persisted.RootCertificates, Persisted.CACertificates, and Persisted.KeyArchivalCACertificates groups from the local certificate storage specified in section [4.3.2.4.](#page-29-0)

### **4.4.6 Task Algorithms**

This section contains algorithms that are used in multiple steps of the task.

### **4.4.6.1 FindCertificateTemplate Algorithm**

This algorithm locates an instance of the CertificateTemplate datum in the AutoEnrollmentPolicy datum based on some search criteria.

#### **Input Parameters:**

<span id="page-62-1"></span>**Certificate:** A certificate for which a certificate template needs to be located.

#### **Output:**

If a certificate template is found, returns an instance of the CertificateTemplate datum. Otherwise returns a logical nothing.

#### **Processing**

1. Initialize these variables:

**PolicyId:** Compute a SHA-1 hash of the certificate input and use the computed value to locate a row in the ProccessedEnrollements table that has a matching value in the CeritifcateId column. If an entry exists in the ProcessedEnrollments table, set the

*[MS-CAESO] — v20130625 Certificate Autoenrollment System Overview* 

*Copyright © 2013 Microsoft Corporation.* 

PolicyId to the value of the ProcessedEnrollments.PolicyId column. Otherwise, set to empty.

- **TemplateOID:** If the certificate has the Certificate Template OID extension (1.3.6.1.4.1.311.21.7), as specified in [\[MS-WCCE\]](%5bMS-WCCE%5d.pdf) section 2.2.2.7.7.2, the autoenrollment SHOULD set the TemplateOID to the value of that extensio[n<51>.](#page-73-6) Otherwise, set to empty.
- **TemplateName:** If the certificate has the Certificate Template Common Name Extension (1.3.6.1.4.1.311.20.2), as specified in [\[MS-WCCE\]](%5bMS-WCCE%5d.pdf) section 2.2.2.7.7.1, set TemplateName to the value of that extension. Otherwise set to empty.
- 2. If TemplateOID and TemplateName are both empty, return nothing.
- 3. Find a CertificateEnrollmentPolicy instance in the AutoEnrollmentPolicy.EnrollmentPolicies list by using the PolicyId variable. If PolicyId is empty, find a CEP that has CertificateEnrollmentPolicy.IsDefault set to true. If no matching CertificateEnrollmentPolicy is found, return nothing.
- 4. Within the CertificateEnrollmentPolicy instance identified in the previous step, search for the CertificateTemplate instance in CertificateEnrollmentPolicy.Templates as follows:
	- 1. If TemplateOID is not empty, search for a CertificateTemplate instance that has SchemaVersion greater than 1 and the OID field equal to the TemplateOID variable. If found return the instance of the CertificateTemplate. Otherwise return nothing.
	- 2. If TemplateOID is empty, search for a CertificateTemplate instance that has SchemaVersion equal to 1 and CommonName equal to the TemplateName variable. If found return the instance of the CertificateTemplate. Otherwise return nothing.

# **4.4.6.2 SelectAndOrderIssuers Algorithm**

This algorithm specifies how to identify and order a subset of issuers in order to submit a certificate request for a specific certificate template.

### **Input Parameters:**

<span id="page-63-0"></span>**CertificateTemplate:** An instance of the certificate template used for the certificate request.

- **CertificateEnrollmentPolicy:** An instance of the CertificateEnrollmentPolicy to which the CertificateTemplate instance belongs.
- **IsRenewalOnlyAllowed:** A boolean parameter indicating if the Issuer instances that have the Issuer.IsRenewalOnly field set to true are to be included in the output.

### **Output:**

List of Issuer data (specified in section  $4.3.2.1.2.2$ ) that supports issuing specific certificate templates. The list is ordered in a specific way for autoenrollment to use when submitting a certificate request.

### **Assumptions:**

The processing rules specified in sections  $4.4.5.3.1$  and  $4.4.5.3.2.4$  guarantee that all instances in the CertificateEnrollmentPolicy.Issuers list share the same value in the Issuer.Protocol field. This allows autoenrollment to order Issuers of Windows Client Certificate Enrollment from WS-Trust X.509v3 Token Enrollment Extensions.

*[MS-CAESO] — v20130625 Certificate Autoenrollment System Overview* 

*Copyright © 2013 Microsoft Corporation.* 

#### **Processing**

- 1. For each Issuer instance in the CertificateEnrollmentPolicy.Issuers list:
	- 1. If the Issuer.Templates list does not contain a string that matches the value of CertificateTemplate.CommonName, continue with the next Issuer.
	- 2. If Issuer.IsRenewalOnly is set to true and IsRenewalOnlyAllowed is set to false, continue with the next Issuer.
	- 3. Add this Issuer instance to the output list of issuers.
- 2. If there is more than one instance of the Issuer in the output list:
	- 1. If Issuers use WS-Trust X.509v3 Token Enrollment Extensions (see assumptions in section [4.2.3\)](#page-21-1):
		- 1. Order the list based on the Issuer.Priority field in descending order.
		- 2. For the instances with the same Issuer.Priority, put those that have Issuer.Authentication equal to Kerberos first, then those that have Issuer.Authentication equal to Anonymous.
		- 3. For the remaining instances, order them as specified in the following step.
	- 2. If Issuers use Windows Client Certificate Enrollment (see assumptions):
		- 1. Select an arbitrary number R between 1 and N where N is the number if Issuer instances in the output list. Note that the arbitrary number here is NOT REQUIRED to be cryptographically random. It need only be uniformly distributed. The intent of selecting an arbitrary number in this step is if there is more than one issuer issuing certificates based on the same template, they receive roughly the same number of requests from autoenrollment clients they work with.
		- 2. Order the output list such that Issuer instances indexed R though N appear first in the list and Issuer instances 1 through R-1 follow.
- <span id="page-64-0"></span>3. Return the list to the caller.

# **4.4.6.3 Verifying Certificates During Enrollment**

Verifying certificates during enrollment is in accordance with [\[RFC5280\].](http://go.microsoft.com/fwlink/?LinkId=131034) In this case, a root MUST be one of the certificates in the Certificates. Roots list defined in section [4.3.2.3.1,](#page-28-0) or MUST be one of the roots that the system might already trust in some implementation-specific way. Intermediate CA certificates can be one of the certificates cached in the Certificates.CAs list defined in section [4.3.2.3.1](#page-28-0) or CA certificates returned as part of the CA response.

# **4.4.6.4 Verifying CA Exchange Certificates**

<span id="page-64-2"></span>Verifying CA exchange certificates is a more restrictive case of the Verifying Certificates during Enrollment specified in section  $4.4.6.3$ . In addition to the requirements specified in that section, the immediate issuer of the certificate being validated MUST be one of the certificates in the Certificates. Certificates.KeyArchivalCAs list defined in section [4.3.2.3.1.](#page-28-0)

# **4.4.6.5 Finding a Certificate for Authenticating to CEP and CES**

### **Input:**

<span id="page-64-1"></span>*65 / 78*

*[MS-CAESO] — v20130625 Certificate Autoenrollment System Overview* 

*Copyright © 2013 Microsoft Corporation.* 

*CEPId*: The ID of the CEP.

*CEPIsDefault*: Boolean value indicating whether the input parameter *CEPId* is the default policy ID.

#### **Output:**

*AuthCertificate*: A certificate that will be used for authenticating to **[CEP](#page-7-1)** and the CES server. If no certificate is found, return a logical nothing.

#### **Processing Rules:**

The following ADM element is used in this algorithm.

**CertificateList:** A list of certificates initialized to empty.

- 1. For each certificate in Certificates.CurrentCertificates list, perform the following:
	- 1. If the certificate does not contain the **ClientAuthentication** OID (1.3.6.1.5.5.7.3.2) as part of its extended key usage extension (as specified in [\[RFC5280\]](http://go.microsoft.com/fwlink/?LinkId=131034) section 4.2.1.12), move to the next certificate in **Certificates.CurrentCertificates**.
	- 2. If the certificate is not within its validity period, move to the next certificate in the **Certificates.CurrentCertificates** list.
	- 3. Compute the SHA-1 hash of the certificate that has been issued by the issuer.
	- 4. Check the ProcessedEnrollments table to determine whether a row exists where the value in the CertificateId column matches the hash computed in the preceding step.
	- 5. If a row is found in step 4:
		- 1. If the value in the PolicyId column of the row found in step 4 is not empty, compare the value of the PolicyId column with the passed *CepId*. If they are equal, add the current certificate to **CertificateList**.
		- 2. If the value in the PolicyId column of the row found in step 4 is empty and if *CEPIsDefault* is true, add the certificate to the **CertificateList** list.
	- 6. If no row was found in step 4 and if *CEPIsDefault* is true, add the certificate to the **CertificateList**.
- 2. If **CertificateList** contains more than one certificate, set *AuthCertificate* equal to the certificate in **CertificateList** with the latest **NotAfter** field (as specified in [\[RFC5280\]](http://go.microsoft.com/fwlink/?LinkId=131034) section 4.1). Otherwise, set *AuthCertificate* equal to **CertificateList**.

### **4.5 Task Security**

There are no task-specific security considerations. Please refer to the Security section of this specification and the Security sections of the referenced protocol Technical Documents.

*Copyright © 2013 Microsoft Corporation.* 

# **5 Security**

There are no task-specific security considerations. Please refer to the Security sections of the referenced protocol Technical Documents.

*[MS-CAESO] — v20130625 Certificate Autoenrollment System Overview* 

*Copyright © 2013 Microsoft Corporation.* 

# **6 Appendix A: Product Behavior**

The information in this specification is applicable to the following Microsoft products or supplemental software. References to product versions include released service packs:

- Windows 2000 operating system
- **Windows XP operating system**
- **Windows Server 2003 operating system**
- **Windows Server 2003 R2 operating system**
- Windows Vista operating system
- **Windows Server 2008 operating system**
- Windows 7 operating system
- Windows Server 2008 R2 operating system
- Windows 8 operating system
- **Windows Server 2012 operating system**

Exceptions, if any, are noted below. If a service pack or Quick Fix Engineering (QFE) number appears with the product version, behavior changed in that service pack or QFE. The new behavior also applies to subsequent service packs of the product unless otherwise specified. If a product edition appears with the product version, behavior is different in that product edition.

Unless otherwise specified, any statement of optional behavior in this specification that is prescribed using the terms SHOULD or SHOULD NOT implies product behavior in accordance with the SHOULD or SHOULD NOT prescription. Unless otherwise specified, the term MAY implies that the product does not follow the prescription.

[<1> Section 4.3.2.4: O](#page-29-1)nly the following Windows versions implement the Persisted.PendingRequests data:

- **Windows XP**
- Windows Server 2003
- Windows Server 2003 R2
- Windows Vista
- Windows Server 2008
- **Windows 7**
- Windows Server 2008 R2
- Windows 8
- Windows Server 2012

[<2> Section 4.3.2.4: O](#page-29-2)nly Windows 7, Windows Server 2008 R2, Windows 8, and Windows Server 2012 implement the Persisted.ProcessedEnrollments data.

*[MS-CAESO] — v20130625 Certificate Autoenrollment System Overview* 

*Copyright © 2013 Microsoft Corporation.* 

[<3> Section 4.3.6.1: O](#page-31-0)nly Windows Vista, Windows 7, Windows Server 2008 R2, Windows 8, and Windows Server 2012 execute based on this timer.

[<4> Section 4.3.6.2: O](#page-32-0)nly on Windows 2000, Windows XP, and Windows Server 2003 is autoenrollment triggered by Group Policy.

[<5> Section 4.4.3.1: O](#page-34-0)nly Windows Vista, Windows 7, Windows Server 2008 R2, Windows 8, and Windows Server 2012 execute based on this timer.

 $<$  6> Section 4.4.3.2: Only on Windows 2000, Windows XP, and Windows Server 2003 is autoenrollment triggered by Group Policy.

<span id="page-68-0"></span>[<7> Section 4.4.5.1: O](#page-38-0)nly Windows 7, Windows Server 2008 R2, Windows 8, and Windows Server 2012 support autoenrollment on the computers not joined to the domain.

<span id="page-68-1"></span>[<8> Section 4.4.5.1: T](#page-38-1)he following Windows versions always set AutoEnrollmentOptionsFlags to AutoEnrollmentOptionsFlags.Disabled:

- Windows 2000
- **Windows XP**
- Windows Server 2003
- Windows Server 2003 R2
- Windows Vista
- Windows Server 2008
- Windows 7
- Windows Server 2008 R2
- Windows 8
- Windows Server 2012

<span id="page-68-2"></span> $\leq$ 9> Section 4.4.5.1: Windows 2000 does not process this Group Policy and initializes AutoEnrollmentOptionsFlags to the logical OR of the AutoEnrollmentOptionFlags.Enabled and AutoEnrollmentOptionFlags.Enroll.

<span id="page-68-3"></span>[<10> Section 4.4.5.3: O](#page-40-2)nly Windows 7, Windows Server 2008 R2, Windows 8, and Windows Server 2012 implement Advanced Initialization.

<span id="page-68-4"></span>[<11> Section 4.4.5.3: O](#page-40-3)nly Windows XP, Windows Server 2003, Windows Vista, Windows Server 2008, Windows 8, and Windows Server 2012 implement Basic Initialization.

<span id="page-68-5"></span> $\leq$ 12> Section 4.4.5.3.1.1: Windows 2000 ignores templates whose msPKI-Template-Schema-Version attribute is greater than 1. Windows XP and Windows Server 2003 ignore templates whose msPKI-Template-Schema-Version attribute is greater than 2.

<span id="page-68-6"></span>[<13> Section 4.4.5.3.1.1: W](#page-41-0)indows 2000 always sets this datum to false at this step.

<span id="page-68-7"></span> $\leq$  14> Section 4.4.5.3.1.1: Windows 2000 always sets this datum to false at this step.

<span id="page-68-8"></span>[<15> Section 4.4.5.3.1.1: O](#page-42-1)nly Windows XP and Windows Server 2003 set AutoEnrollmentEnabled to false in this case.

*[MS-CAESO] — v20130625 Certificate Autoenrollment System Overview* 

*Copyright © 2013 Microsoft Corporation.* 

<span id="page-69-0"></span>[<16> Section 4.4.5.3.2.4: O](#page-47-0)nly Windows 8 searches within the Certificates.CurrentCertificates list for a certificate to be used for authenticating to CEP and CES.

<span id="page-69-1"></span>[<17> Section 4.4.5.3.3: W](#page-51-0)indows 2000 will only submit requests to the CA whose signing certificate thumbprint matches the **subjectIdentifier** field of the first TrustedSubject in the **trustedSubjects** field.

<span id="page-69-2"></span> $\leq$ 18> Section 4.4.5.4: Only the following Windows versions persist information about pending requests:

- Windows XP
- Windows Server 2003
- Windows Server 2003 R2
- Windows Vista
- Windows Server 2008
- **Windows 7**
- **Windows Server 2008 R2**
- **Windows 8**
- **Windows Server 2012**

<span id="page-69-3"></span>[<19> Section 4.4.5.4: O](#page-52-2)nly Windows 7, Windows Server 2008 R2, Windows 8, and Windows Server 2012 persist information about processed certificate requests.

<span id="page-69-4"></span> $\leq$ 20 > Section 4.4.5.5: Only the following Windows versions retrieve pending requests:

- **Windows XP**
- Windows Server 2003
- Windows Server 2003 R2
- Windows Vista
- Windows Server 2008
- **Windows 7**
- **Windows Server 2008 R2**
- **Windows 8**
- Windows Server 2012

<span id="page-69-5"></span>[<21> Section 4.4.5.5: O](#page-53-0)nly Windows 8 searches within the Certificates.CurrentCertificates list for a certificate to be used for authenticating to CEP and CES.

<span id="page-69-6"></span>[<22> Section 4.4.5.5: O](#page-53-1)nly Windows 7, Windows Server 2008 R2, Windows 8, and Windows Server 2012 persist this information.

<span id="page-69-7"></span>[<23> Section 4.4.5.5: W](#page-53-2)indows 2000 does not support the RemoveInvalidCertificateFromComputerStore flag.

*[MS-CAESO] — v20130625 Certificate Autoenrollment System Overview* 

*Copyright © 2013 Microsoft Corporation.* 

<span id="page-70-0"></span> $\leq$ 24> Section 4.4.5.6.1: Windows 2000 does not process any certificate template when the template's CertificateTemplate.SchemaVersion is greater than 1.

Windows XP and Windows Server 2003 do not process any certificate template when the template's CertificateTemplate.SchemaVersion is greater than 2.

Windows 2000 ignores the HumanInteractionRequired, EnrolleeSuppliesSubjectName, and EnrolleeSuppliesSubjectAltName flags, the CertificateTemplate.RARequirements.SignatureCount field, and the CertificateTeplate.SupersededTemplates list.

<span id="page-70-1"></span>[<25> Section 4.4.5.6.2: O](#page-55-0)nly the following Windows versions monitor DNS name changes:

- **Windows XP SP2**
- **Windows XP SP3**
- Windows Server 2003
- Windows Server 2003 R2
- Windows Vista
- Windows Server 2008
- **Windows 7**
- **Windows Server 2008 R2**
- Windows 8
- Windows Server 2012

<span id="page-70-2"></span> $\leq$ 26> Section 4.4.5.6.2: Only the following Windows versions terminate after three attempts.

- **Windows XP SP2**
- **Windows XP SP3**
- **Windows Server 2003**
- Windows Server 2003 R2
- Windows Vista
- Windows Server 2008
- **Windows 7**
- Windows Server 2008 R2
- Windows 8
- Windows Server 2012

<span id="page-70-3"></span>[<27> Section 4.4.5.6.3: W](#page-56-1)indows 2000 does not support co-signing certificate requests to satisfy registration authority (RA) signing requirements.

<span id="page-70-4"></span>[<28> Section 4.4.5.6.3: W](#page-56-2)indows 2000 does not support key archival.

*[MS-CAESO] — v20130625 Certificate Autoenrollment System Overview* 

*Copyright © 2013 Microsoft Corporation.* 

<span id="page-71-0"></span>[<29> Section 4.4.5.6.3: O](#page-57-0)nly Windows 8 searches within the Certificates.CurrentCertificates list for a certificate to be used for authenticating to CEP and CES.

<span id="page-71-1"></span>[<30> Section 4.4.5.6.3: O](#page-57-1)nly the following Windows versions perform certificate validation in this step.

- Windows Vista
- Windows Server 2008
- **Windows 7**
- Windows Server 2008 R2
- Windows 8
- Windows Server 2012

<span id="page-71-2"></span> $\leq$ 31> Section 4.4.5.6.3: Only Windows 7 persists information specified in the ProccessedEnrollments table.

<span id="page-71-3"></span>[<32> Section 4.4.5.6.3: W](#page-57-3)indows 2000 ignores the CertificateTemplate.SupersededTemplates list.

<span id="page-71-4"></span> $\leq$ 33> Section 4.4.5.6.3: Only the following Windows versions retrieve pending requests:

- **Windows XP**
- Windows Server 2003
- Windows Server 2003 R2
- Windows Vista
- Windows Server 2008
- **Windows 7**
- Windows Server 2008 R2
- **Windows 8**
- Windows Server 2012

<span id="page-71-5"></span>[<34> Section 4.4.5.6.4: W](#page-58-2)indows 2000 does not support co-signing certificate requests to satisfy registration authority (RA) signing requirements.

<span id="page-71-6"></span>[<35> Section 4.4.5.6.4: W](#page-58-3)indows 2000 does not support key archival.

<span id="page-71-7"></span> $\leq$ 36> Section 4.4.5.6.4: Only Windows 8 searches within the Certificates.CurrentCertificates list for a certificate to be used for authenticating to CEP and CES.

<span id="page-71-8"></span>[<37> Section 4.4.5.6.4: O](#page-59-1)nly the following Windows versions perform certificate validation in this step:

- Windows Vista
- Windows Server 2008
- **Windows 7**

*Copyright © 2013 Microsoft Corporation.*
- Windows Server 2008 R2
- **Windows 8**
- Windows Server 2012

[<38> Section 4.4.5.6.4: W](#page-59-0)indows 2000 does not support the RemoveInvalidCertificateFromComputerStore flag.

[<39> Section 4.4.5.6.4: O](#page-59-1)nly Windows 7 persists information specified in the ProccessedEnrollments table.

[<40> Section 4.4.5.6.4: W](#page-60-0)indows 2000 ignores the CertificateTemplate.SupersededTemplates list.

 $\leq$ 41> Section 4.4.5.6.4: Only the following Windows versions retrieve pending requests.

- Windows XP
- Windows Server 2003
- Windows Server 2003 R2
- Windows Vista
- Windows Server 2008
- **Windows 7**
- Windows Server 2008 R2
- Windows 8
- Windows Server 2012

[<42> Section 4.4.5.6.5: W](#page-61-0)indows 2000 does not support the RemoveInvalidCertificateFromComputerStore flag.

 $\leq$  43> Section 4.4.5.7: Only the following Windows versions implement this step:

- Windows XP
- Windows Server 2003
- **Windows Server 2003 R2**
- Windows Vista
- Windows Server 2008
- **Windows 7**
- **Windows Server 2008 R2**
- Windows 8
- **Windows Server 2012**

 $\leq$ 44> Section 4.4.5.7: Windows 2000 does not support the HumanInteractionRequired flag.

*[MS-CAESO] — v20130625 Certificate Autoenrollment System Overview* 

*Copyright © 2013 Microsoft Corporation.* 

[<45> Section 4.4.5.7: W](#page-61-3)indows 2000 ignores the EnrolleeSuppliesSubjectName and EnrolleeSuppliesSubjectAltName flags.

[<46> Section 4.4.5.7: O](#page-61-4)nly Windows 7, Windows Server 2008 R2, Windows 8, and Windows Server 2012 support using the old certificate to populate subject information in this case.

[<47> Section 4.4.5.7: W](#page-61-5)indows 2000 does not support co-signing certificate requests to satisfy RA signing requirements.

 $\leq$ 48> Section 4.4.5.7: Windows 2000 ignores the CertificateTemplate.SupersededTemplates list.

[<49> Section 4.4.5.8: O](#page-62-0)nly the following Windows versions persist information about pending requests.

- Windows XP
- Windows Server 2003
- Windows Server 2003 R2
- Windows Vista
- Windows Server 2008
- **Windows 7**
- Windows Server 2008 R2
- Windows 8
- Windows Server 2012

[<50> Section 4.4.5.8: O](#page-62-1)nly Windows 7, Windows Server 2008 R2, Windows 8, and Windows Server 2012 persist information about processed certificate requests.

[<51> Section 4.4.6.1: W](#page-63-0)indows 2000 does not process this extension and sets TemplateOID to empty.

*Copyright © 2013 Microsoft Corporation.* 

# **7 Change Tracking**

<span id="page-74-0"></span>No table of changes is available. The document is either new or has had no changes since its last release.

*[MS-CAESO] — v20130625 Certificate Autoenrollment System Overview* 

*Copyright © 2013 Microsoft Corporation.* 

*Release: Tuesday, June 25, 2013* 

## **8 Index**

### **A**

Abstract data model Computer Certificate Autoenrollment task [AutoEnrollmentPolicy](#page-22-0) 23 [EndPointsInformation](#page-26-0) 27 [local information](#page-28-0) 29 [overview](#page-21-0) 22 [persisted local information](#page-29-0) 30 Algorithms Computer Certificate Autoenrollment task [FindCertificateTemplate](#page-62-2) 63 [overview](#page-62-3) 63 [SelectAndOrderIssuers](#page-63-1) 64 verifying [CA exchange certificates](#page-64-0) 65 [certificates during enrollment](#page-64-1) 65 Applicability - [Computer Certificate Autoenrollment](#page-16-0)  [task](#page-16-0) 17 Architectural details Computer Certificate Autoenrollment task autoenrollment [domain environment with CRTD/WCCE](#page-36-0)  [protocols](#page-36-0) 37 [standalone environment with XCEP/WSTEP](#page-35-0)  [protocols](#page-35-0) 36 [overview](#page-35-1) 36 [Architecture and communication -](#page-32-0) Computer [Certificate Autoenrollment task](#page-32-0) 33 Assumptions - [Computer Certificate Autoenrollment](#page-21-1)  [task](#page-21-1) 22 [Automatically enroll and renew certificates](#page-17-0)  [overview](#page-17-0) 18

#### **B**

[Black box relationships -](#page-18-0) Computer Certificate [Autoenrollment task](#page-18-0) 19

## **C**

[Capability negotiation -](#page-21-2) Computer Certificate [Autoenrollment task](#page-21-2) 22 [Change tracking](#page-74-0) 75 Computer Certificate Autoenrollment Task abstract data model [AutoEnrollmentPolicy](#page-22-0) 23 [EndPointsInformation](#page-26-0) 27 [local information](#page-28-0) 29 [overview](#page-21-0) 22 [persisted local information](#page-29-0) 30 algorithms [FindCertificateTemplate](#page-62-2) 63 [overview](#page-62-3)<sub>63</sub> [SelectAndOrderIssuers](#page-63-1) 64 verifying [CA exchange certificates](#page-64-0) 65 [certificates during enrollment](#page-64-1) 65 [applicability](#page-16-0) 17

architectural details autoenrollment [domain environment with CRTD/WCCE](#page-36-0)  [protocols](#page-36-0) 37 [standalone environment with XCEP/WSTEP](#page-35-0)  [protocols](#page-35-0) 36 [overview](#page-35-1) 36 [architecture and communication](#page-32-0) 33 [assumptions](#page-21-1) 22 [black box relationships](#page-18-0) 19 [capability negotiation](#page-21-2) 22 [constraints](#page-21-3) 22 [context](#page-18-1)<sub>19</sub> data model - abstract [AutoEnrollmentPolicy](#page-22-0) 23 [EndPointsInformation](#page-26-0) 27 [local information](#page-28-0) 29 [overview](#page-21-0) 22 [persisted local information](#page-29-0) 30 details - [overview](#page-34-0) 35 environment local [certificate storage](#page-18-2) 19 [private key storage](#page-18-3) 19 [overview](#page-18-4)<sub>19</sub> [error returns](#page-29-1) 30 events [non-timer](#page-31-0) 32 [timer](#page-31-1) 32 [failure scenarios](#page-34-1) 35 initialization [details](#page-34-2) 35 [interest summaries](#page-16-1) 17 [non-timer event details](#page-35-2) 36 [non-timer events](#page-31-0) 32 [overview](#page-16-2) 17 [parameters](#page-29-2) 30 [precondition details](#page-34-3) 35 [preconditions](#page-21-1) 22 processing rule details [autoenroll based on certificate templates](#page-53-0) 54 [autoenrollment termination](#page-62-4) 63 initialize [AutoEnrollmentPolicy.AutoEnrollmentOptions](#page-37-0) 38 [AutoenrollmentPolicy.EnrollmentPolicies](#page-39-0) 40 [local information](#page-52-0) 53 [overview](#page-37-1) 38 [processing rules when leaving domain](#page-62-5) 63 [renew manually enrolled certificates](#page-61-7) 62 [retrieve pending requests](#page-52-1) 53 update [issuer stores](#page-39-1) 40 [local storage](#page-62-6) 63 [processing rules](#page-33-0) 34 [purpose](#page-16-3) 17 relationships [black box](#page-18-0) 19 [overview](#page-18-5) 19

*[MS-CAESO] — v20130625 Certificate Autoenrollment System Overview* 

*Copyright © 2013 Microsoft Corporation.* 

*Release: Tuesday, June 25, 2013* 

[system dependencies](#page-20-0) 21 [white-box](#page-30-0) 31 [security](#page-65-0) 66 [stakeholders and interests -](#page-16-4) overview 17 [status returns](#page-29-1) 30 [supporting actors](#page-16-1) 17 [system influences](#page-21-4) 22 [timer details](#page-34-4) 35 [timers](#page-31-1) 32 use cases [automatically enroll and renew certificates](#page-17-0) 18 [diagrams](#page-17-1) 18 [versioning](#page-21-2) 22 [white-box relationships](#page-30-0) 31 Constraints - [Computer Certificate Autoenrollment](#page-21-3)  [task](#page-21-3) 22 Context - [Computer Certificate Autoenrollment task](#page-18-1) 19

## **D**

Data model – abstract Computer Certificate Autoenrollment task [AutoEnrollmentPolicy](#page-22-0) 23 [EndPointsInformation](#page-26-0) 27 [local information](#page-28-0) 29 [overview](#page-21-0) 22 [persisted local information](#page-29-0) 30

### **E**

Environment Computer Certificate Autoenrollment task local [certificate storage](#page-18-2) 19 [private key storage](#page-18-3) 19 [overview](#page-18-4) 19 Error returns - [Computer Certificate Autoenrollment](#page-29-1)  [task](#page-29-1) 30

#### **F**

Failure scenarios - [Computer Certificate](#page-34-1)  [Autoenrollment task](#page-34-1) 35

#### **G**

[Glossary](#page-6-0) 7

#### **I**

Implementer - [security considerations](#page-66-0) 67 [Informative references](#page-8-0) 9 Initialization details - [Computer Certificate](#page-34-2)  [Autoenrollment task](#page-34-2) 35 Interest summaries - [Computer Certificate](#page-16-1)  [Autoenrollment task](#page-16-1) 17 [Interoperability](#page-9-0) 10 [Introduction](#page-6-1) 7

#### **L**

[List of tasks](#page-9-1) 10

#### **N**

[Non-timer event details -](#page-35-2) Computer Certificate [Autoenrollment task](#page-35-2) 36 Non-timer events - [Computer Certificate](#page-31-0)  [Autoenrollment task](#page-31-0) 32 [Normative references](#page-7-0) 8

#### **O**

Overview Computer Certificate Autoenrollment task [details](#page-34-0) 35 [synopsis](#page-9-2) 10

#### **P**

Parameters - [Computer Certificate Autoenrollment](#page-29-2)  [task](#page-29-2) 30 Precondition details - [Computer Certificate](#page-34-3)  [Autoenrollment task](#page-34-3) 35 Preconditions - [Computer Certificate Autoenrollment](#page-21-1)  [task](#page-21-1) 22 [Prerequisites -](#page-10-0) overview 11 Processing rule details Computer Certificate Autoenrollment task [autoenroll based on certificate templates](#page-53-0) 54 [autoenrollment termination](#page-62-4) 63 initialize [AutoEnrollmentPolicy.AutoEnrollmentOptions](#page-37-0) 38 [AutoenrollmentPolicy.EnrollmentPolicies](#page-39-0) 40 [local information](#page-52-0) 53 [overview](#page-37-1) 38 [processing rules when leaving domain](#page-62-5) 63 [renew manually enrolled certificates](#page-61-7) 62 [retrieve pending requests](#page-52-1) 53 update [issuer stores](#page-39-1) 40 [local storage](#page-62-6) 63 Processing rules - [Computer Certificate](#page-33-0)  **[Autoenrollment task](#page-33-0) 34** [Product behavior](#page-67-0) 68 Purpose - [Computer Certificate Autoenrollment task](#page-16-3) 17

## **R**

References [informative](#page-8-0) 9 [normative](#page-7-0) 8 Relationships Computer Certificate Autoenrollment task [black box](#page-18-0) 19 [overview](#page-18-5) 19 [system dependencies](#page-20-0) 21 [white box](#page-30-0) 31 [Required information](#page-10-0) 11

#### **S**

*[MS-CAESO] — v20130625 Certificate Autoenrollment System Overview* 

*Copyright © 2013 Microsoft Corporation.* 

*Release: Tuesday, June 25, 2013* 

#### *77 / 78*

**Security** [Computer Certificate Autoenrollment task](#page-65-0) 66 [implementer considerations](#page-66-0) 67 [Stakeholders and interests -](#page-16-4) Computer Certificate [Autoenrollment task -](#page-16-4) overview 17 [Standards](#page-9-0) 10 Status returns - [Computer Certificate](#page-29-1)  [Autoenrollment task](#page-29-1) 30 [Summary](#page-9-3) 10 Supporting actors - [Computer Certificate](#page-16-1)  [Autoenrollment task](#page-16-1) 17 System influences - [Computer Certificate](#page-21-4)  [Autoenrollment task](#page-21-4) 22

## **T**

Tasks [Computer Certificate Autoenrollment](#page-16-2) 17 [list of](#page-9-1) 10 Timer details - [Computer Certificate Autoenrollment](#page-34-4)  [task](#page-34-4) 35 Timers - [Computer Certificate Autoenrollment task](#page-31-1) 32 [Tracking changes](#page-74-0) 75

#### **U**

Use cases Computer Certificate Autoenrollment task [automatically enroll and renew certificates](#page-17-0) 18 [diagrams](#page-17-1) 18

#### **V**

Versioning - [Computer Certificate Autoenrollment](#page-21-2)  [task](#page-21-2) 22

#### **W**

[White-box relationships -](#page-30-0) Computer Certificate [Autoenrollment task](#page-30-0) 31

*[MS-CAESO] — v20130625 Certificate Autoenrollment System Overview* 

*Copyright © 2013 Microsoft Corporation.* 

*Release: Tuesday, June 25, 2013*